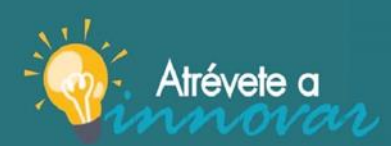

jAtrévete a innovar y sé parte del cambio!

### **INFORME FINAL**

#### **I. Datos generales del proyecto**

- 1.1. **Código del proyecto:** P8-005-2023
- 1.2. **Nombre del proyecto:**  Diseño y aplicación de recursos educativos digitales e interactivos para contenidos y evaluaciones de la clase Calidad Total AG-330.
- 1.3. **Modalidad de participación:** Individual
- 1.4. **Nombre completo del autor:**  Samia Hilsaca Abudalle.
- 1.5. **Centro Regional:**  UNAH-TEC-DANLI
- 1.6. **Facultad:**  Ingeniería
- 1.7. **Departamento académico:**  Ingeniería agroindustrial
- 1.8. **Asignatura a la que está dirigido el proyecto:**  Calidad Total AG-330, para la carrera de Ingeniería Agroindustrial.
- 1.9. **Eje temático en el que se enmarca el proyecto:** Innovación pedagógica y tecnológica.
- 1.10. **Línea temática en el que se enmarca el proyecto:**  Recursos educativos interactivos. Enfoque Educativo por competencias
- 1.11. **Fecha de inicio y finalización del proyecto:**  Del 28 de marzo al 15 de noviembre 2023

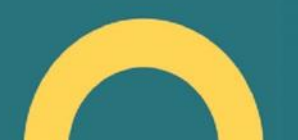

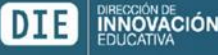

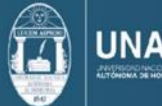

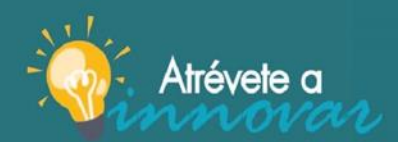

### **Diseño y aplicación de recursos educativos digitales e interactivos para contenidos y evaluaciones de la clase Calidad Total AG-330**

### **II. Resumen**

El objetivo general de los recursos educativos digitales e interactivos fue el de involucrar a los alumnos en sus aprendizajes logrando la concentración, el interés y el ánimo, y demostrar que lograron comprender y aplicar con más facilidad los conocimientos aprendidos de la Calidad Total a problemas reales, utilizando las nuevas herramientas pedagógicas, didácticas y tecnológicas como lo es Genially, y mejorando así las calificaciones.

La metodología que se implementó fue del el sistema SMART (por sus siglas en inglés) Específico (Specific), Medible (Measurable), Alcanzable (Attainable), Relevante (Relevant), Limitado en el tiempo (Time-bound); primero se les explicó a estudiantes cómo utiliza cada recurso, luego se les presentó el recurso para su aprendizaje que eran de dos tipos el tradicional y el nuevo recurso con interactivo Genially, y por último se les dio problemas reales que plantearán desafíos y ellos resolvieron con éxito, luego se midieron, se analizaron y documentaron los dos resultados sacando los siguientes resultados y conclusiones: si fue favorable y exitosa la implementación de Genially pues se logró un incremento en la comprensión y mejora en la aplicación de los conocimientos de asignatura a problemas reales y se logró un mejorar en 3.11% las calificaciones.

**Palabras Claves:** #Genially, #innovación, #pedagogía, #aprendizaje, #interactividad.

### **III. Introducción**

Cuando se dio la clase de Calidad Total se identificó que había un problema pues más del 60% de los estudiantes de la asignatura Calidad Total AG-330, pasaban distraídos, desinteresados, desanimados sin interés de involucrarse con los contenidos yevaluaciones de la asignatura y por lo tanto más de la mitad resultaba con bajas calificaciones.

Se ayudó a los alumnos a corregir estas deficiencias en sus aprendizajes, ayudándoles a comprender la asignatura facilitándoles recursos educativos, digitales e interactivos de manera que resultó para ellos interesante, motivador, retador y que los alumnos puedan aplicar los conocimientos aprendidos a la vida real, es por eso por lo que se introdujo la aplicación de la herramienta pedagógica, didáctica y tecnológica Genially.

La metodología utilizada fue que primero se les hizo una prueba diagnóstica para ver en qué nivel estaban se diseñó presentaciones, imágenes interactivas, líneas de tiempo, galerías de imágenes e infografías, y evaluaciones mediante la gamificación, luego se les presentó las diferentes herramientas, y se les evalúa para dejar registrado la mejora que tuvieron. Cuando un alumno está motivado en su aula de clase, está involucrado en los conocimientos

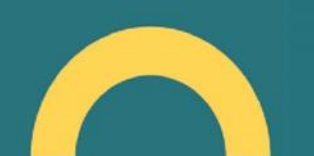

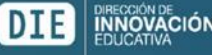

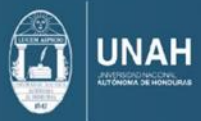

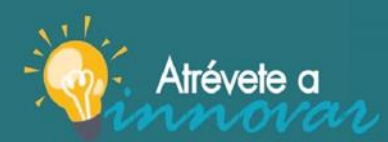

que se les están brindando, presta más atención y se interesa en los temas y contenidos de su aprendizaje, y su capacidad para aplicar lo aprendido a la vida real se vuelve más fluida, el estudiante se siente inteligente, recuerda lo aprendido en clase y quiere aplicarlo a la vida real, y esto fue el resultado de esta innovación educativa.

Este proyecto se desarrolló en la ciudad de Danlí el Paraíso, en UNAH-TEC-DANLI, en la asignatura de Calidad Total AG-330 para la carrera de Ingeniería Agroindustrial; desde el primer PAC del 2023 donde se diseñó el proyecto, en el segundo PAC se ejecutó el proyecto y el tercer PAC se dio los resultados.

### **Introduction**

When the Total Quality class was taught, it was identified that there was a problem because more than 60% of the students of the Total Quality AG-330 subject were distracted, disinterested, discouraged with no interest in getting involved with the contents and evaluations of the subject and therefore more than half resulted with low grades.

Students were helped to correct these deficiencies in their learning, helping them to understand the subject by providing them with educational, digital, and interactive resources in a way that was interesting, motivating, challenging for them and that students can apply the knowledge learned to real life, that is why we introduced the application of the pedagogical tool, didactic and technological Genially the methodology used was that they were first given a diagnostic test, When a student is motivated in their classroom, is involved in the knowledge that is being given to them, pays more attention and is interested in the topics and contents of their learning, and their ability to apply what they have learned to real life becomes more fluid, the student feels intelligent, remembers what they learned in class and wants to apply it to real life, And this was the result of this educational innovation. This project was developed in the city of Danlí El Paraíso, at UNAH-TEC-DANLI, in the subject of Total Quality AG-330 for the career of Agroindustrial Engineering; from the first PAC of 2023 where the project was designed, in the second PAC the project was executed and the third PAC the results were given.

### **IV. Desarrollo del proyecto**

La metodología utilizada fue enfoque educativo por competencias que significa enseñarles a desarrollar las destrezas para poder aplicar lo aprendido a la vida real. Se aplicó un modelo de enseñanza aprendizaje con recursos educativos interactivos y constructivista donde ellos iban descubriendo los contenidos y luego mediante ejercicios, casos prácticos practicaron lo visto en clases, entre otros y se les evaluaron sus conocimientos.

Es también en este modelo constructivista donde los estudiantes se hacen responsables y van construyendo su propio aprendizaje, descubriendo mediante la reflexión, inductiva, activa y participativa se adiestran enfocándose en la ejecución, la clase de Calidad Total se imparte de forma híbrida pues lo hacemos presencial pero toda actividad de asistencia, foros, subir tareas, cuestionarios se hacen por medio de la plataforma del campus virtual UNAH

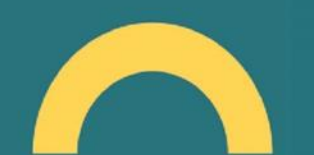

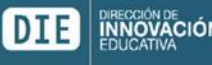

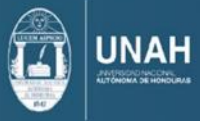

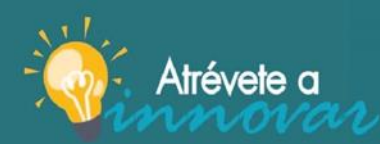

Primero se seleccionaron los temas que convertimos en recursos educativos interactivos se seleccionaron seis temas del sílabo, los temas se seleccionaron en base a lo que más se les dificultaba a los alumnos, que es le teoría y la aplicación de los conocimientos a la realidad, luego se procedió a diseñar estos recursos en base a los objetivos de aprendizaje tanto de forma procedimental como conceptual y actitudinal, se utilizó la herramienta Genially para hacer el diseño de estos recursos, seguidamente se les hizo una prueba diagnóstica que es la línea base con lo que comparamos la mejora que hubo en ellos esta prueba diagnóstica es previa a la exposición a los alumnos a la innovación educativa, se les brindó las instrucciones de cómo utilizarlo los recursos para genera conocimiento, y seguidamente se les volvió a evaluar esta vez en base a logros de aprendizaje.

Genially es una aplicación en línea que permite a los docentes la creación de contenido gratis, fácil y rápido apoyando la educación, fue fundada en la ciudad de Córdoba a travésde una StartUp compuesta por un equipo multidisciplinario de diseñadores, programadores, desarrolladores, biólogos, periodistas, publicistas e ingenieros (Diario deCórdoba, 2015).

Su principal objetivo consiste en la creación de contenidos interactivos para mejorar las labores de presentación, enseñanza, marketing y difusión. Genially se encuentra entre los mejores 100 puestos del ranking mundial Tools for Learning 2018.

Características de esta herramienta:

- ✓ Diversos moldes prefabricados adaptables.
- $\checkmark$  Una interfaz intuitiva que resulta muy sencilla de mecanizar.
- $\checkmark$  Infinitas versiones y adaptaciones.
- $\checkmark$  Permite el trabajo Cooperativo entre alumnos y docentes.
- $\checkmark$  Dispone de una comunidad de creadores que de manera periódica suben nuevos
- $\checkmark$  diseños y actualizaciones.
- $\checkmark$  Compatible con todos los ordenadores, ya que solo necesita conexión a Internet.
- ✓ Guardado automático en la nube no cabe la posibilidad de perder el trabajo realizado o de que las versiones de los estudiantes sean diferentes unas de otras.
- $\checkmark$  Permite que varios autores trabajen a la vez sobre la presentación y lo modifiquen
- $\checkmark$  gracias a su funcionamiento en línea.
- ✓ Dentro de su interfaz podemos encontrar de manera intuitiva las herramientas que necesitemos según el tipo de contenido a representar: desde presentacionesen vídeo, dosieres o mapas, hasta recursos didácticos, presentaciones de posterso Quiz.

Este sistema también brinda una gran oportunidad al profesor, ya que le insta a cambiarsu concepción de la enseñanza y el aprendizaje, dejando de ser el protagonista y guía a ser mediador en los procesos instructivos de sus alumnos (Durán & Flores, 2015, p. 07). En palabras de Héctor Adrisana (2012, p. 21) "Los estudiantes más motivados aprendencon mayor rapidez y más frecuentemente". De esta manera nosotros como catedráticosdebemos de usar los conocimientos científicos y aplicarlos en nuestra aula de clases.

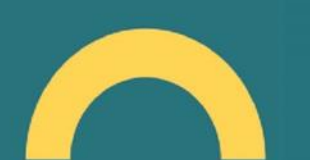

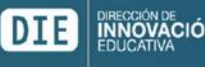

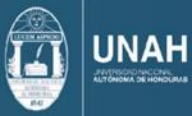

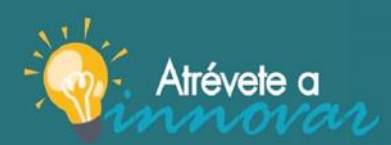

### **V. Resultados y/o hallazgos**

- a. **Resultados tangibles o cuantitativos**: (ver anexos) se entregaron todos los productos que se diseñaron:
	- 1. **Presentaciones interactivas usando Genially:** temas: conceptos importantes en calidad total: definición de calidad, necesidades de los clientes, competencias deuna empresa, siete herramientas básicas de la calidad total, realizar control de calidad, aseguramiento de la calidad, planificar y gestión de la calidad, costos asociados a la calidad, impactos de una mala calidad.
	- 2. **Imagen interactiva usando Genially:** Tema diez pasos para lograr el ahorro usandocalidad en tu negocio.
	- 3. **línea de tiempo usando Genially:** Tema evolución histórica de la calidad desde elaño 2,150 A.C. hasta la década de los 90s.
	- 4. **Galería de imágenes usando Genially:** Tema diez errores que comenten los líderesen la calidad de una empresa.
	- 5. **Infografía usando Genially:** tema: áreas del proyecto Herramientas para medir lacalidad.
	- 6. **Evaluación mediante la gamificación usando Genially**: todos los temas evaluados.

#### b. **Resultados intangibles o cualitativos**: (ver anexos evidencias)

- 1. Los alumnos mostraron **mejoras en el Involucramiento** estudiantil en un 90% superando a lo proyectado en la propuesta del proyecto 80% por lo cual se toma como como exitosa la innovación educativa, ellos se hicieron responsables de construir su propio conceptos y aprendizajes, esto también se comprobó con las calificaciones de la asignatura comparando la prueba diagnóstica y la prueba acumulativa o exámenes parciales, también mediante entrevista a los estudiantes.
- 2. También **mejoraron su concentración** estudiantil: el 90% de los estudiantes mostró concentración superando lo pronosticado en la propuesta del proyecto que era del 70%.

Con lo cual se concluye que la innovación fue exitosa, de hecho, estos fueron los comentarios de los alumnos en las encuestas de satisfacción de la implementación de los recursos educativos digitales e interactivos.

Los alumnos en el grupo de WhatsApp y en la encuesta de satisfacción:

- "me gusta con animación porque me dan más ganas de estudiar, se comprende mejor las ideas uno retiene más la información además de que nos divertimos"

- "uno le pone más entusiasmo al momento de empezar a leer, se hace más fácil, comprendo mejor y me distraje menos, la animación ayuda a recordar lo leído por más tiempo pues nuestro cerebro interpreta como importante y agradable la información"

- "opino iguales más fácil estudiar uno no tiende a aburrirse, es ventaja para nosotros poder estar más activos en clases, las clases no se vuelven

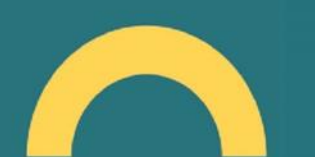

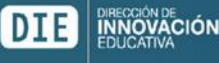

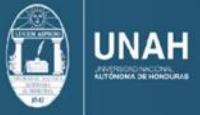

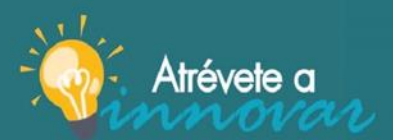

#### monótonas"

- "me gustan las presentaciones hacen los temas más a menos, más interesantes, no son aburridos y logran la retención de información que se facilite en gran manera"

- 3. Se **incrementó el interés por la clase:** el 90% de los estudiantes se interesó por los contenidos y evaluaciones de hecho aprendieron a aplicarlas a problemas reales, tal y como se había planificado, el 90% de los estudiantes mostró desarrollo de competencias y logros de aprendizaje: todos los alumnos destacaron en las respuestas de los ejercicios de estudio de casos, también al aplicar el análisis FODA a una empresa, cuando había que aplicar lo visto con la interacción a problemas reales los alumnos todos fueron excelentes.
- 4. **Mejora en los índices de aprobación:** en la encuesta de satisfacción había una pregunta abierta donde se preguntaba a los estudiantes su opinión sobre qué necesitaban como estudiantes para no distraerse, desinteresarse o desanimarse con respecto a la asignatura de calidad total. Estas fueron las respuestas:

- Que haya más interacción con la clase, creo que es muy importante que la clase sea dinámica y participativa -clases interactivas, motivaciones como Genially.

- Hasta el momento los contenidos de Genially hace más fácil poder concentrarse y poder captar con mayor facilidad la información.

#### **c. Análisis o Reflexión de los resultados obtenidos:**

- 1. Los recursos educativos, digitales, e interactivos resulto ser exitosa para el aprendizaje en todas sus formas; didáctica, pedagógica, y tecnológica, atrae la atención y el interés de los alumnos mejorando el involucramiento, concentración, intereses y mejora del ánimo de los alumnos, también para la aplicación de conceptos a la realidad desarrollo de destrezas como la comprensión, integración de la enseñanzainteractiva a la vida diaria, enseñanza activa y participativa, y como resultado las calificaciones se levantaron en un **3.11%**
- 2. Los recursos educativos, digitales e interactivos son una herramienta fácil de aprovechar, y ofrece un abanico de oportunidades como lo son: archivos, imágenes, videos, audios, mapas, enlaces externos etc., cuenta con banco de imágenes y también permite al docente subir imágenes prediseñadas o diseñadas por el docente, también permite una vez diseñado el recurso poderlo compartir de manera gratuita se los compartí también por WhatsApp, subirlo al campus virtual UNAH, lo que es una excelente ventaja. presentaciones, infografías y juegos educativos
- 3. En promedio las personas pasamos 5 horas conectados al celular, y es una ventaja que podemos aprovechar los alumnos están conectados cuando comparan contenido tradicional, libros impresos, documentos en PDF, les resulta aburrido, se distraen no lesinteresa, los alumnos desean según la prueba de

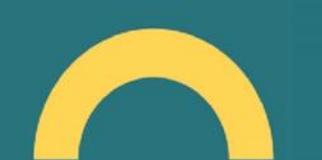

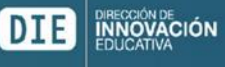

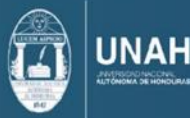

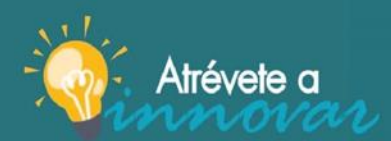

satisfacción que los docentes involucren estas nuevas herramientas y recursos tecnológicos en los procesos de enseñanza aprendizaje.

4. Genially permitió enriquecer la participación y la estimulación con la interactividad.

### **VI. Conclusiones y recomendaciones**

- 1. La implementación de los recursos educativos, digitales, e interactivos, demostró ser una es una excelente herramienta que permitió el involucramiento, mejora de la concentración, el interés por los temas de calidad total, y el ánimo en los alumnos mejoró respecto a los temas educativos; esta creación de recursos resulta motivadora pues las personas pasamos conectados y es una ventaja que debemos aprovechar pues en cualquier parte del mundo con solo descargar los contenidos podemos estudiar por lo que conviene actualizarse, los alumnos desean estos tipos de innovaciones tecnológicas y pedagógicas en sus procesos de enseñanza aprendizaje.
- 2. Se toma como exitosa la aplicación pues logró el objetivo general de esta implementación que era la de involucrar a los estudiantes en sus aprendizajes, que comprendieran y aprendieran a aplicar los contenidos y conocimientos a los problemas reales, el 90% de los estudiantes lo logro 6/7 (un estudiante abandono la clase y no presento el último examen, posiblemente sino hubiera abandonado este porcentaje seria mayor).
- 3. También hubo mejoría de las calificaciones de un 3.11% aplicando la herramienta y las calificaciones donde no se aplicó la herramienta.
- 4. A la hora de evaluar conocimiento aplicado a la realizad mejoraron los alumnos destacaron con estas nuevas habilidades y competencias.

### **Recomendaciones**

- 1. Aconsejo a los maestros a unirse en grupo para pagar la versión Premium de Genially y subir de nivel de esta manera con una misma cuenta y contraseña pueden entre varios aprovechar los recursos sin que impacte en la economía docente, la versión Premium de Genially tiene demasiadas mejoras que la versión gratis no tiene.
- 2. Gracias al M.Sc. Alan Andrade, de la DIE-UNAH, el me proporciono un enlace para poder subir los recursos en formato HTML y seguir indicaciones específicas para subirlo, recomiendo a todo docente que vean este video para que no se les dificulte subir loscontenidos como me paso a mí. El link del video.

[https://youtu.be/2zm\\_QSXqBMM](https://youtu.be/2zm_QSXqBMM) Insertar la presentación en el aula virtual del campus UNAH – YouTube

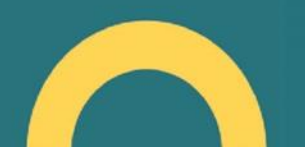

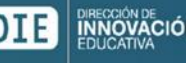

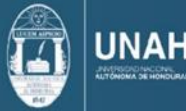

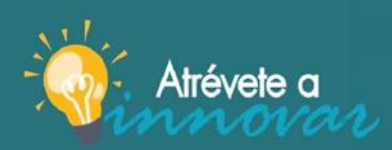

### **VII. Referencias bibliográficas**

- 1) Genially Top Tools for Learning 2018, recuperado de: [https://www.toptools4learning.com](https://www.toptools4learning.com/)
- 2) Durán Gisbert, D., & Flores Coll, M. (2015). *"Prácticas de tutoría entre iguales en universidades del Estado español y de Iberoamérica. REICE*". Revista Electrónica Iberoamericana sobre Calidad, Eficacia y Cambio en Educación 13 (1), pp. 5-17.
- 3) Ardisana, E.F.H. (2012). *"La motivación como sustento indispensable del aprendizaje en losestudiantes universitarios"*. Pedagogía Universitaria, 17 (4), pp. 13-27.
- 4) Churches, A. (2009). *"Taxonomía de Bloom para la era digital"*. Eduteka. Recuperado, vol.11, pp. 1-13.
- 5) [Así puedes usar Genially como herramienta educativa en tus clases | Genially](https://blog.genial.ly/guia-genially-educacion/)  [Bloghttps://blog.genial.ly/guia-genially-educacion/](https://blog.genial.ly/guia-genially-educacion/)
- 6) Diario de Córdoba (2015). *"Nace en Córdoba Genial.ly, una herramienta que pretende revolucionar la comunicación y la educación"*, recuperado de: https:[//www.diariocordoba.com/noticias/cordobalocal/nace-cordoba-genial-ly](http://www.diariocordoba.com/noticias/cordobalocal/nace-cordoba-genial-ly-)herramientapretende-revolucionar-comunicacion-educacion\_972555.html (26-05-2019).
- 7) Sacoto, D. H. P., & Encalada, S. C. O. (2021). Genial. ly como estrategia de aprendizaje en estudiantes de educación General Básica. *Revista Arbitrada Interdisciplinaria Koinonía*, *6*(4),136-155. <https://dialnet.unirioja.es/servlet/articulo?codigo=8217199>
- 8) Tapia-Machuca, R. L., García-Herrera, D. G., Cárdenas-Cordero, N. M., & Erazo-Álvarez, J. C.(2020). Genially como una herramienta didáctica para desarrollar la redacción creativa en estudiantes de bachillerato. CIENCIAMATRIA, 6(3), 29-48. <https://cienciamatriarevista.org.ve/index.php/cm/article/view/389/510>
- 9) Peña-Cabanas, A. M., & Fernández-Munín, M. C. (2017). Reseña de la aplicación: Genial. ly.Una herramienta en la nube para crear contenido dinámico e interactivo|| Review of the app: Genial. ly. A tool in the cloud to create dynamic and interactive content. Revista de Estudios e Investigación En Psicología y Educación, 4(2), 154-157. <https://revistas.udc.es/index.php/reipe/article/view/reipe.2017.4.2.3194>

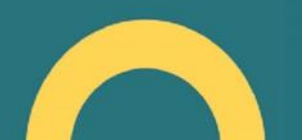

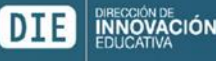

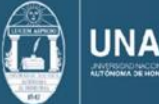

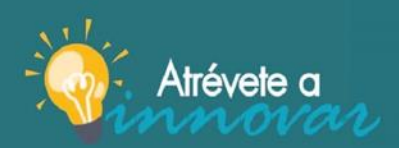

¡Atrévete a innovar y sé parte del cambio!

### **VIII. Anexos**

- **1) Links de Genially:** <https://app.genial.ly/folder/649242ef42c07700183a4b5a> Panel - [Genial.ly](https://app.genial.ly/folder/649242ef42c07700183a4b5a) (se muestran todas las carpetas)
- **2) Link para la línea del tiempo:** [https://app.genial.ly/editor/6490b7091260400019074297Editor](https://app.genial.ly/editor/6490b7091260400019074297) | Línea del Tiempo [\(genial.ly\)](https://app.genial.ly/editor/6490b7091260400019074297)
- **3) Link Imagen interactiva**: <https://app.genial.ly/editor/6501d752dd65ae00112824d1> [Editor \(genial.ly\)](https://app.genial.ly/editor/6501d752dd65ae00112824d1)
- **4) Link Presentación Interactiva:** [https://app.genial.ly/editor/64f7940d93d8be001841228eEditor \(genial.ly\)](https://app.genial.ly/editor/64f7940d93d8be001841228e)
- **5) Link Galería de Imágenes:** [https://app.genial.ly/editor/64ed59a6e872340018d681ebEditor \(genial.ly\)](https://app.genial.ly/editor/64ed59a6e872340018d681eb)
- **6) Link Evaluación mediante Gamificación:** [https://app.genial.ly/editor/64af6a5488b18900199936f9E](https://app.genial.ly/editor/64af6a5488b18900199936f9)ditor [| Evaluación](https://app.genial.ly/editor/64af6a5488b18900199936f9) Mediante [Gamificación](https://app.genial.ly/editor/64af6a5488b18900199936f9) (genial.ly)
- **7) Link Infografía:** [https://app.genial.ly/editor/64bc4b65f529860011161cdbEditor](https://app.genial.ly/editor/64bc4b65f529860011161cdb) | Infografía [\(genial.ly\)](https://app.genial.ly/editor/64bc4b65f529860011161cdb)
- **8) Link Evaluación de satisfacción de uso de la herramienta Genially** [https://forms.office.com/Pages/DesignPageV2.aspx?origin=NeoPortalPage&su](https://forms.office.com/Pages/DesignPageV2.aspx?origin=NeoPortalPage&subpage=design&id=uVcFQ3x26UyuVpcXdaiXqDCkwuF-QKNFjydQOI9Gnn5URElGT0k4T1NCTkxCQzRRTTNYVU5SS0xNNy4u) [bpag](https://forms.office.com/Pages/DesignPageV2.aspx?origin=NeoPortalPage&subpage=design&id=uVcFQ3x26UyuVpcXdaiXqDCkwuF-QKNFjydQOI9Gnn5URElGT0k4T1NCTkxCQzRRTTNYVU5SS0xNNy4u) [e=design&id=uVcFQ3x26UyuVpcXdaiXqDCkwuF-](https://forms.office.com/Pages/DesignPageV2.aspx?origin=NeoPortalPage&subpage=design&id=uVcFQ3x26UyuVpcXdaiXqDCkwuF-QKNFjydQOI9Gnn5URElGT0k4T1NCTkxCQzRRTTNYVU5SS0xNNy4u)[QKNFjydQOI9Gnn5URElGT0k4T1NCTkxCQzRRTTNYVU5SS0xNNy4u](https://forms.office.com/Pages/DesignPageV2.aspx?origin=NeoPortalPage&subpage=design&id=uVcFQ3x26UyuVpcXdaiXqDCkwuF-QKNFjydQOI9Gnn5URElGT0k4T1NCTkxCQzRRTTNYVU5SS0xNNy4u) Encuesta de Evaluación de los [aprendizajes](https://forms.office.com/Pages/DesignPageV2.aspx?origin=NeoPortalPage&subpage=design&id=uVcFQ3x26UyuVpcXdaiXqDCkwuF-QKNFjydQOI9Gnn5URElGT0k4T1NCTkxCQzRRTTNYVU5SS0xNNy4u) (office.com)
- **9) Campus virtual UNAH de la clase de Calidad Total AG-330 donde se aplicaron lasherramientas diseñadas de Genially.** <https://campusvirtual.unah.edu.hn/course/view.php?id=17767> Curso: [1100-CALIDAD](https://campusvirtual.unah.edu.hn/course/view.php?id=17767) TOTAL (unah.edu.hn)

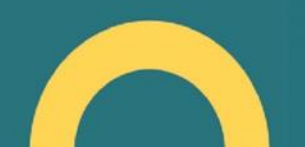

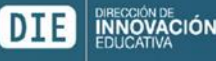

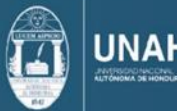

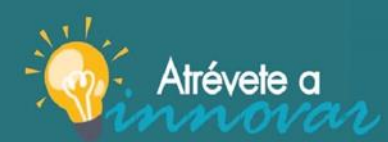

# Contenido

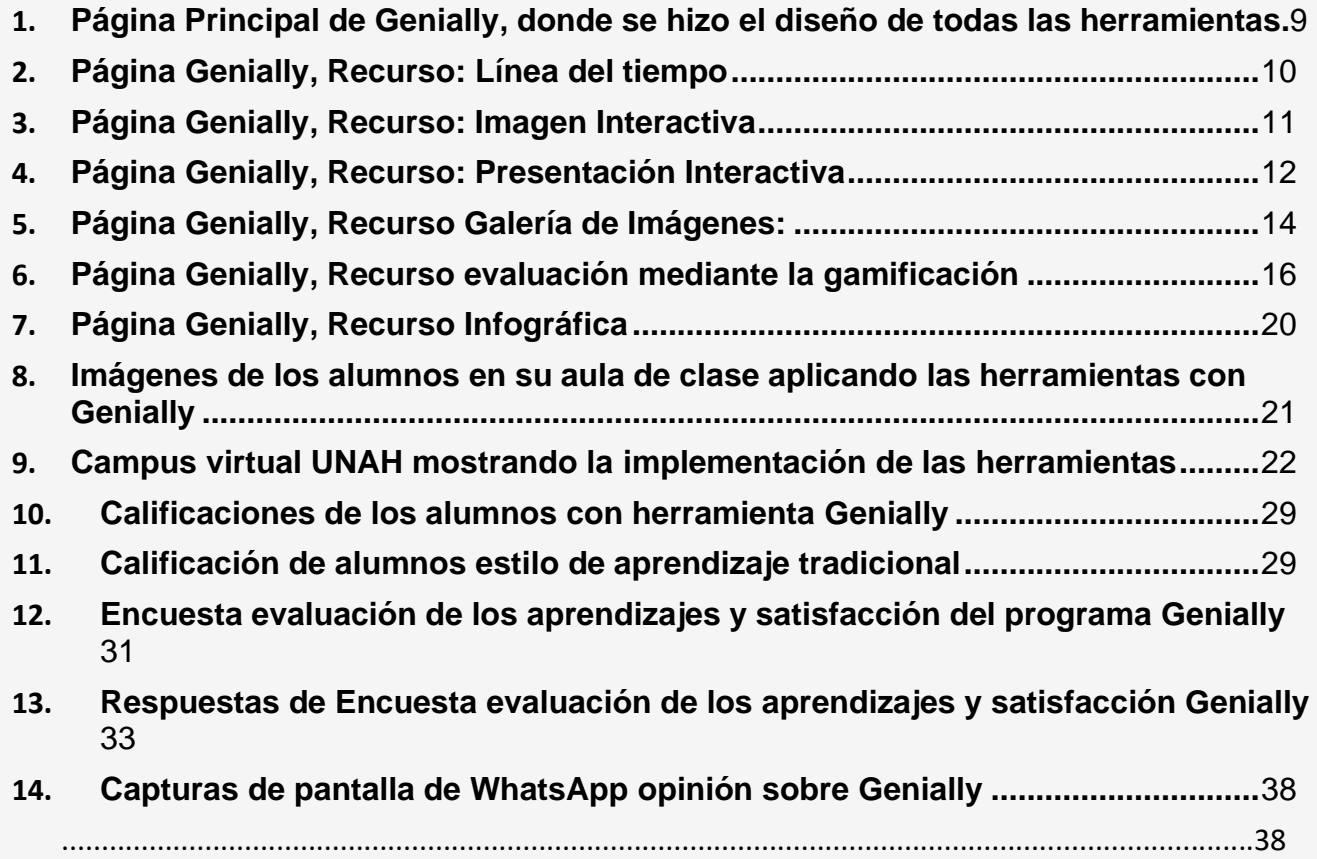

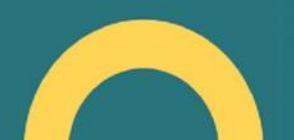

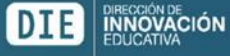

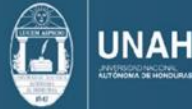

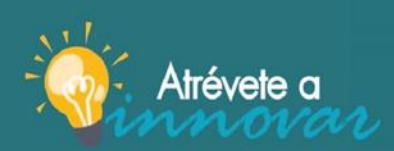

jAtrévete a innovar y sé parte del cambio!

1. Página Principal de Genially, donde se hizo el diseño de todas las herramientas.

<span id="page-10-0"></span>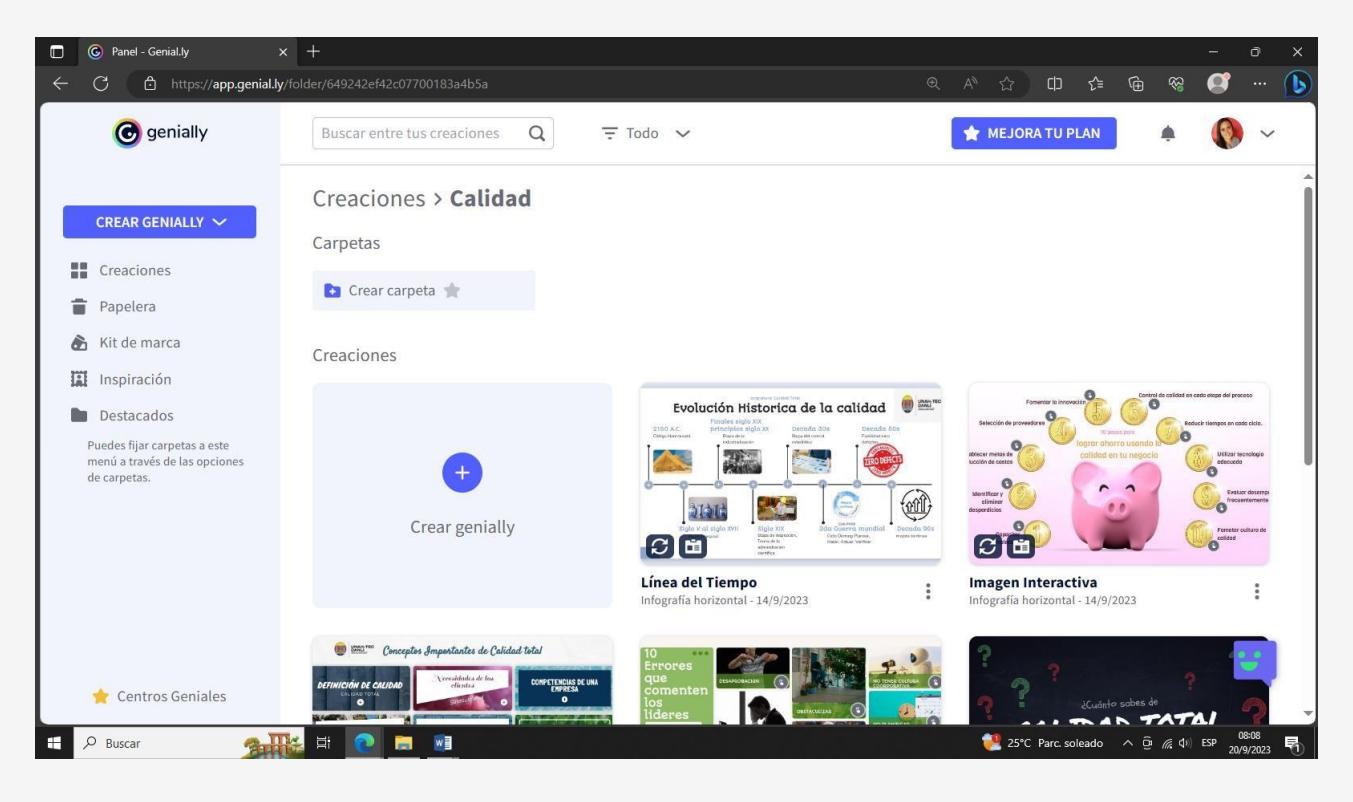

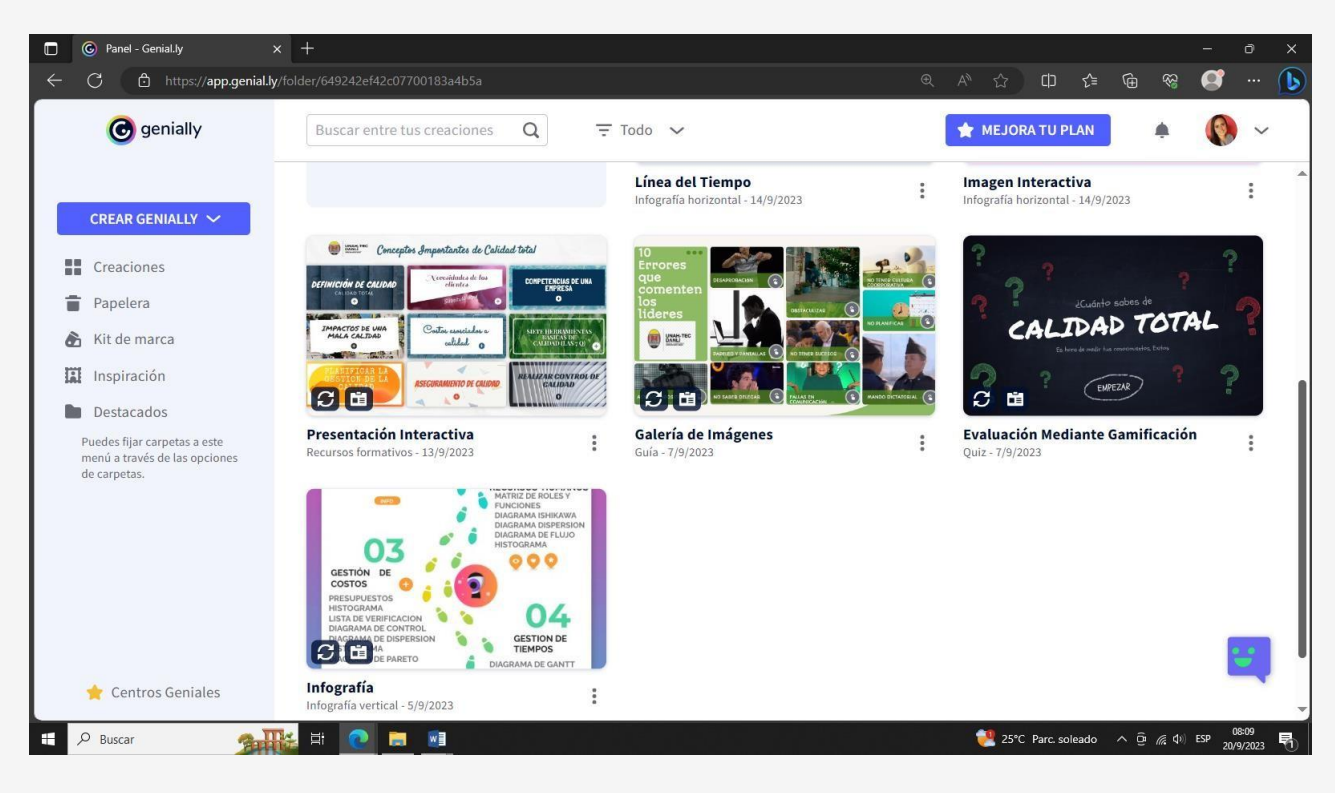

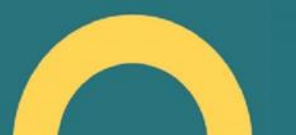

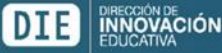

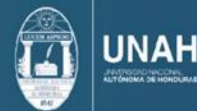

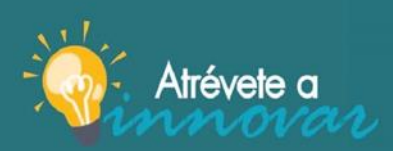

jAtrévete a innovar y sé parte del cambio!

2. Página Genially, Recurso: Línea del tiempo

<span id="page-11-0"></span>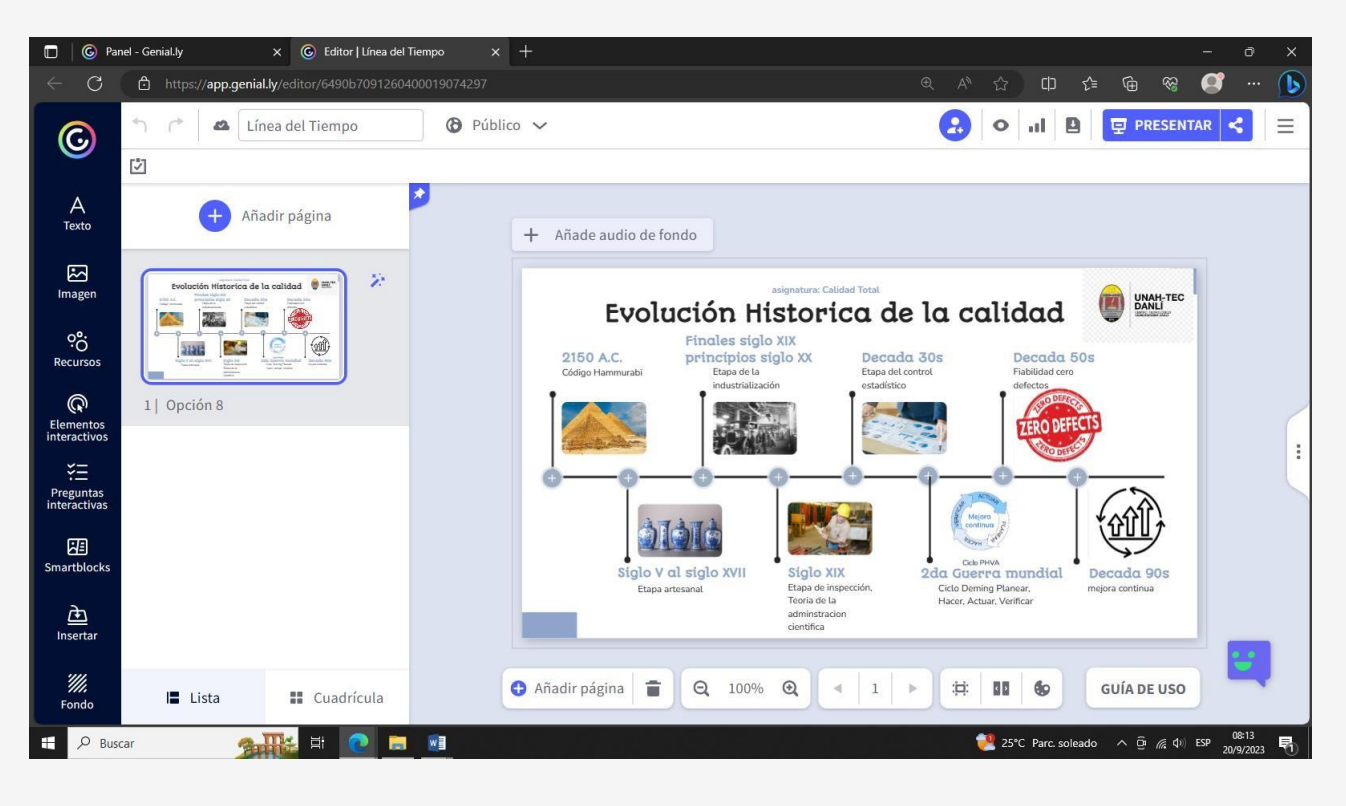

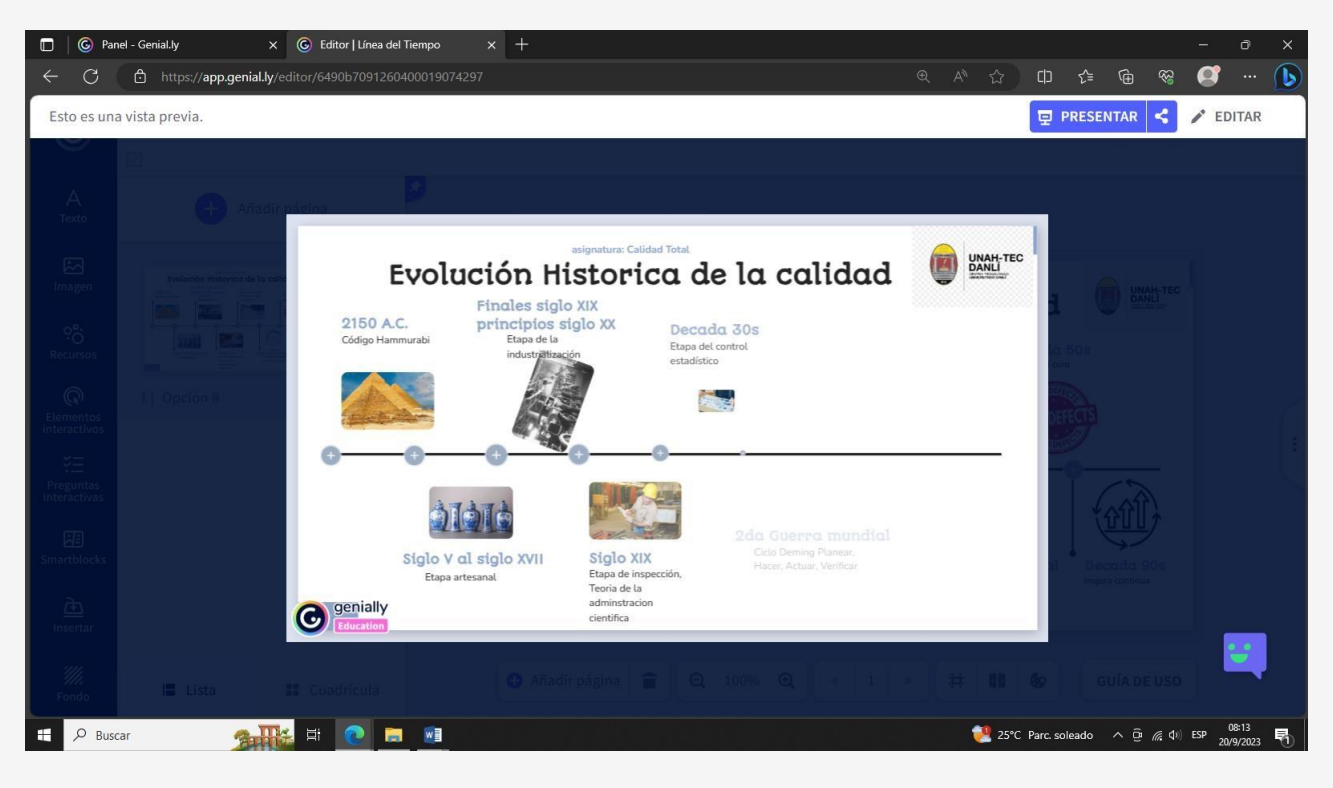

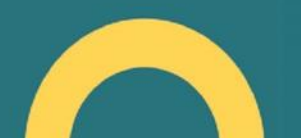

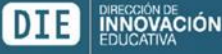

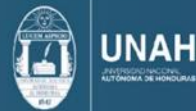

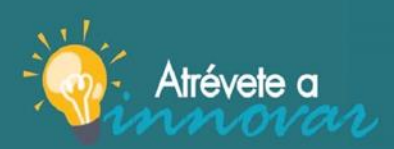

jAtrévete a innovar y sé<br>parte del cambio!

3. Página Genially, Recurso: Imagen Interactiva:

<span id="page-12-0"></span>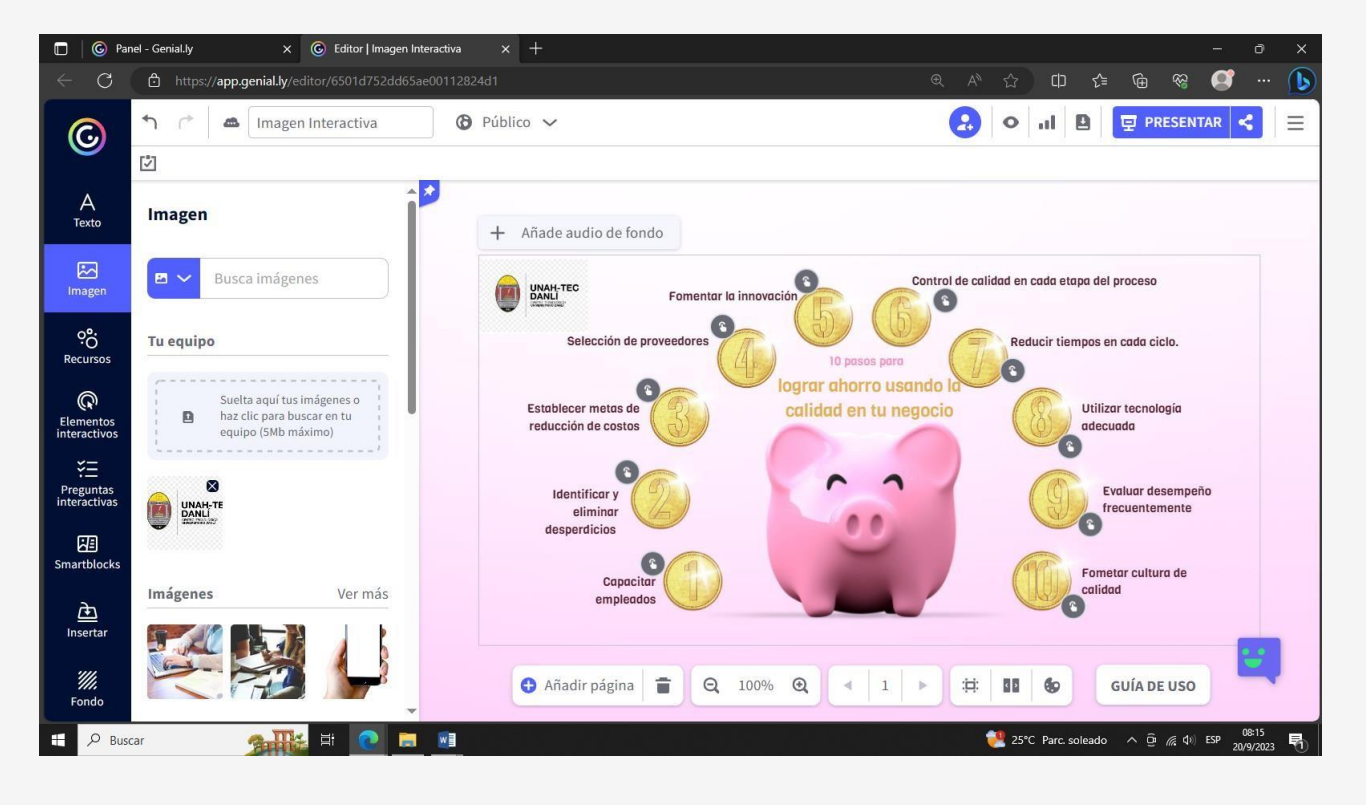

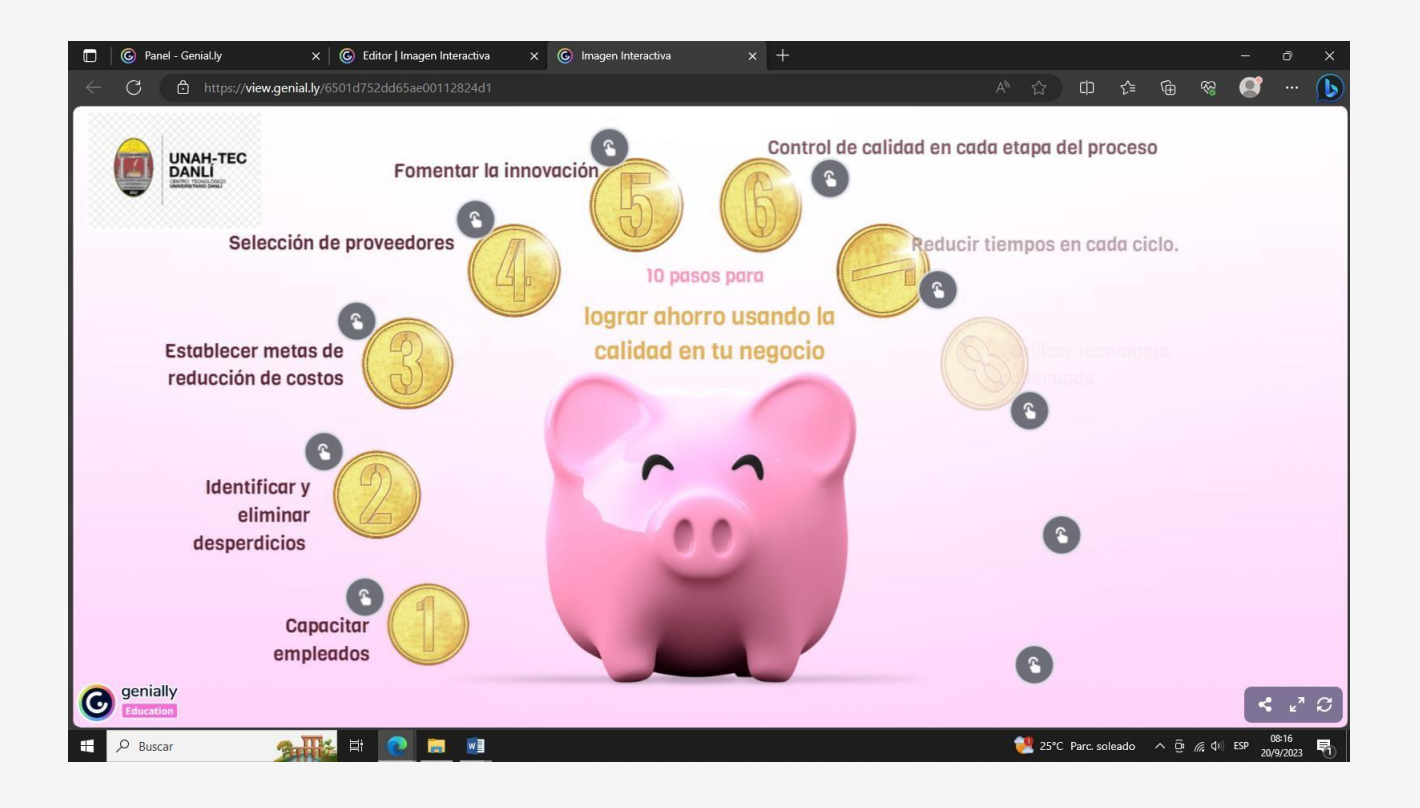

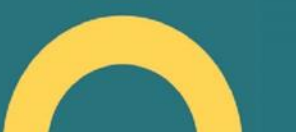

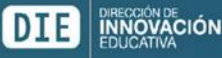

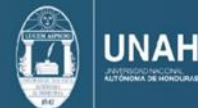

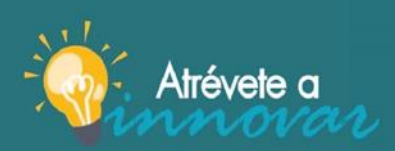

jAtrévete a innovar y sé parte del cambio!

4. Página Genially, Recurso: Presentación Interactiva

<span id="page-13-0"></span>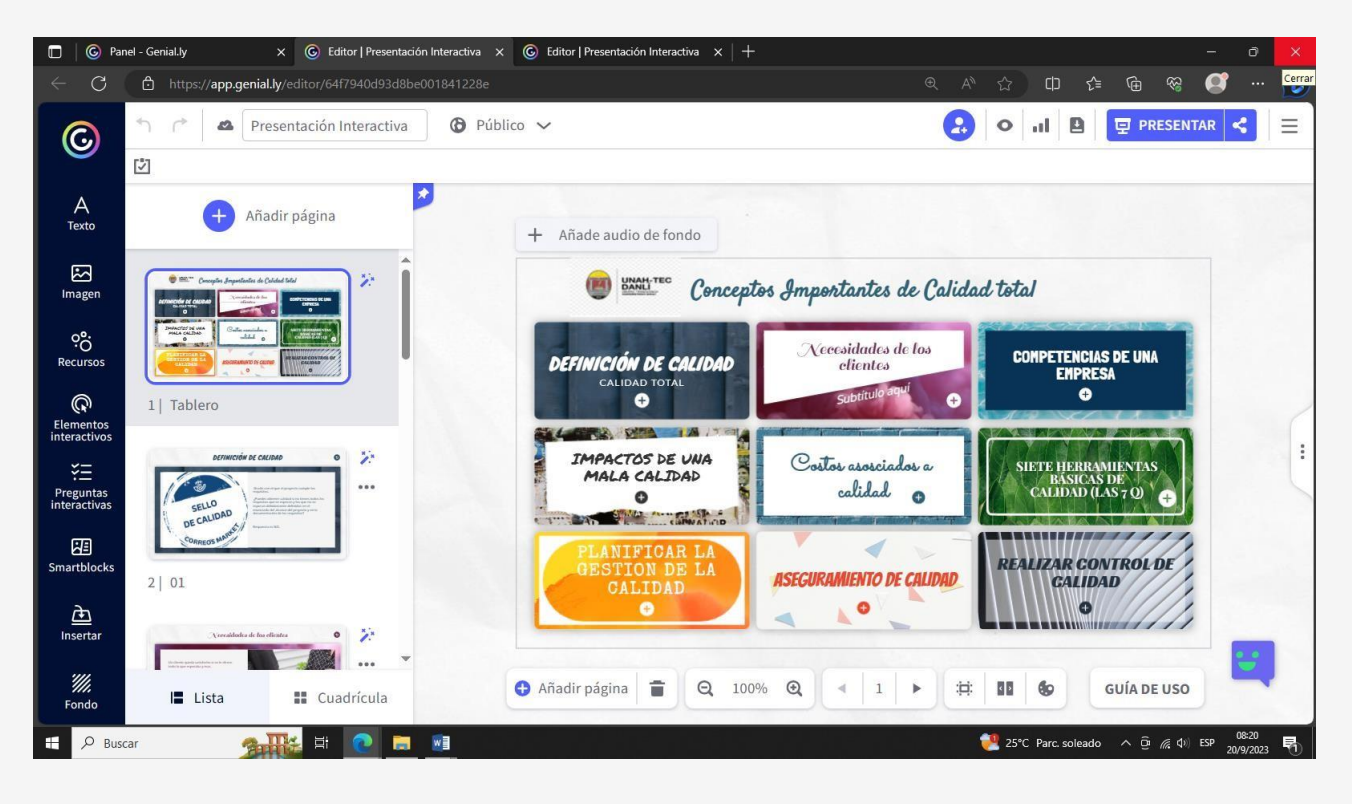

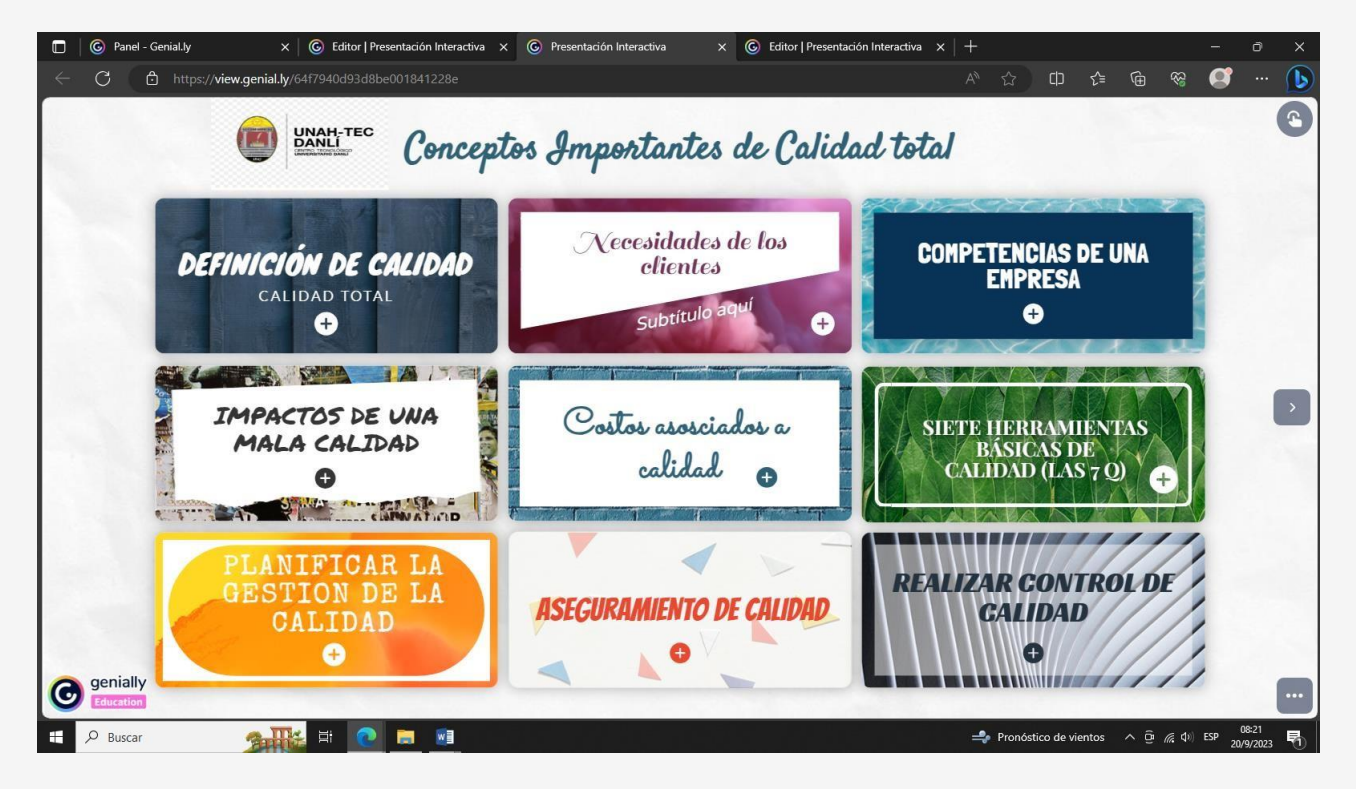

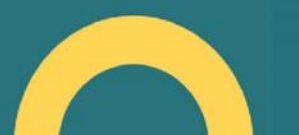

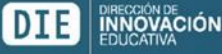

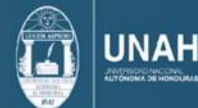

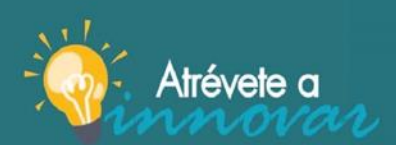

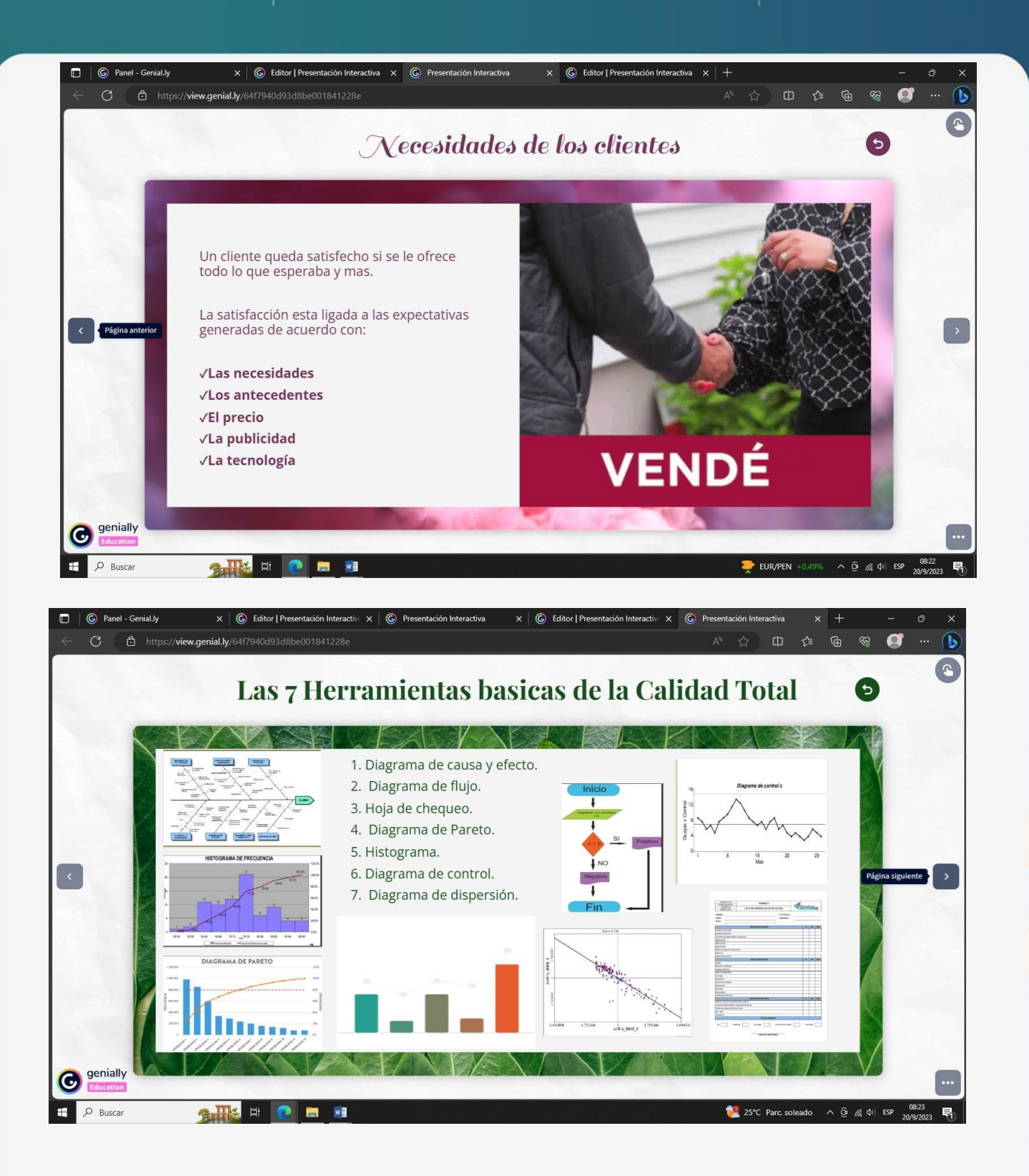

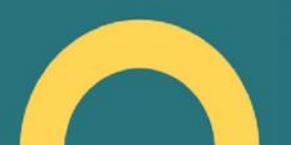

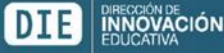

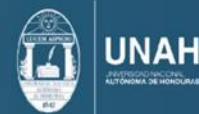

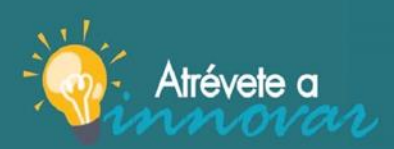

jAtrévete a innovar y sé<br>parte del cambio!

5. Página Genially, Recurso Galería de Imágenes:

<span id="page-15-0"></span>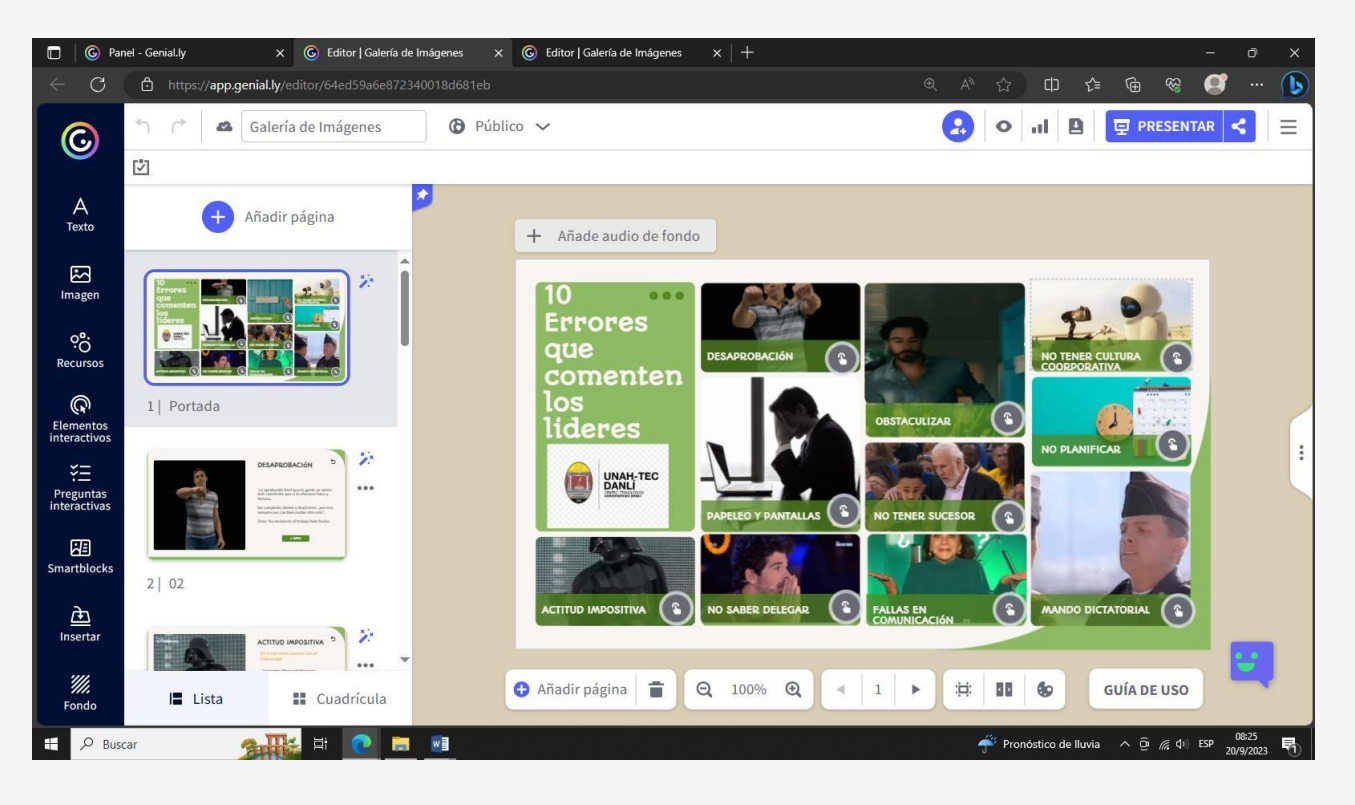

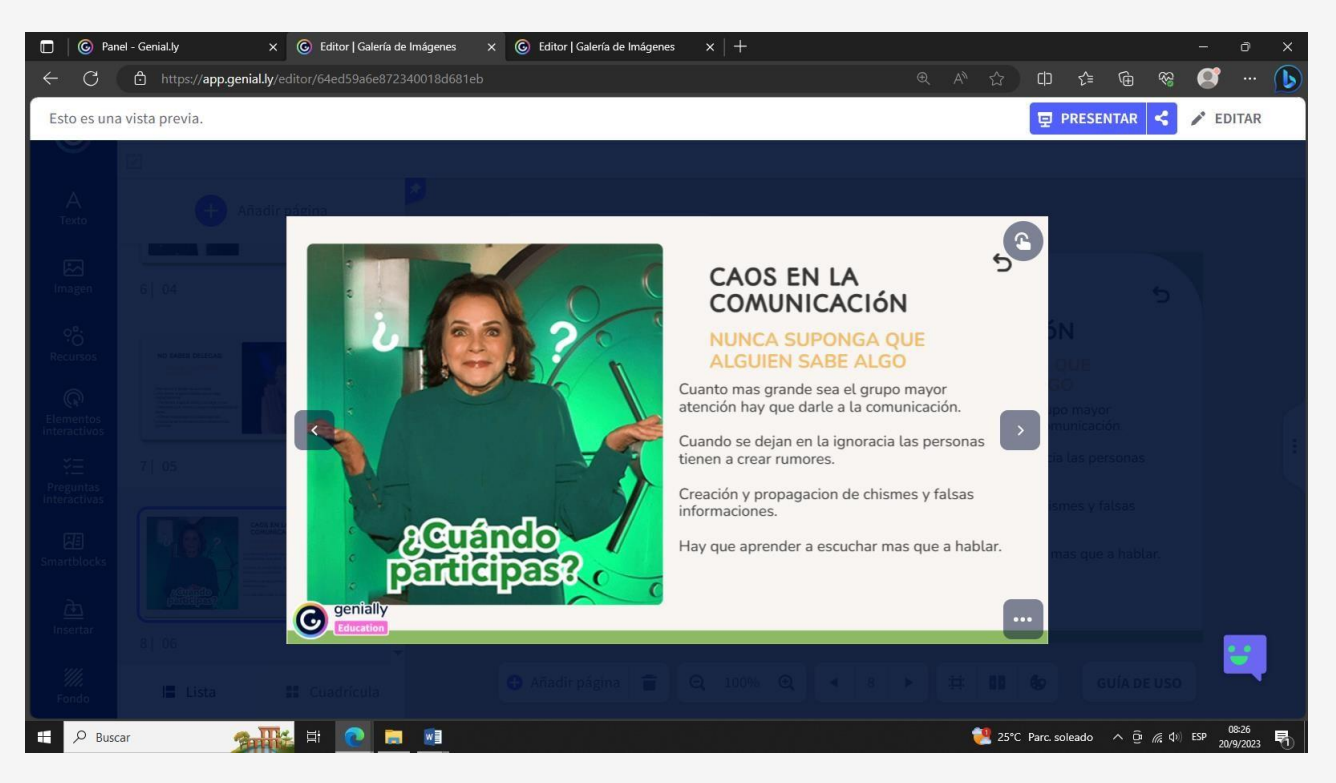

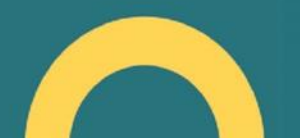

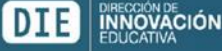

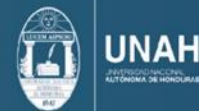

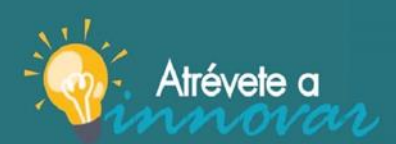

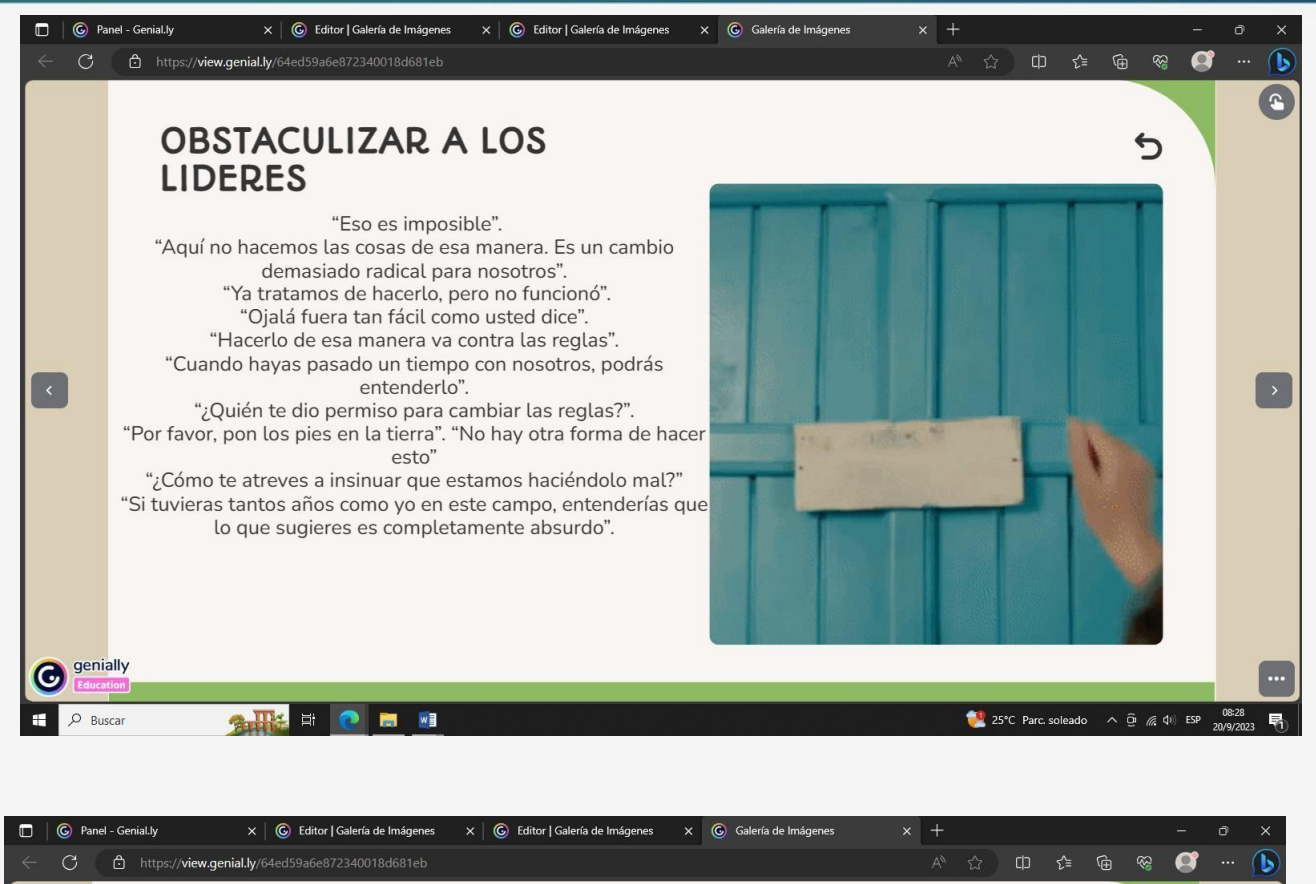

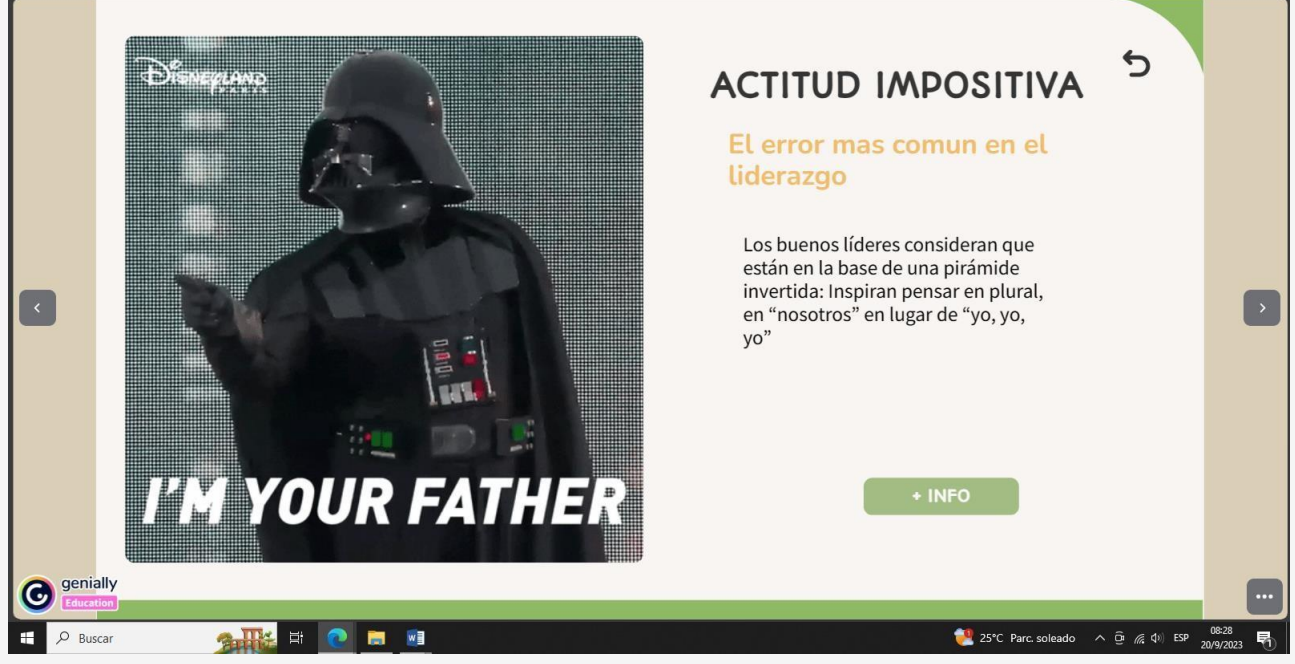

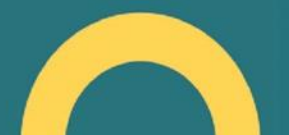

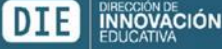

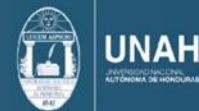

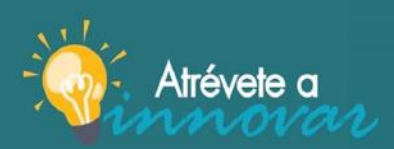

jAtrévete a innovar y sé<br>parte del cambio!

6. Página Genially, Recurso evaluación mediante la gamificación:

<span id="page-17-0"></span>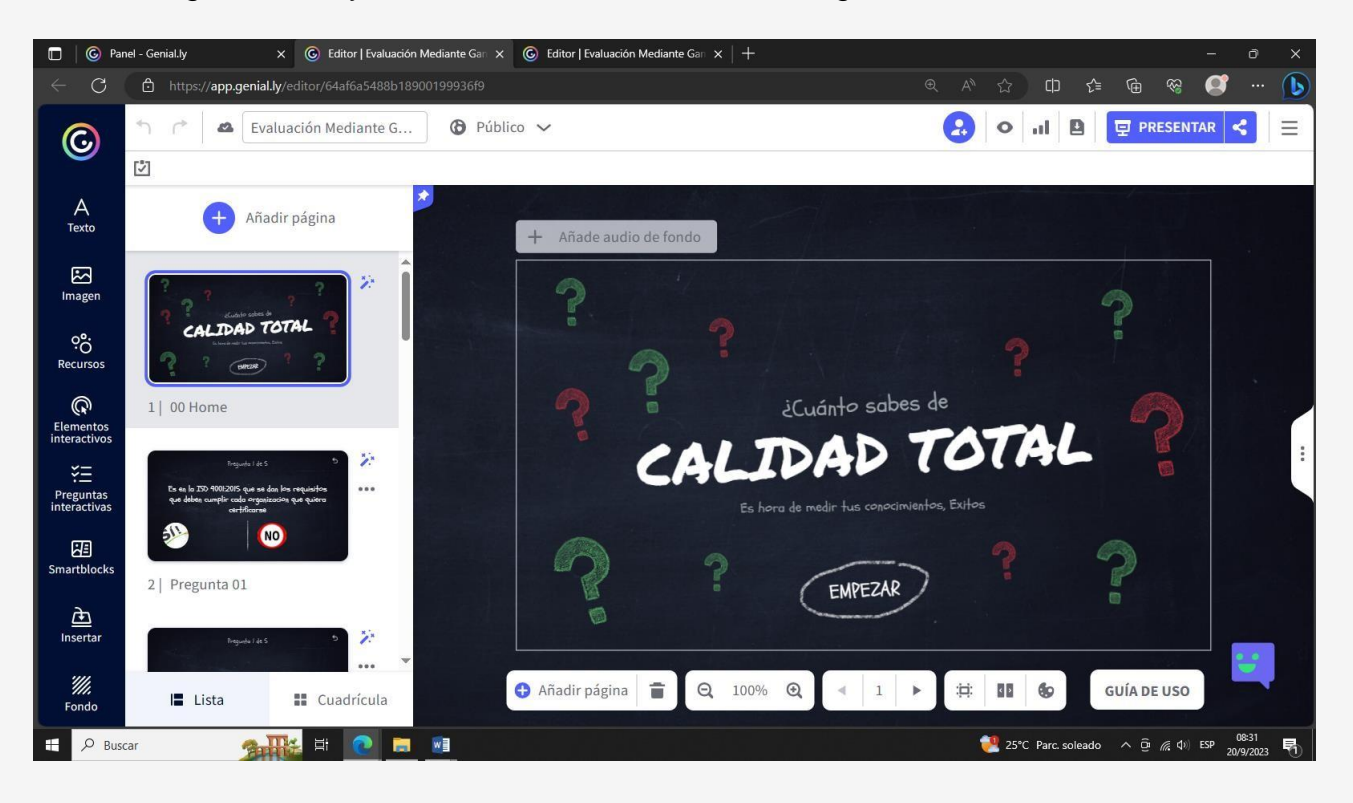

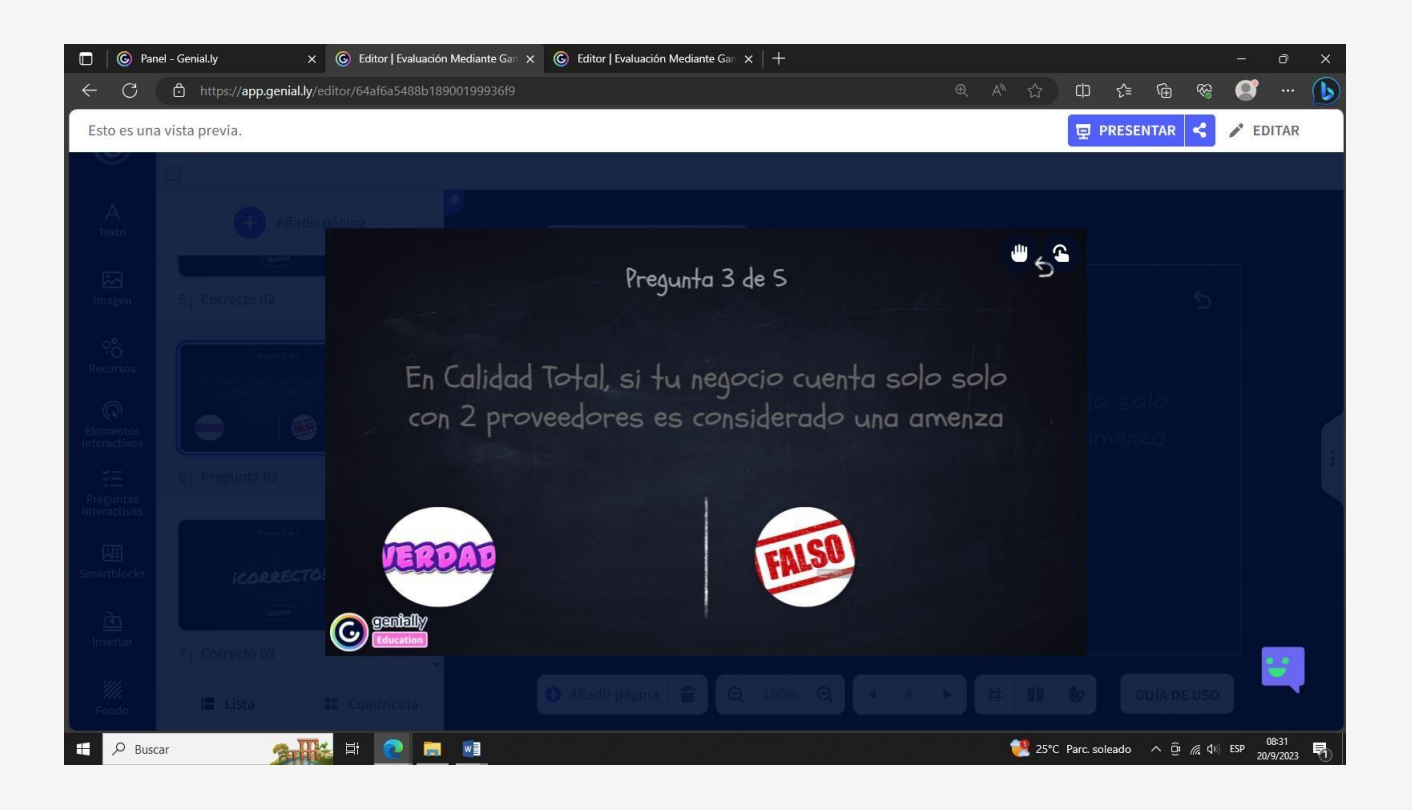

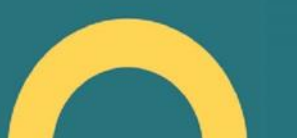

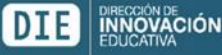

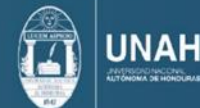

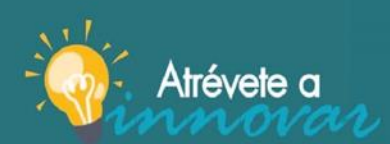

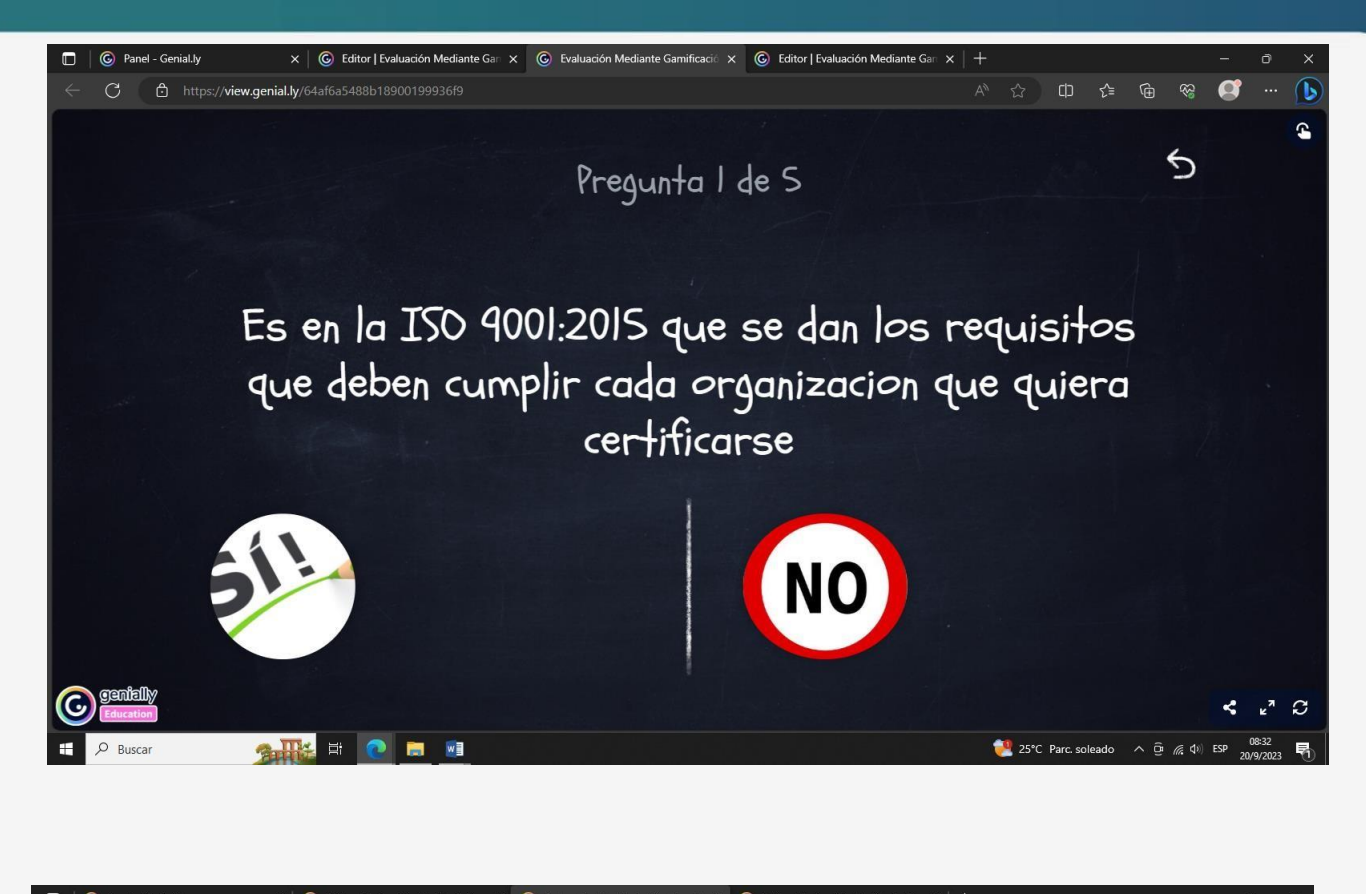

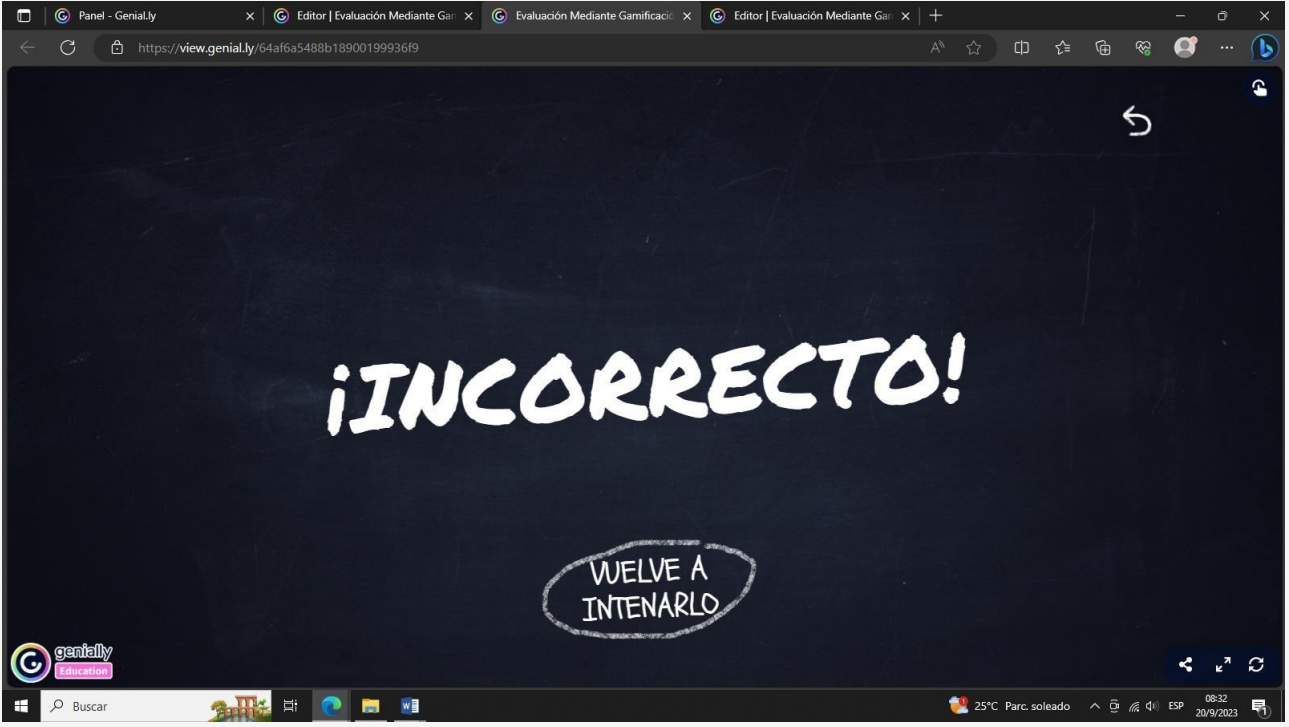

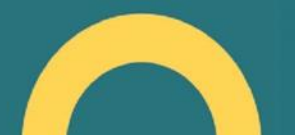

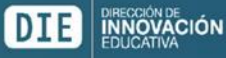

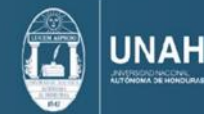

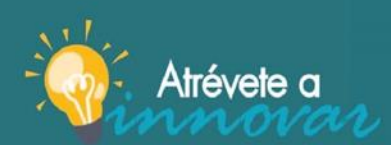

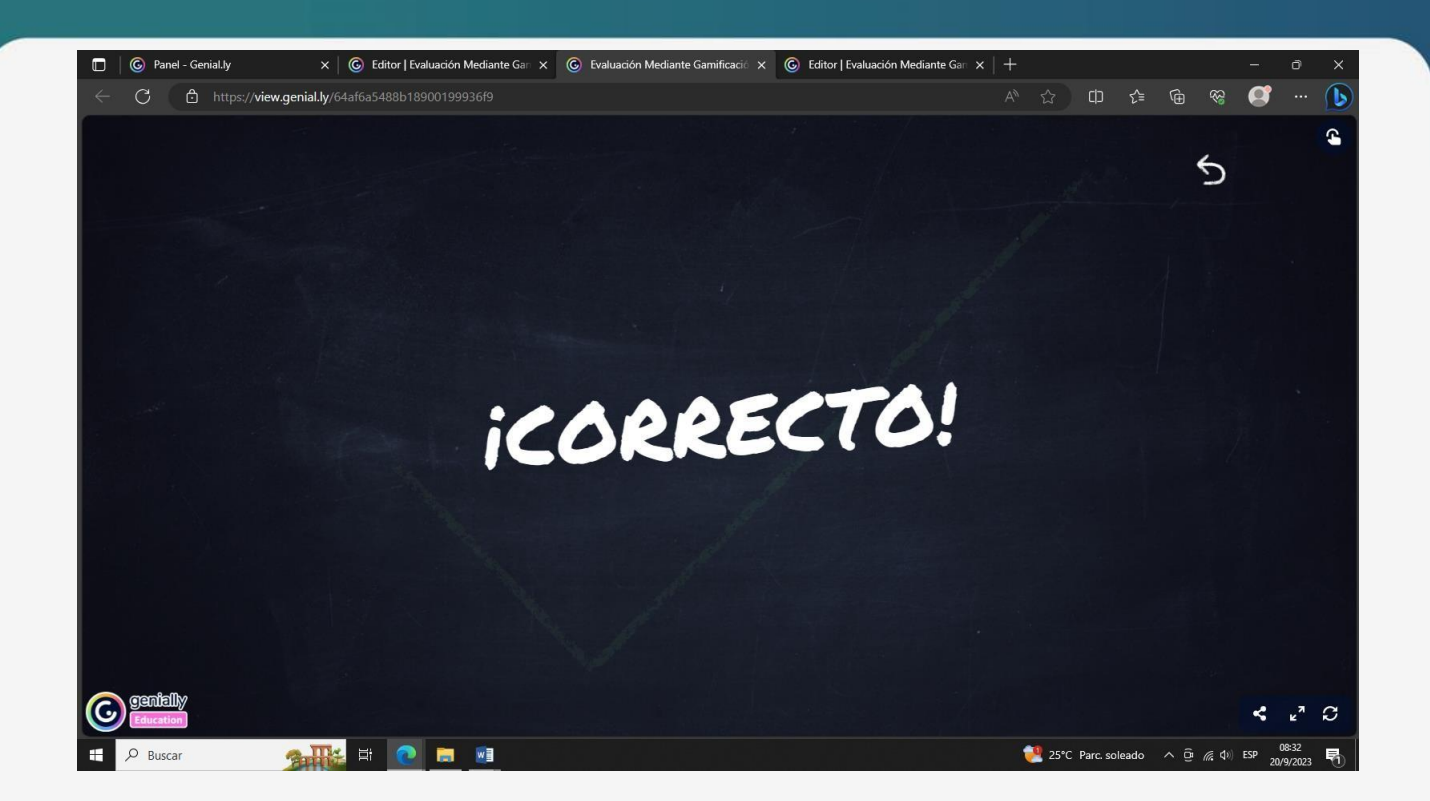

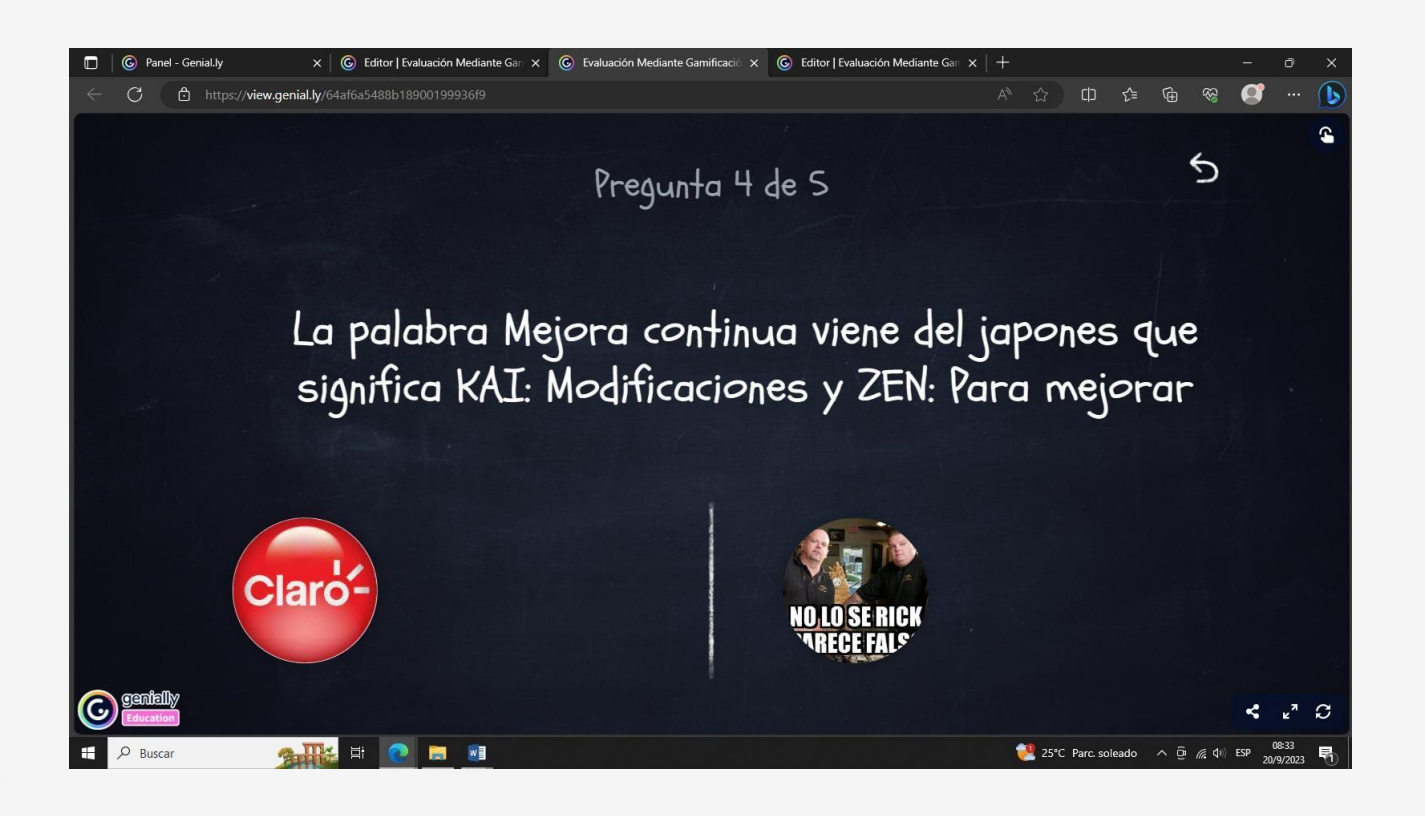

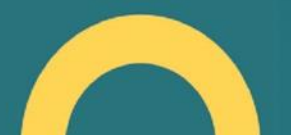

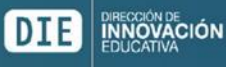

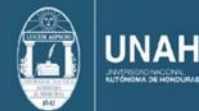

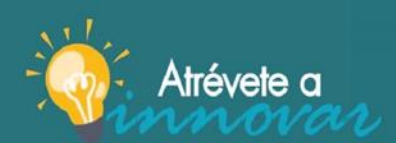

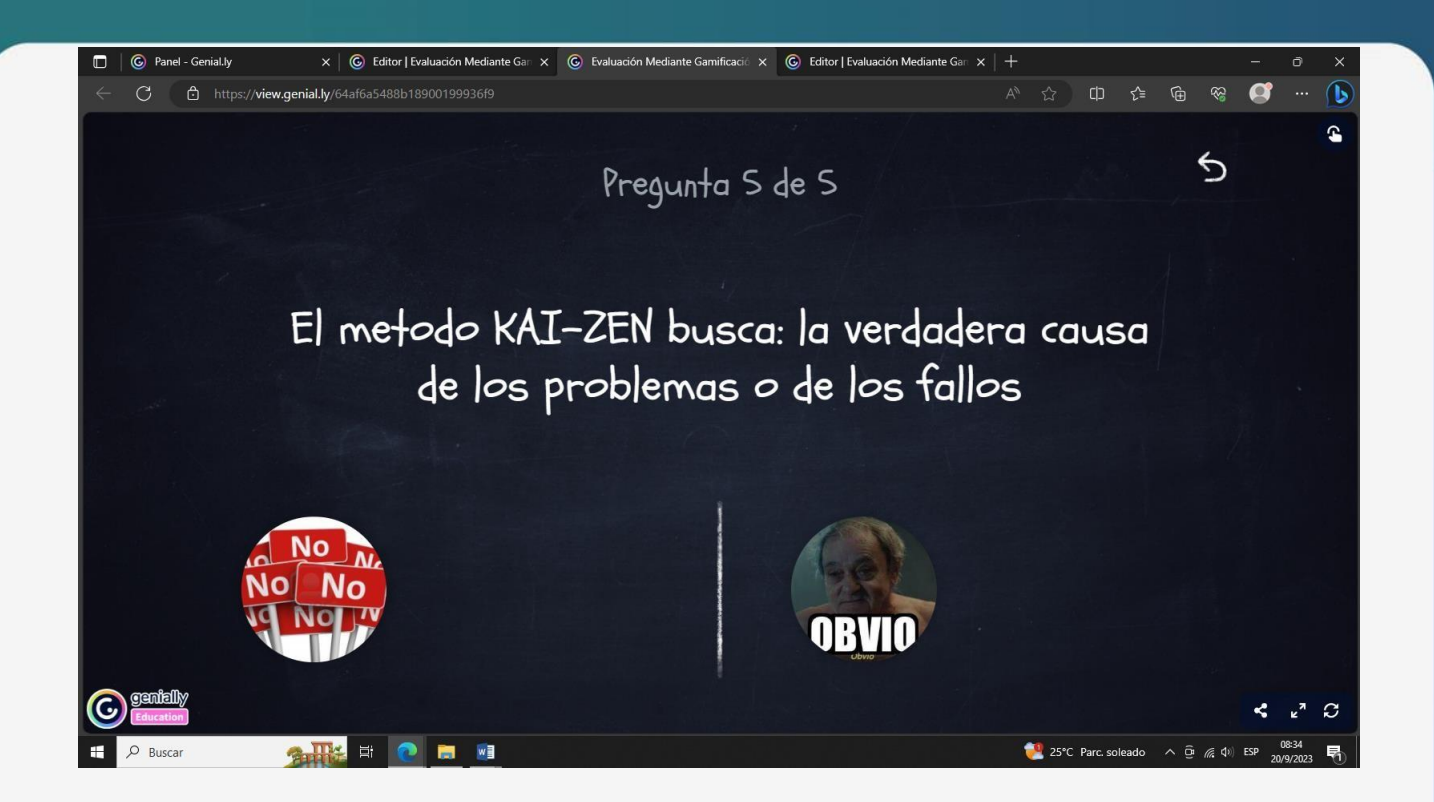

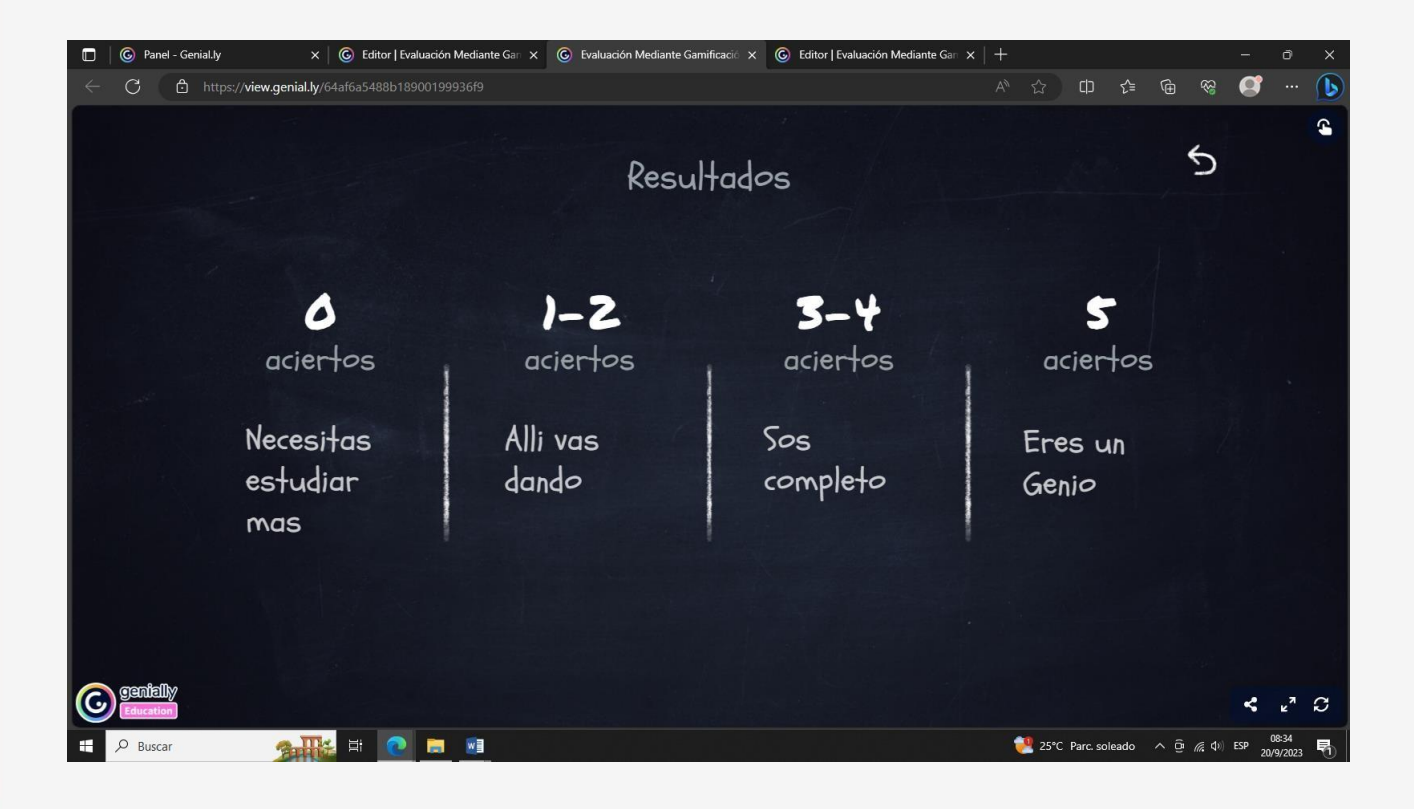

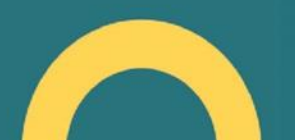

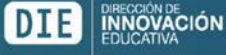

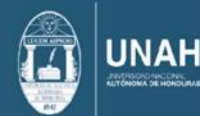

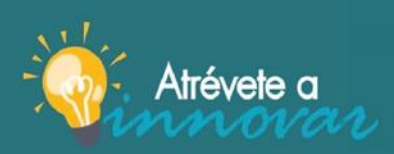

jAtrévete a innovar y sé parte del cambio!

7. Página Genially, Recurso Infográfica:

<span id="page-21-0"></span>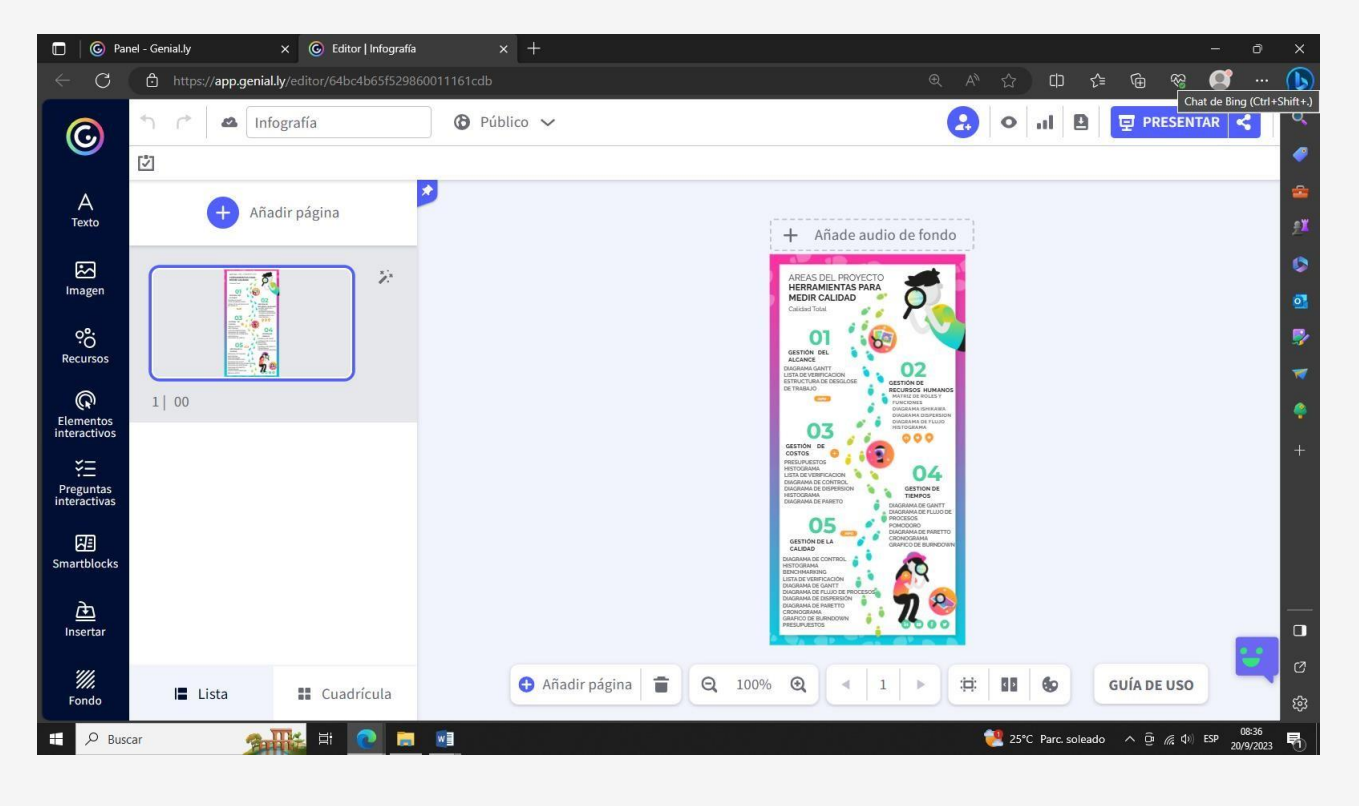

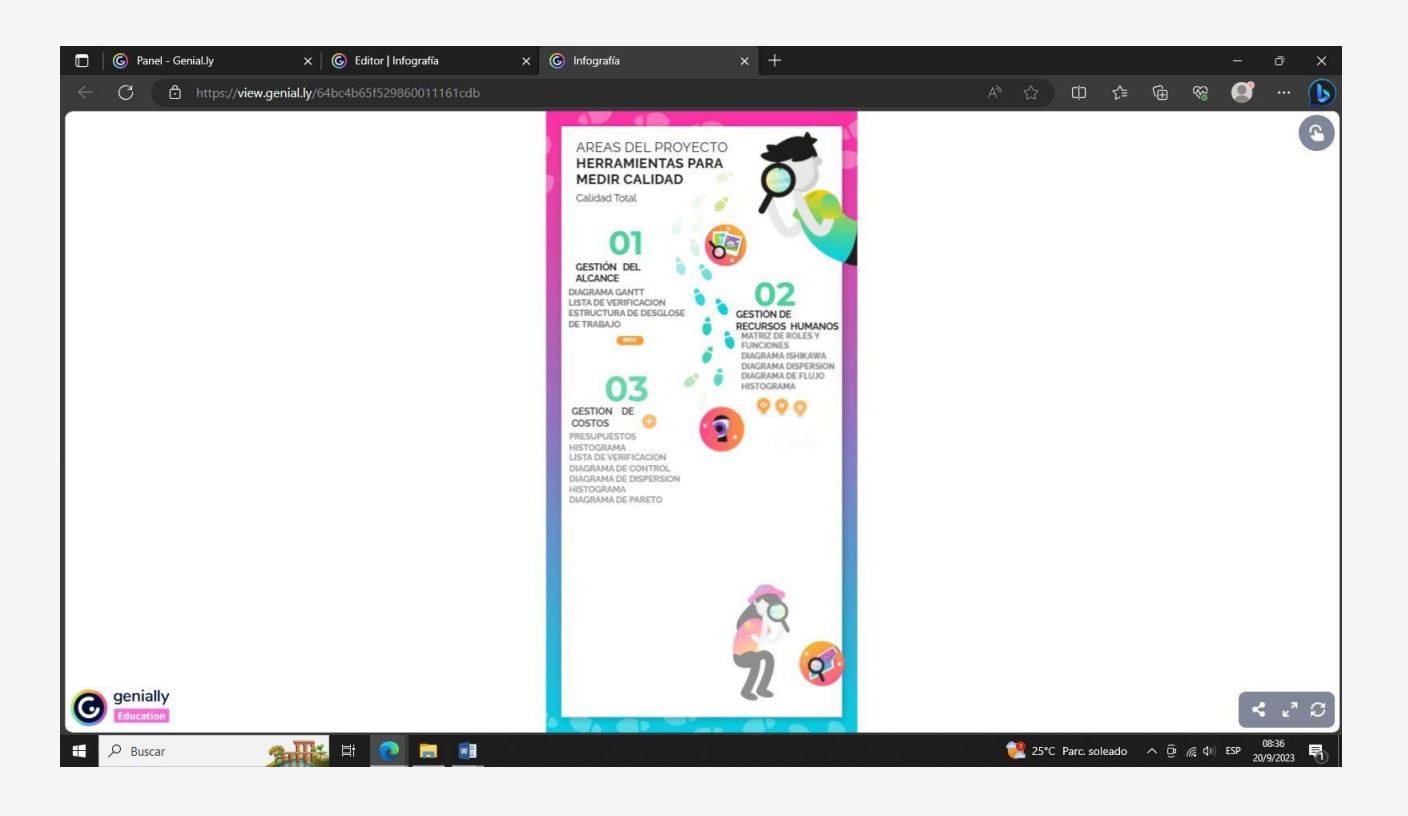

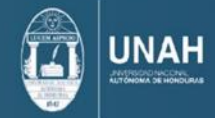

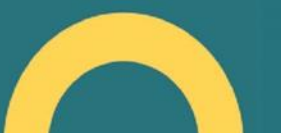

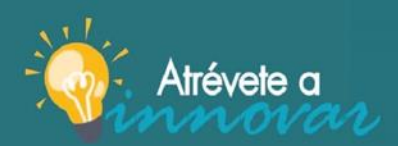

jAtrévete a innovar y sé<br>parte del cambio!

<span id="page-22-0"></span>8. Imágenes de los alumnos en el aula de clase aplicando las herramientas con **Genially** 

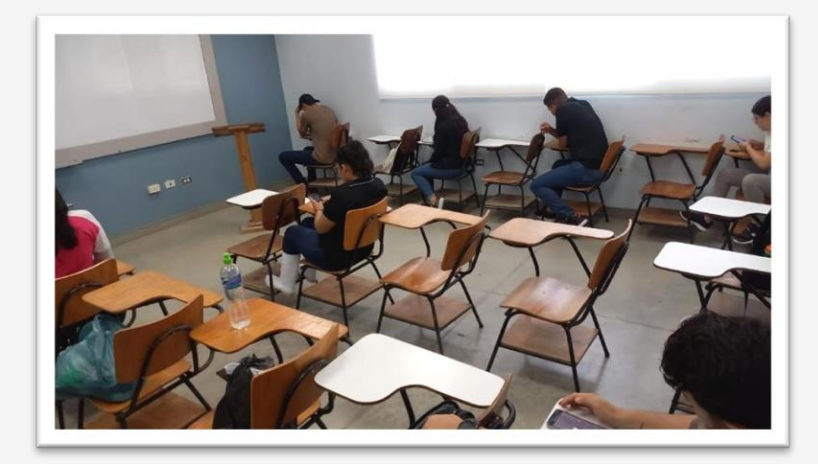

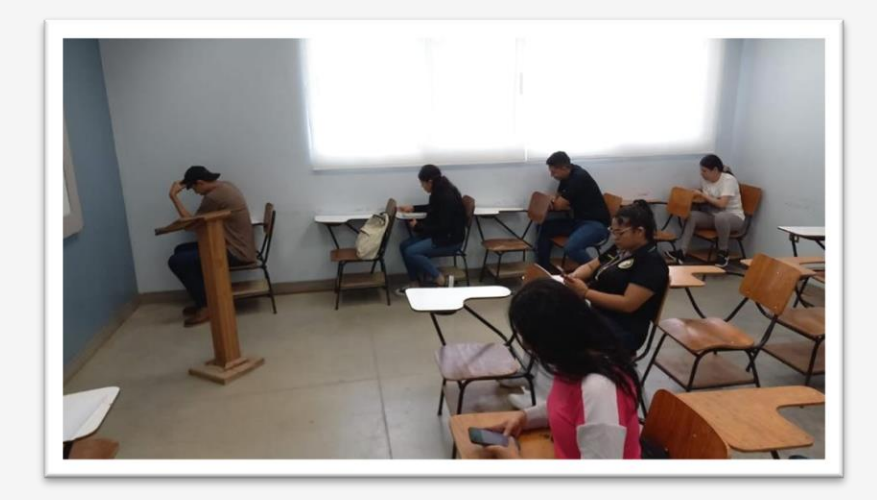

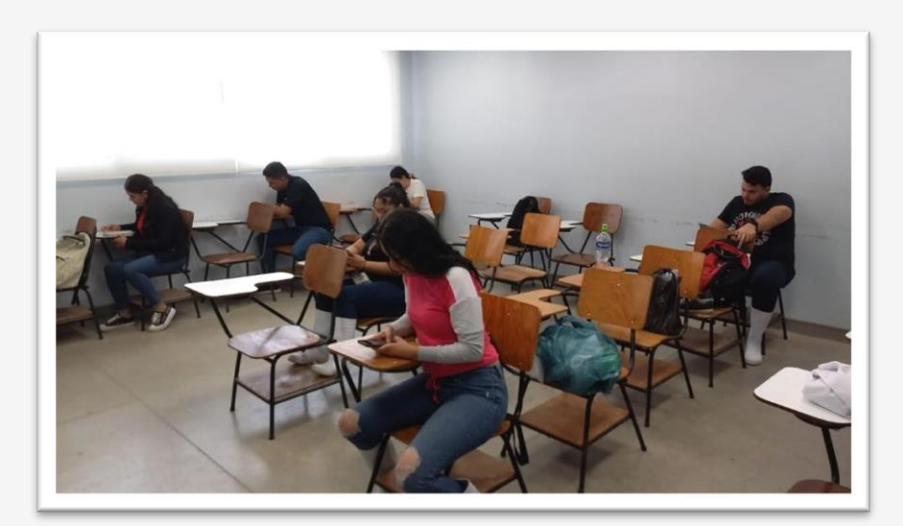

<span id="page-22-1"></span>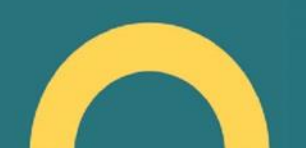

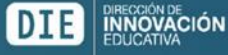

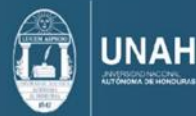

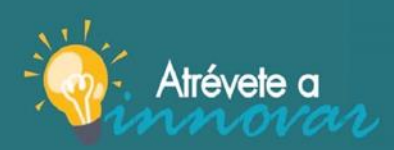

jAtrévete a innovar y sé<br>parte del cambio!

9. Campus virtual UNAH mostrando la implementación de las herramientas

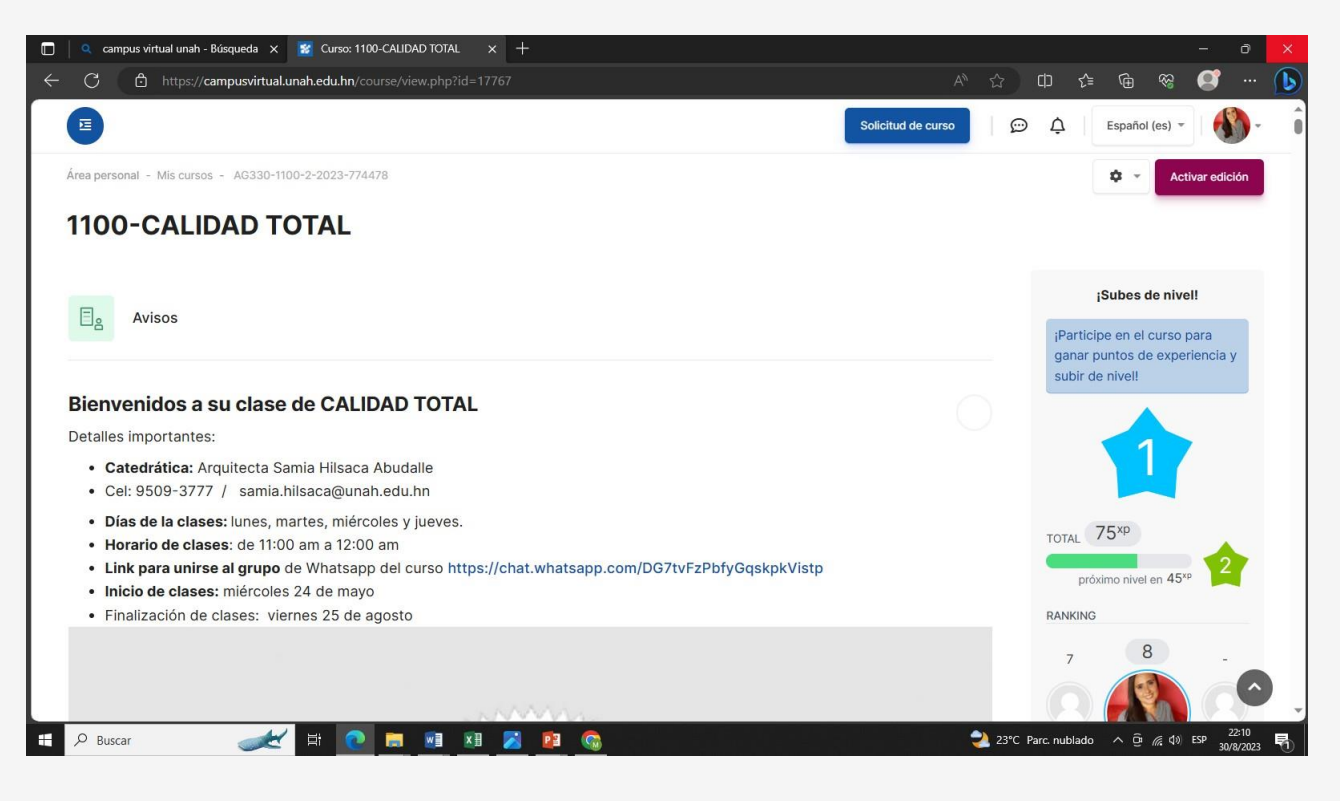

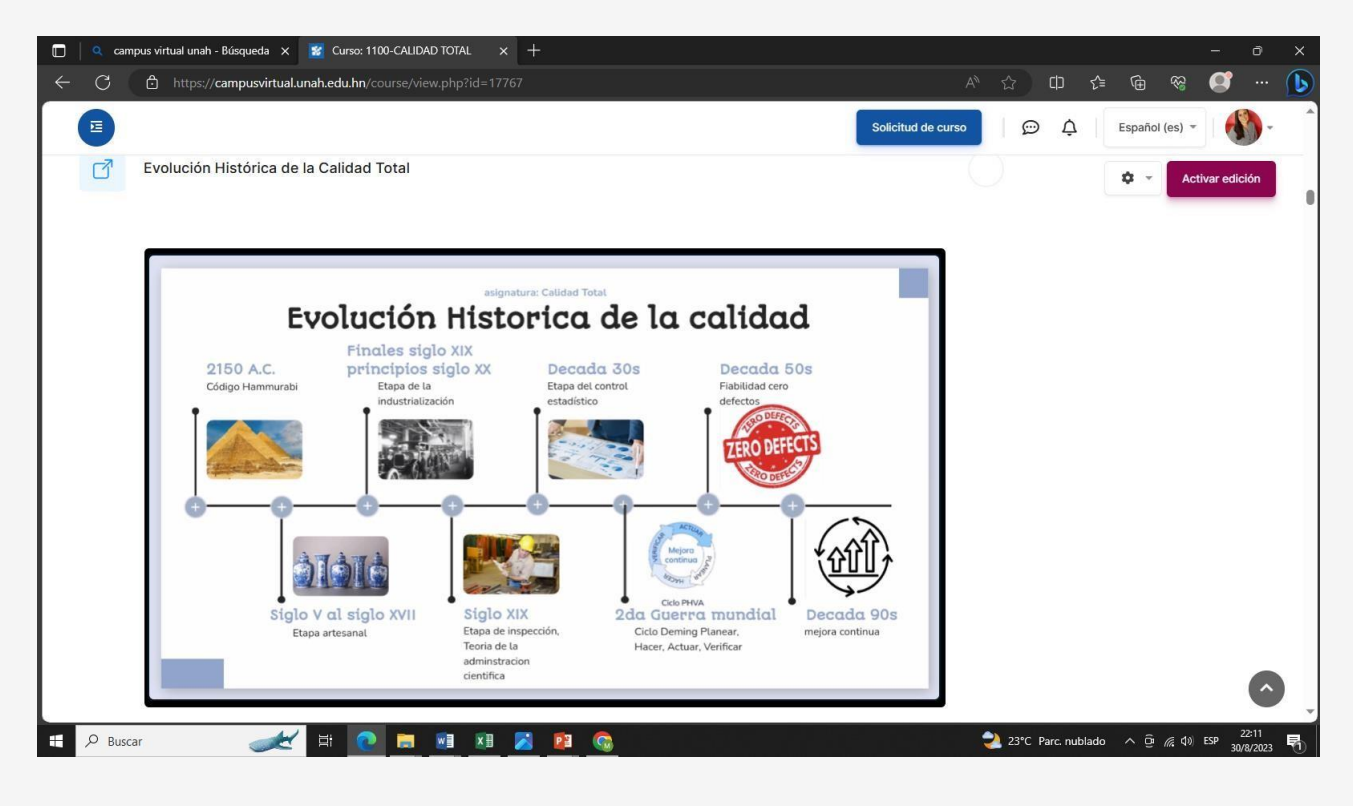

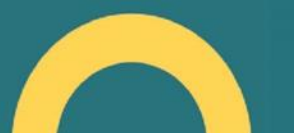

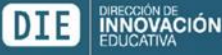

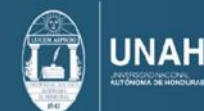

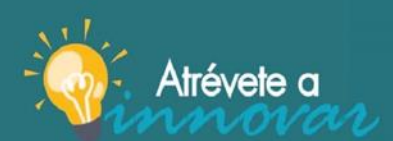

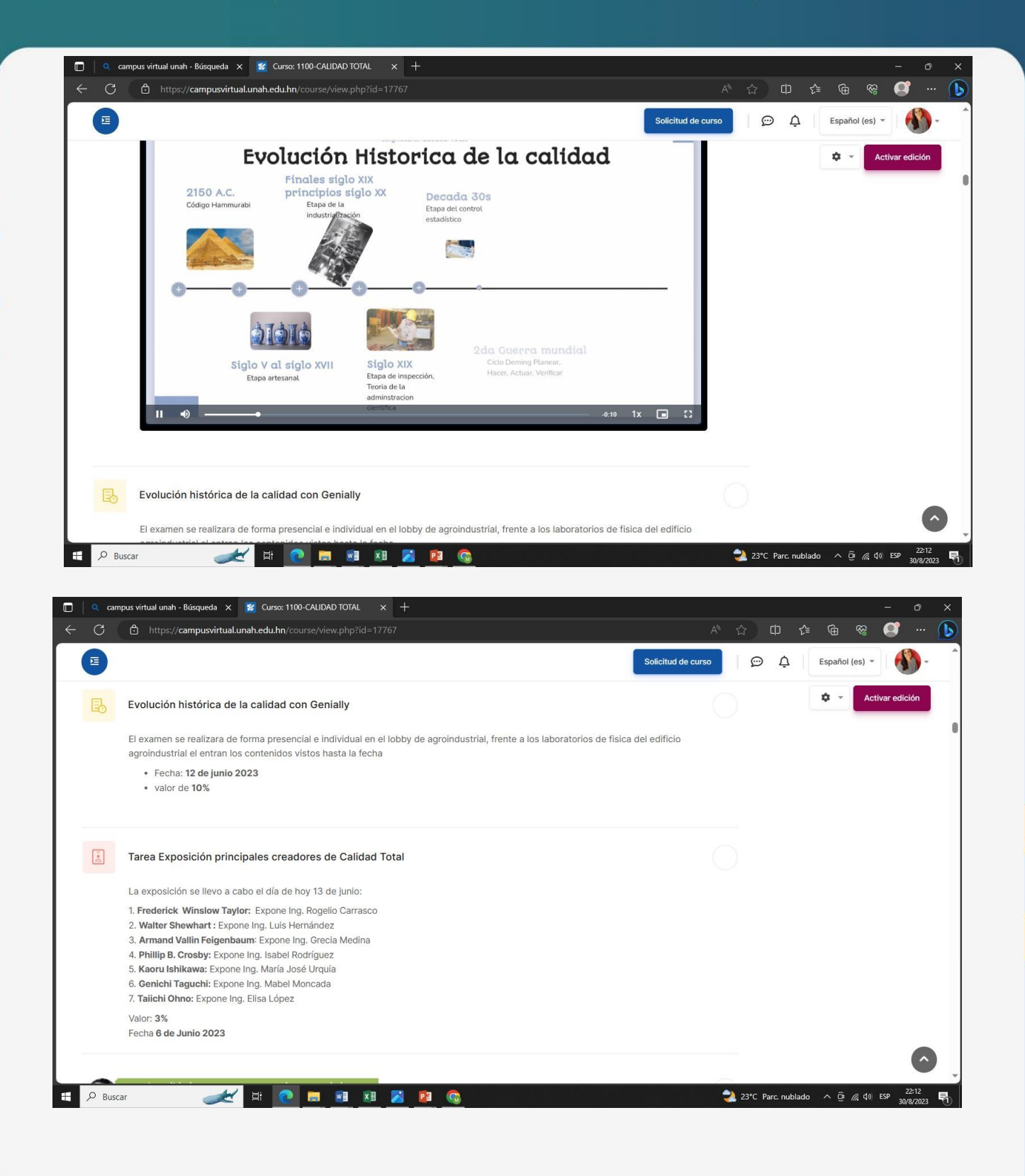

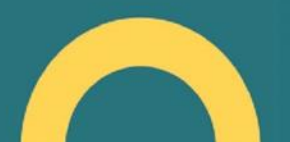

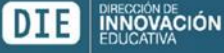

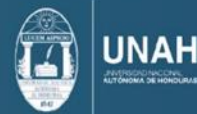

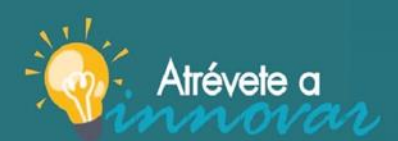

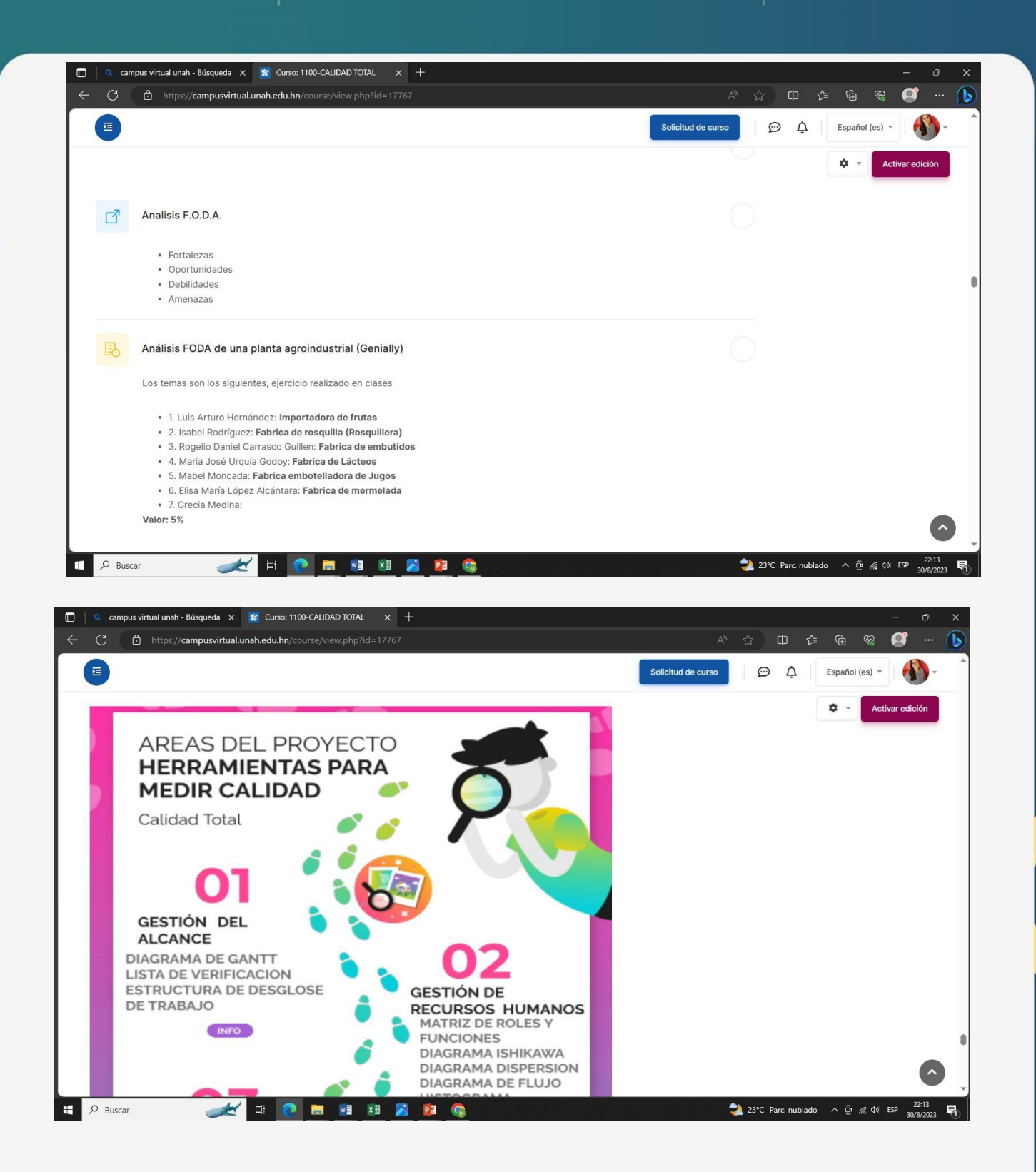

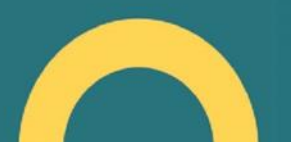

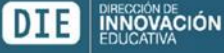

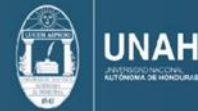

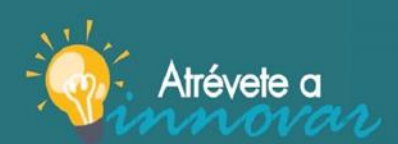

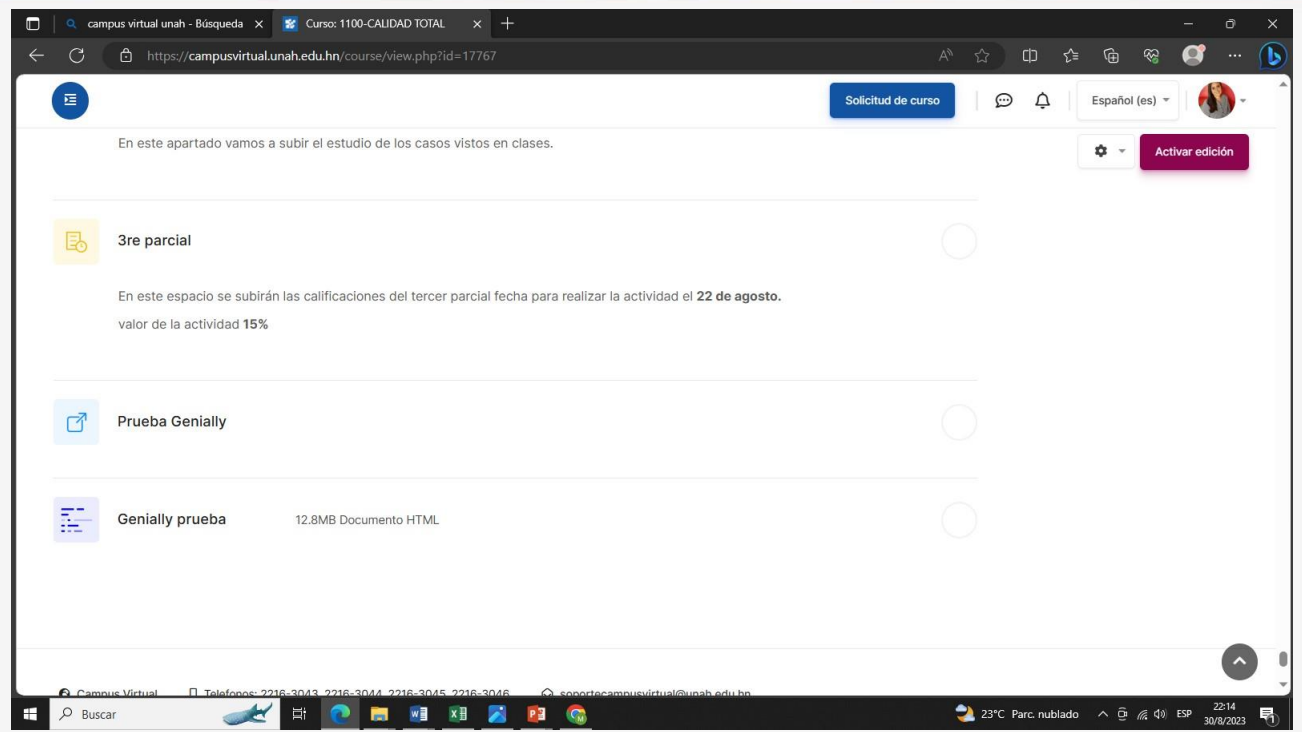

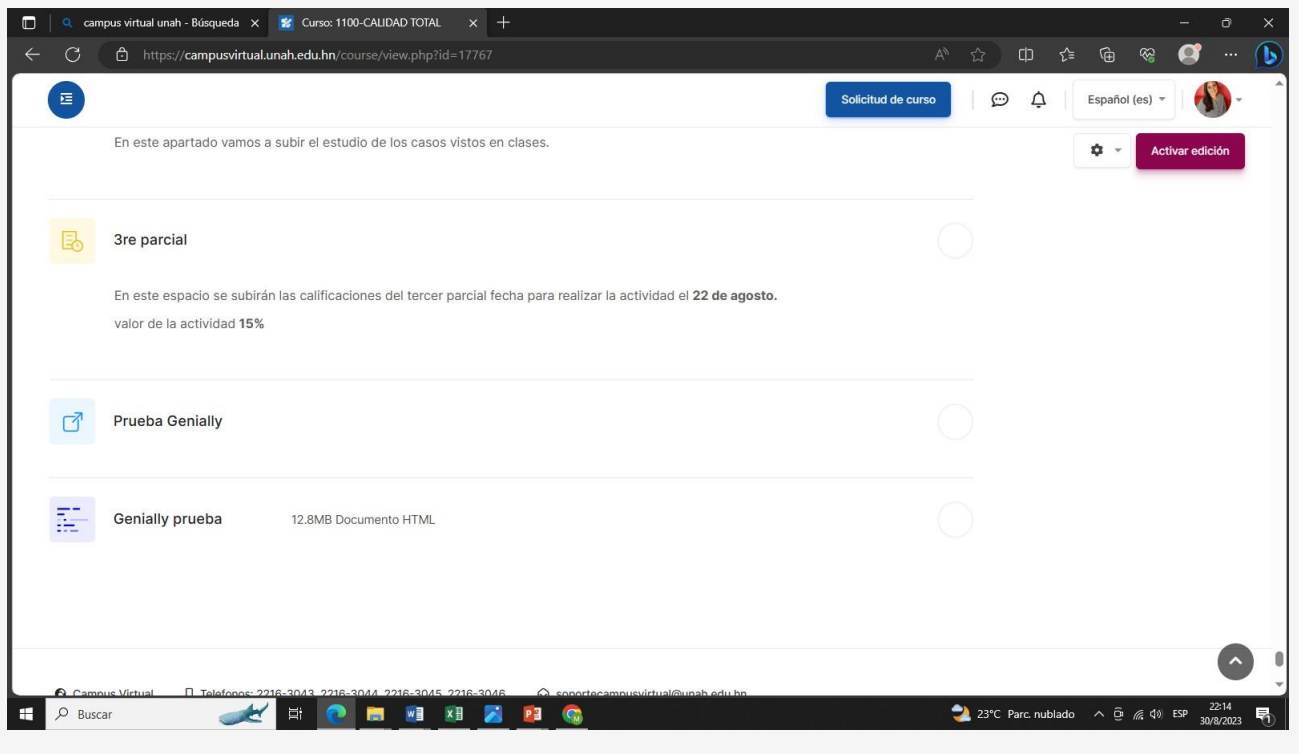

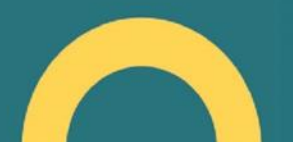

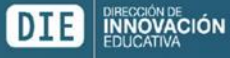

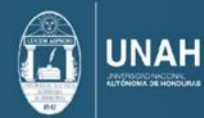

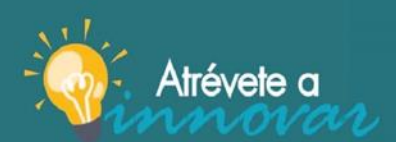

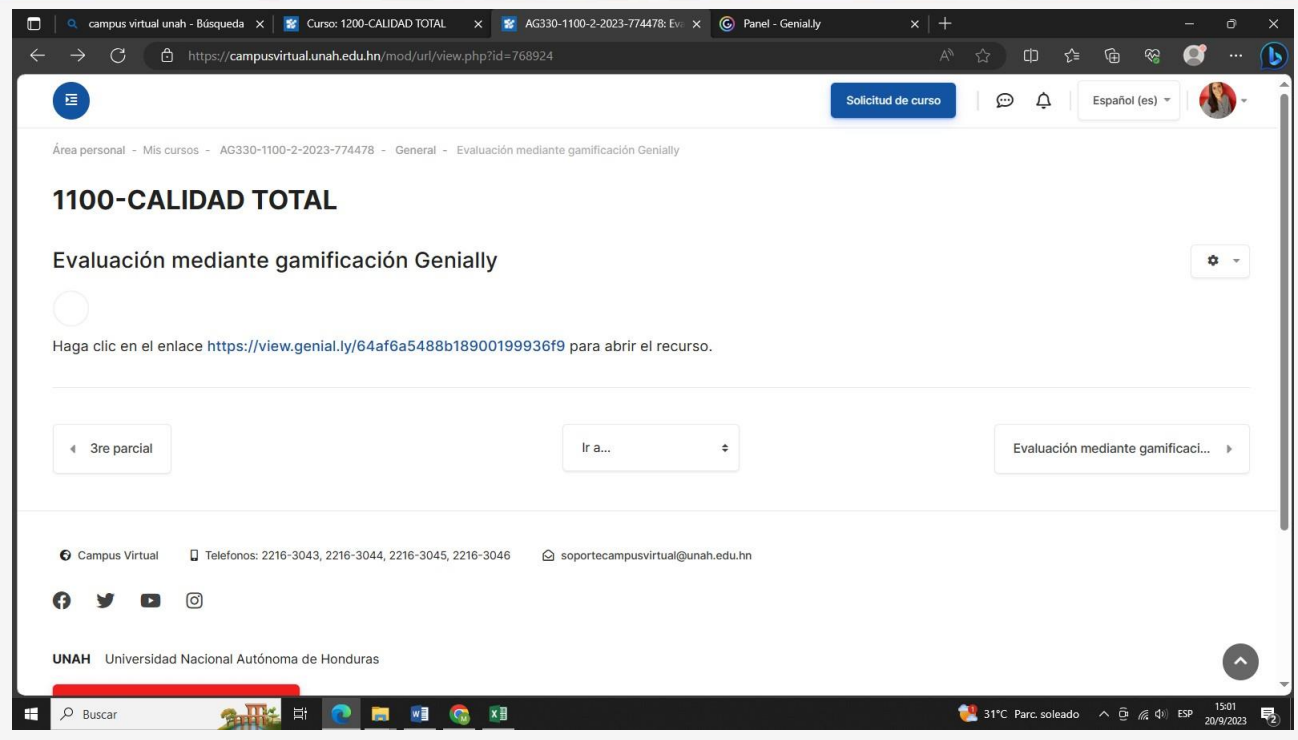

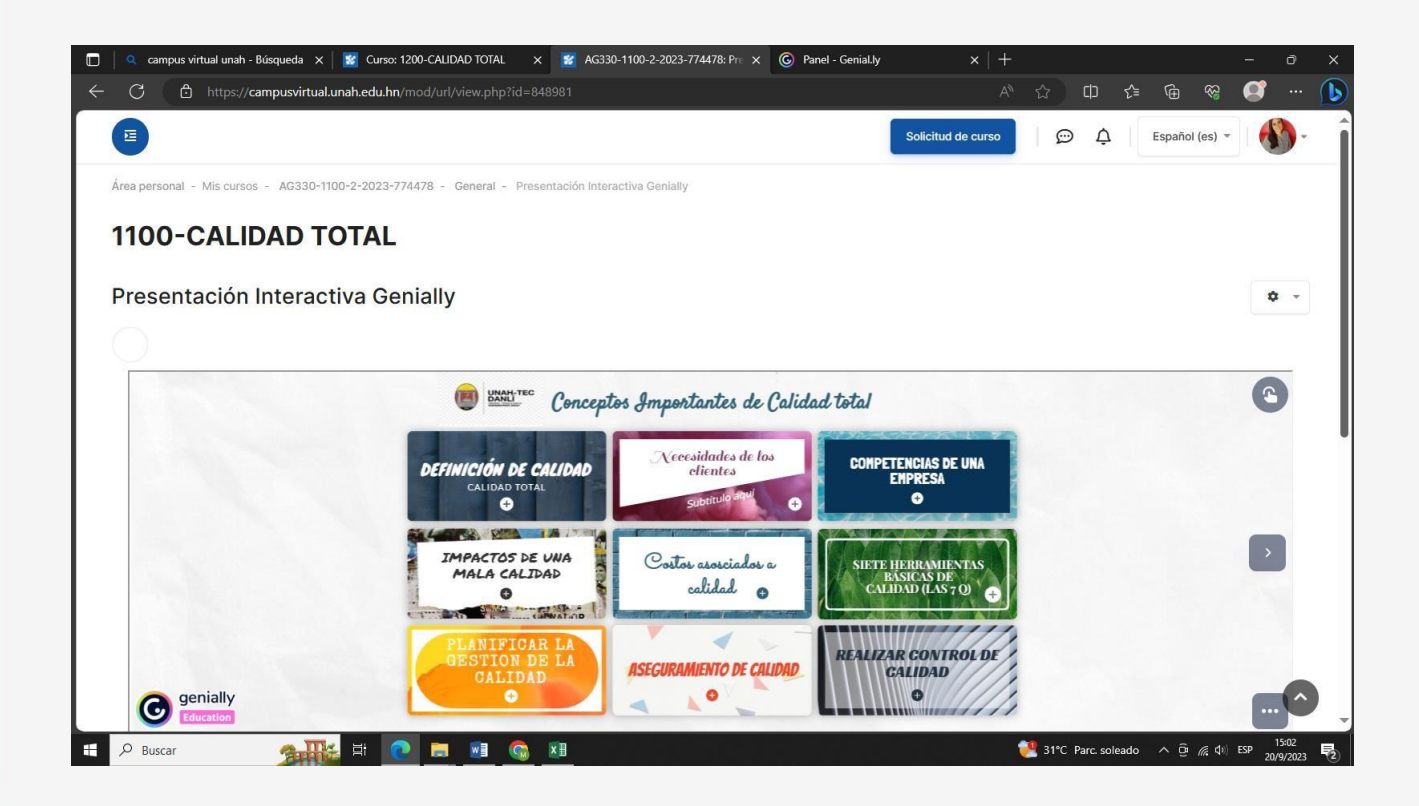

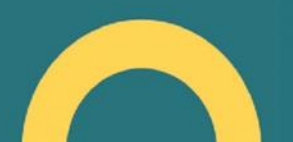

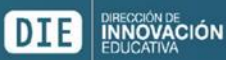

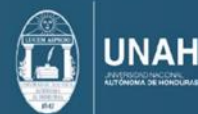

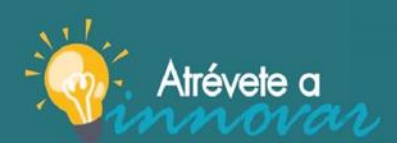

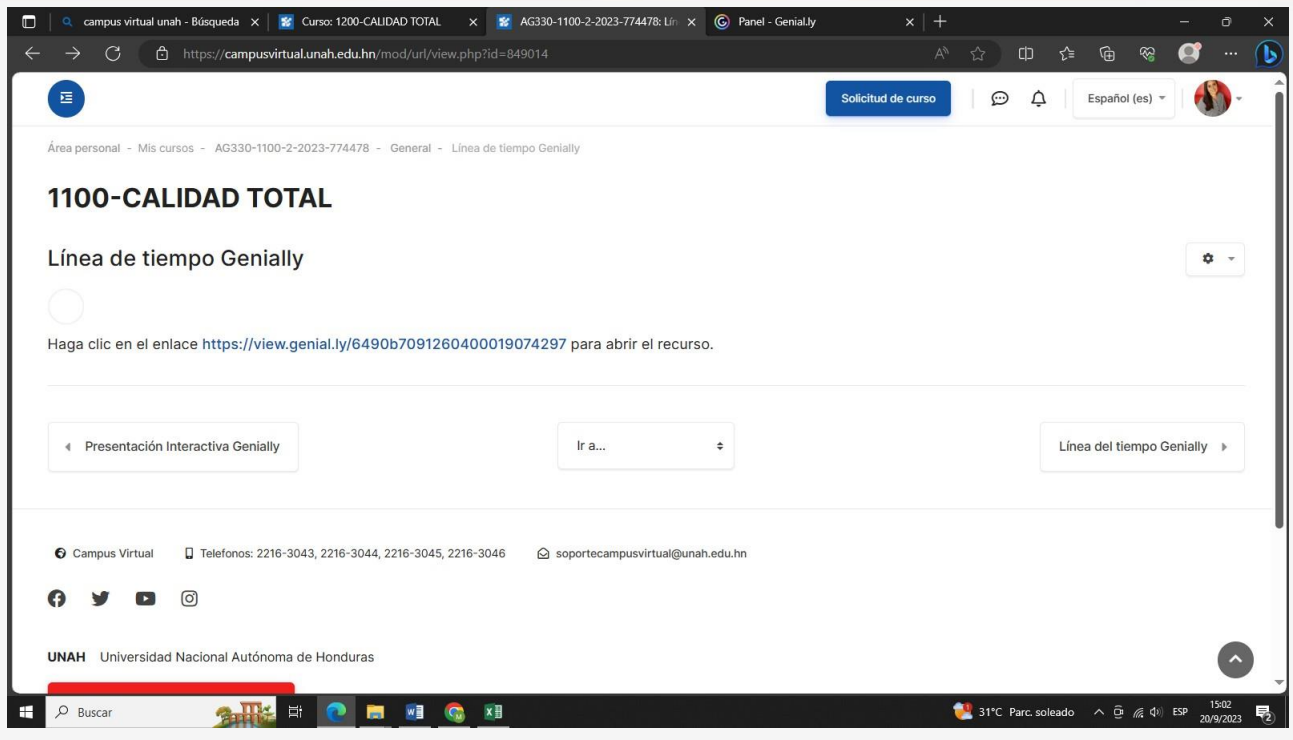

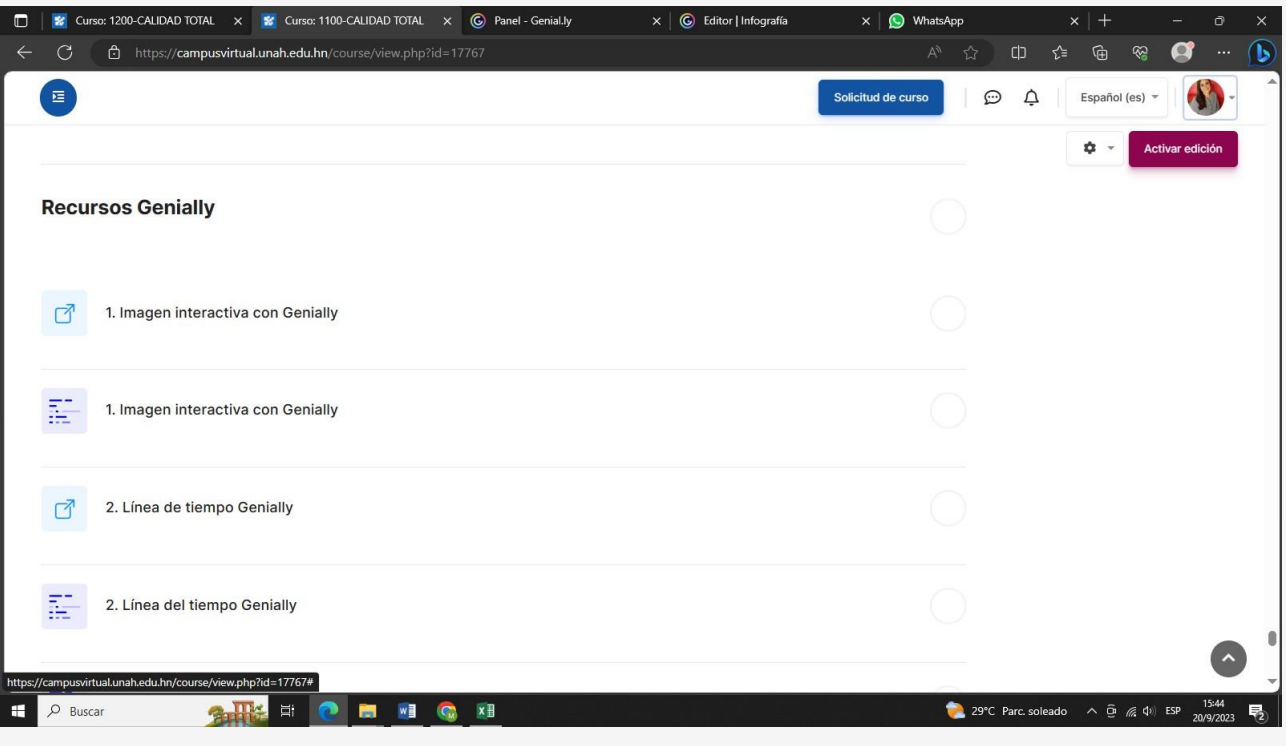

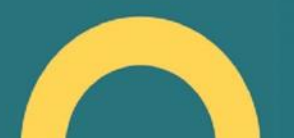

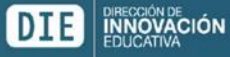

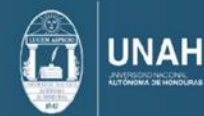

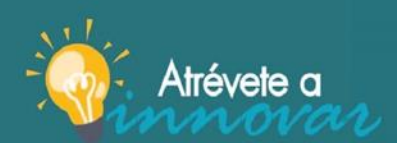

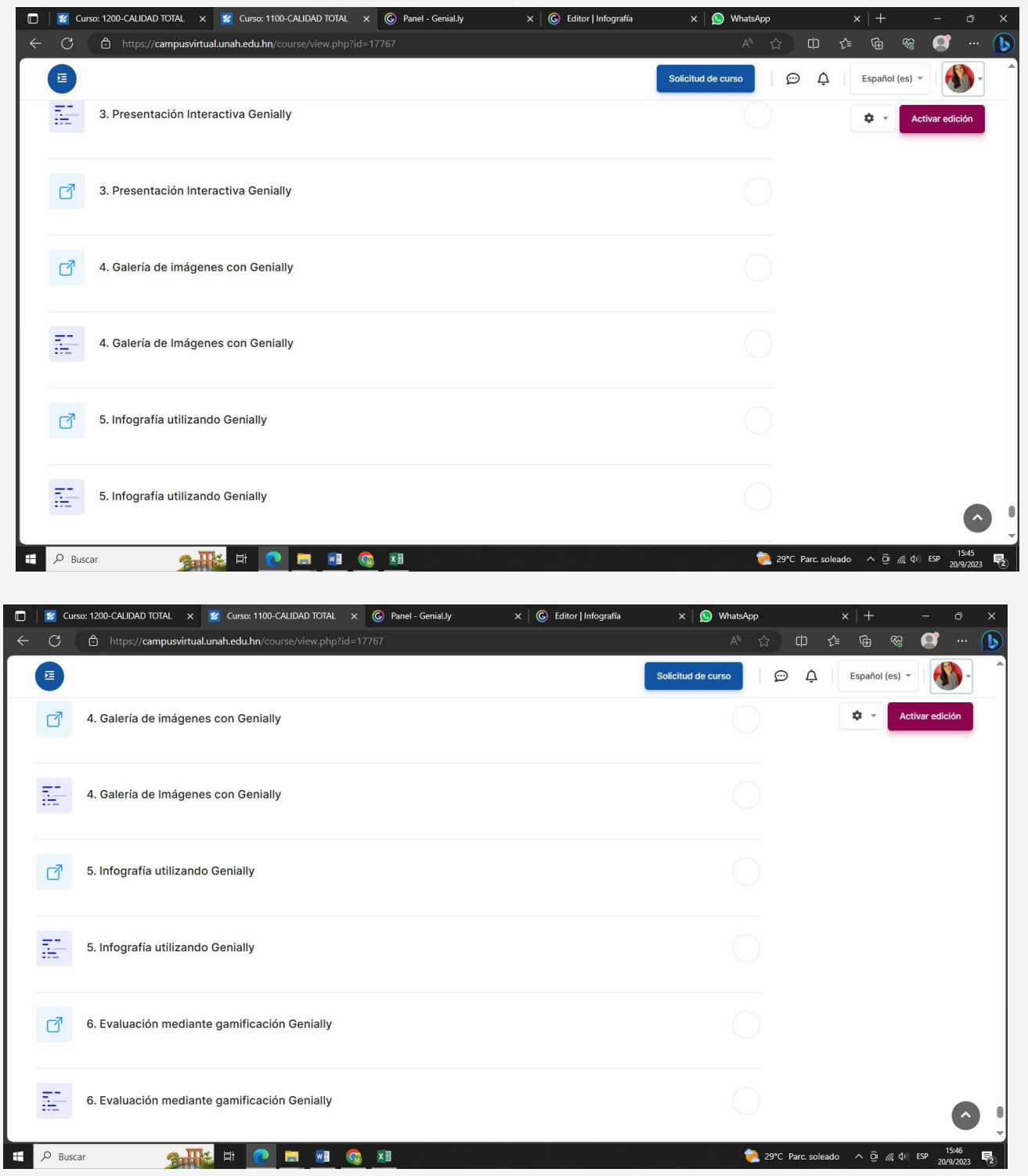

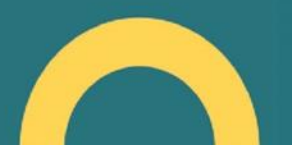

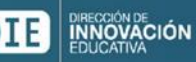

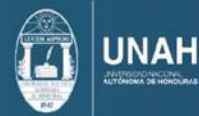

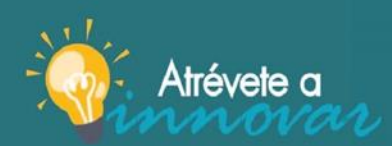

jAtrévete a innovar y sé<br>parte del cambio!

### <span id="page-30-0"></span>10. Calificaciones de los alumnos con herramienta Genially

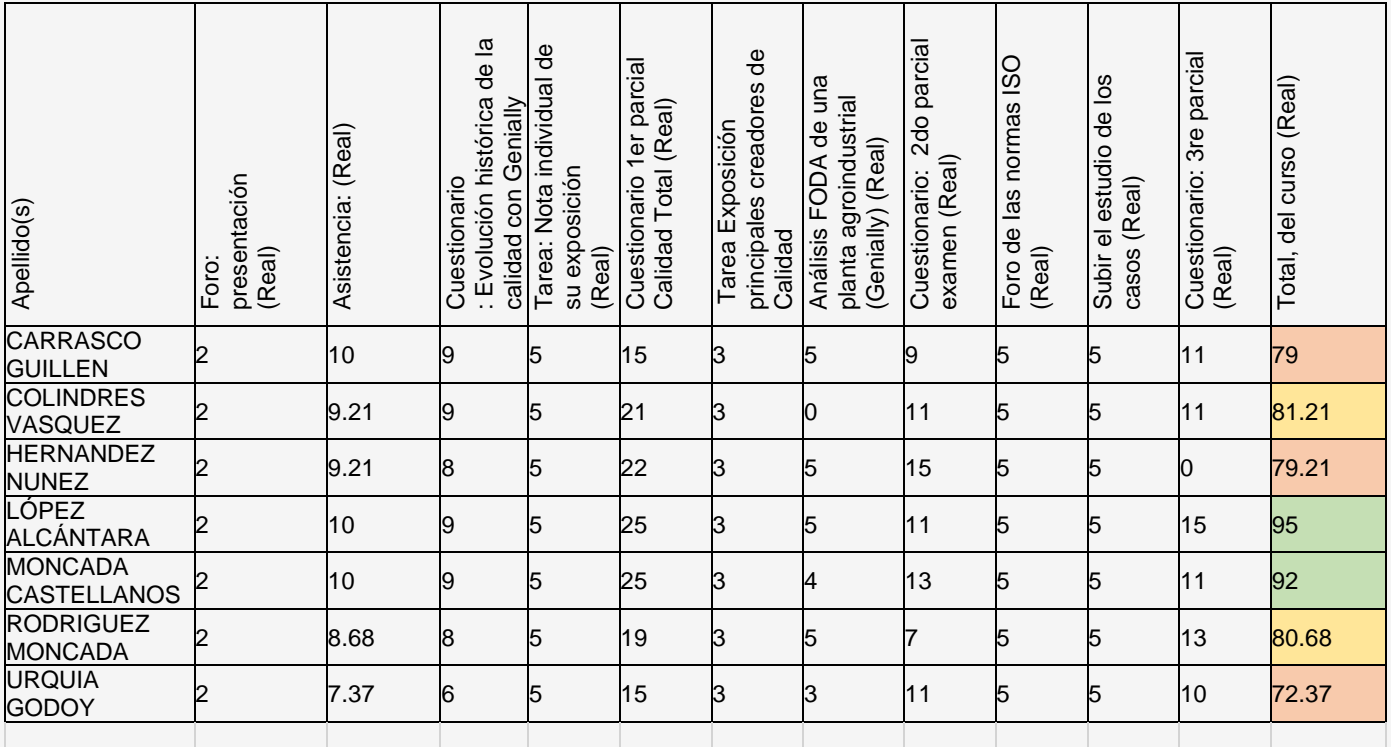

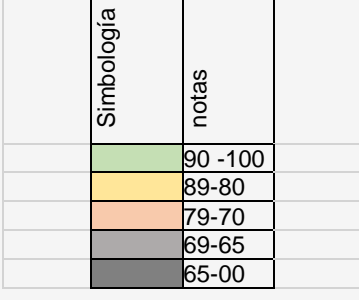

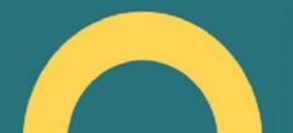

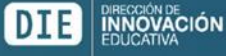

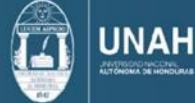

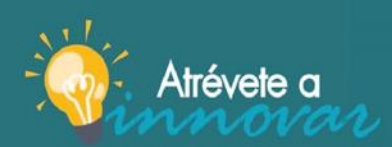

jAtrévete a innovar y sé<br>parte del cambio!

### <span id="page-31-0"></span>11.Calificación de alumnos estilo de aprendizaje tradicional

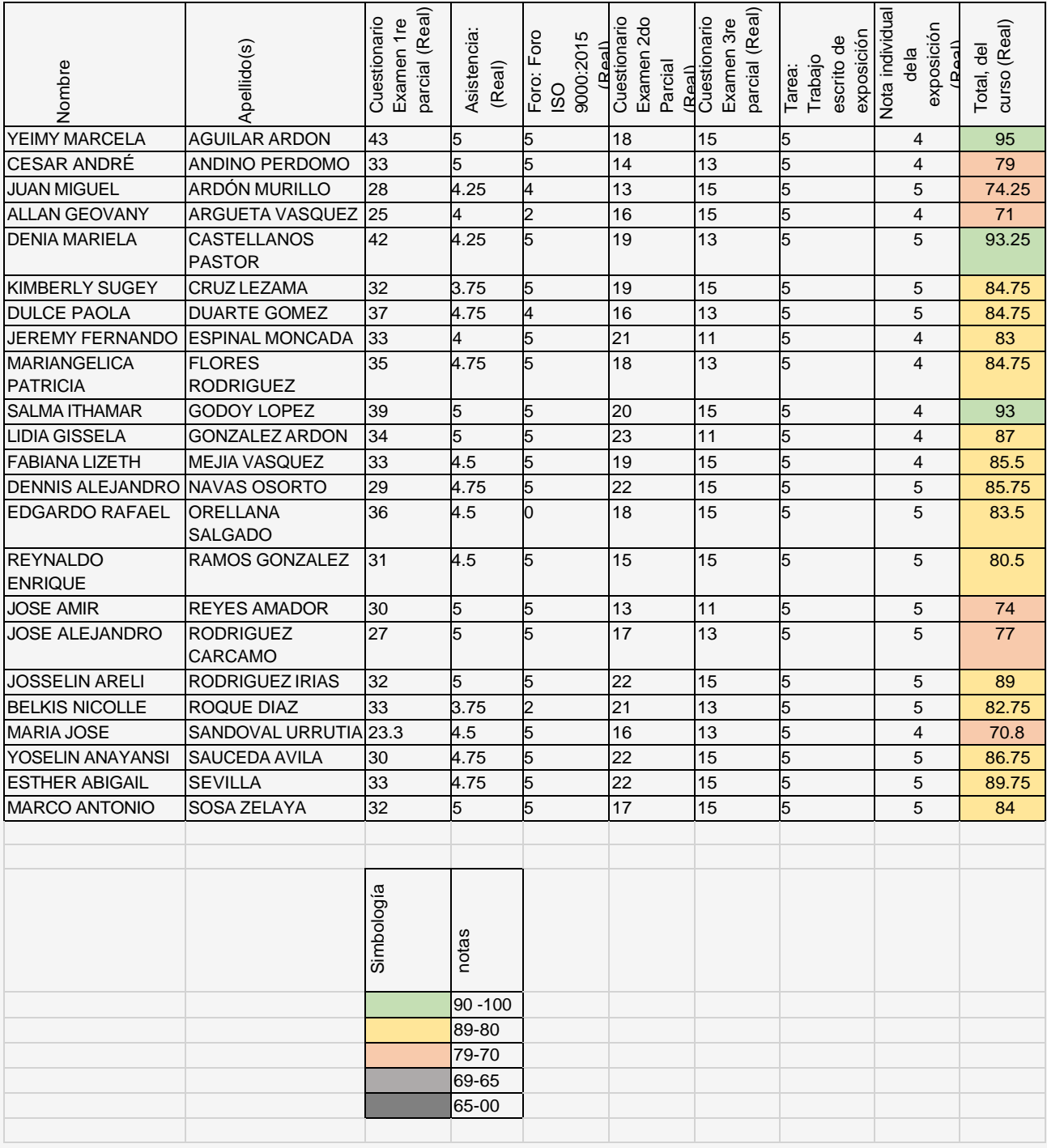

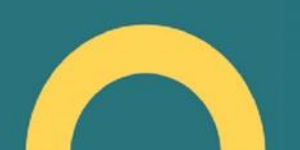

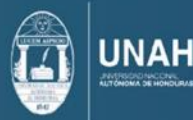

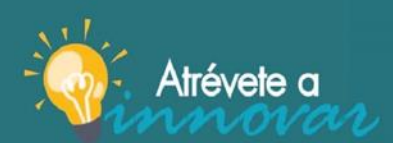

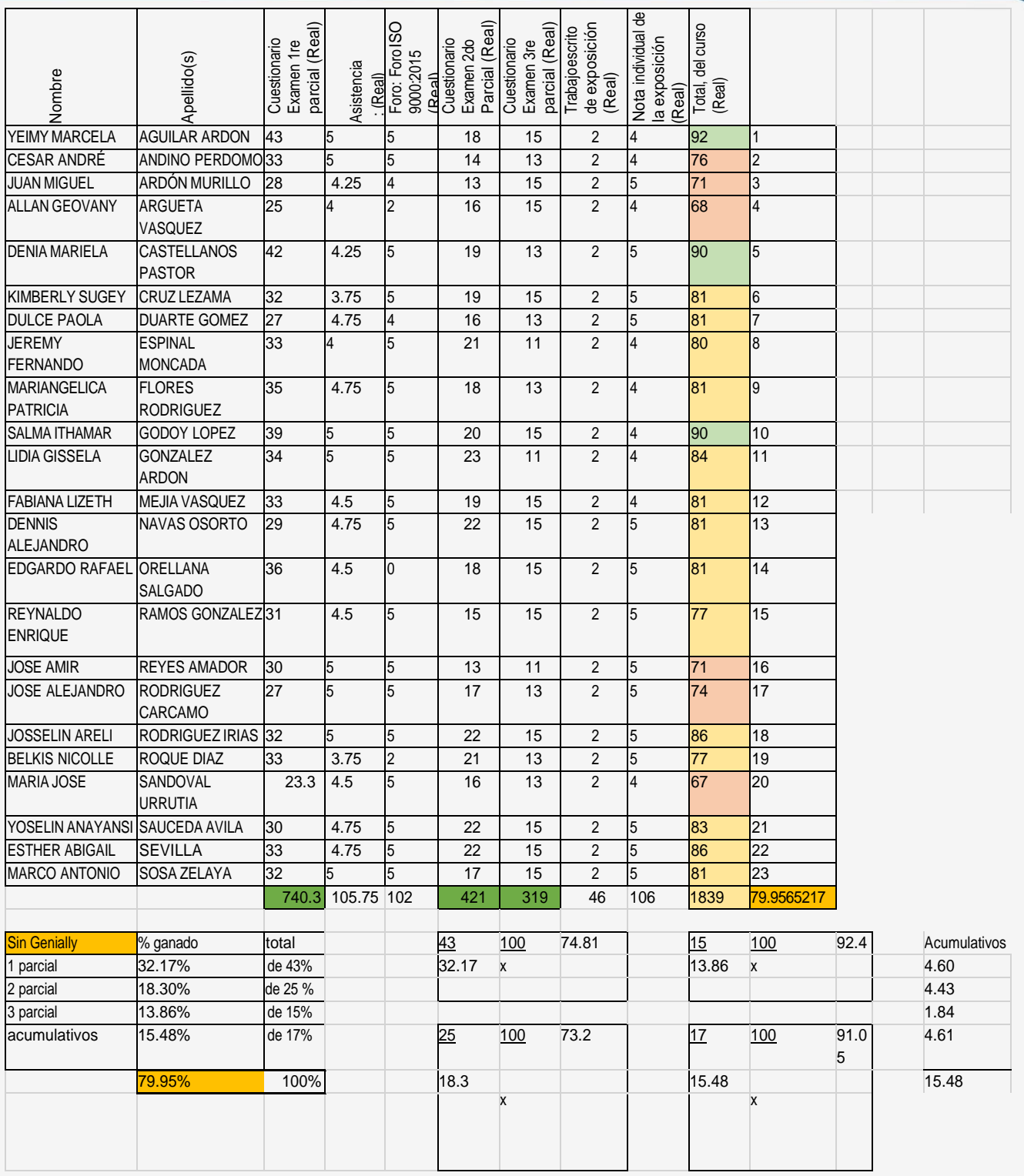

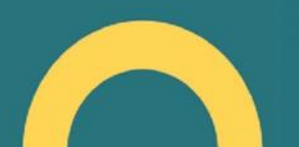

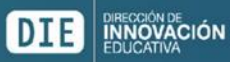

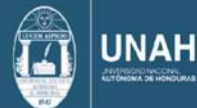

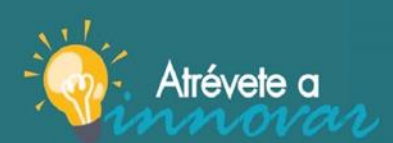

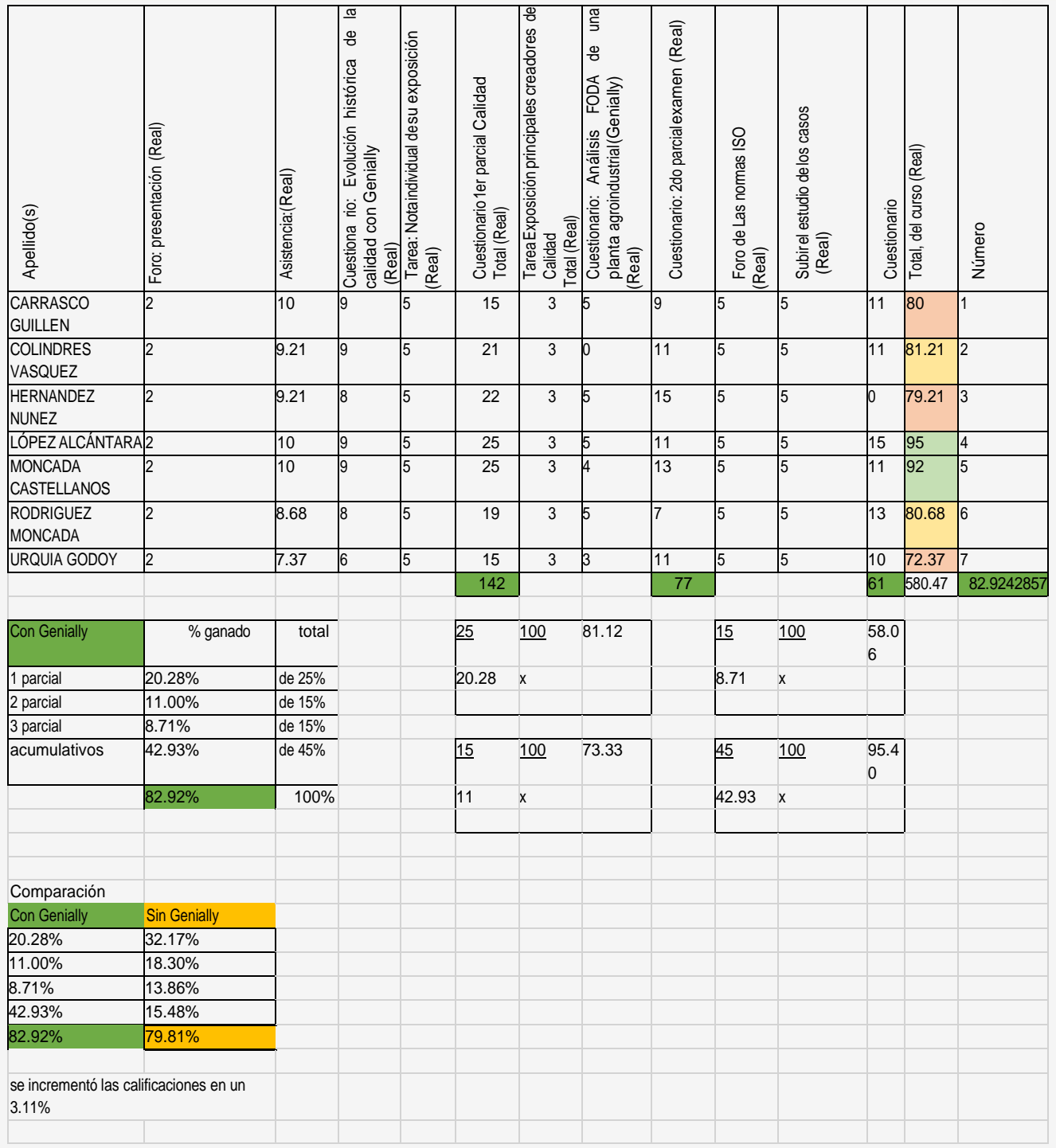

Tabla de análisis de los datos: se incrementó las notas en un 3.11% usando Genially

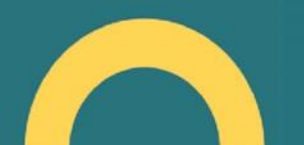

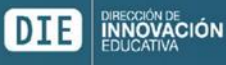

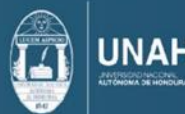

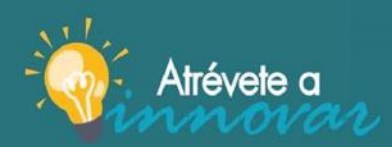

jAtrévete a innovar y sé<br>parte del cambio!

#### <span id="page-34-0"></span>12.Encuesta evaluación de los aprendizajes y satisfacción del programa Genially

[https://forms.office.com/Pages/ResponsePage.aspx?id=uVcFQ3x26UyuVpcXdaiXqDCk](https://forms.office.com/Pages/ResponsePage.aspx?id=uVcFQ3x26UyuVpcXdaiXqDCkwuF-) [wuF-](https://forms.office.com/Pages/ResponsePage.aspx?id=uVcFQ3x26UyuVpcXdaiXqDCkwuF-) [QKNFjydQOI9Gnn5URElGT0k4T1NCTkxCQzRRTTNYVU5SS0xNNy4u](https://forms.office.com/Pages/ResponsePage.aspx?id=uVcFQ3x26UyuVpcXdaiXqDCkwuF-QKNFjydQOI9Gnn5URElGT0k4T1NCTkxCQzRRTTNYVU5SS0xNNy4u)

#### <https://forms.office.com/r/MpcZEDXdjK>

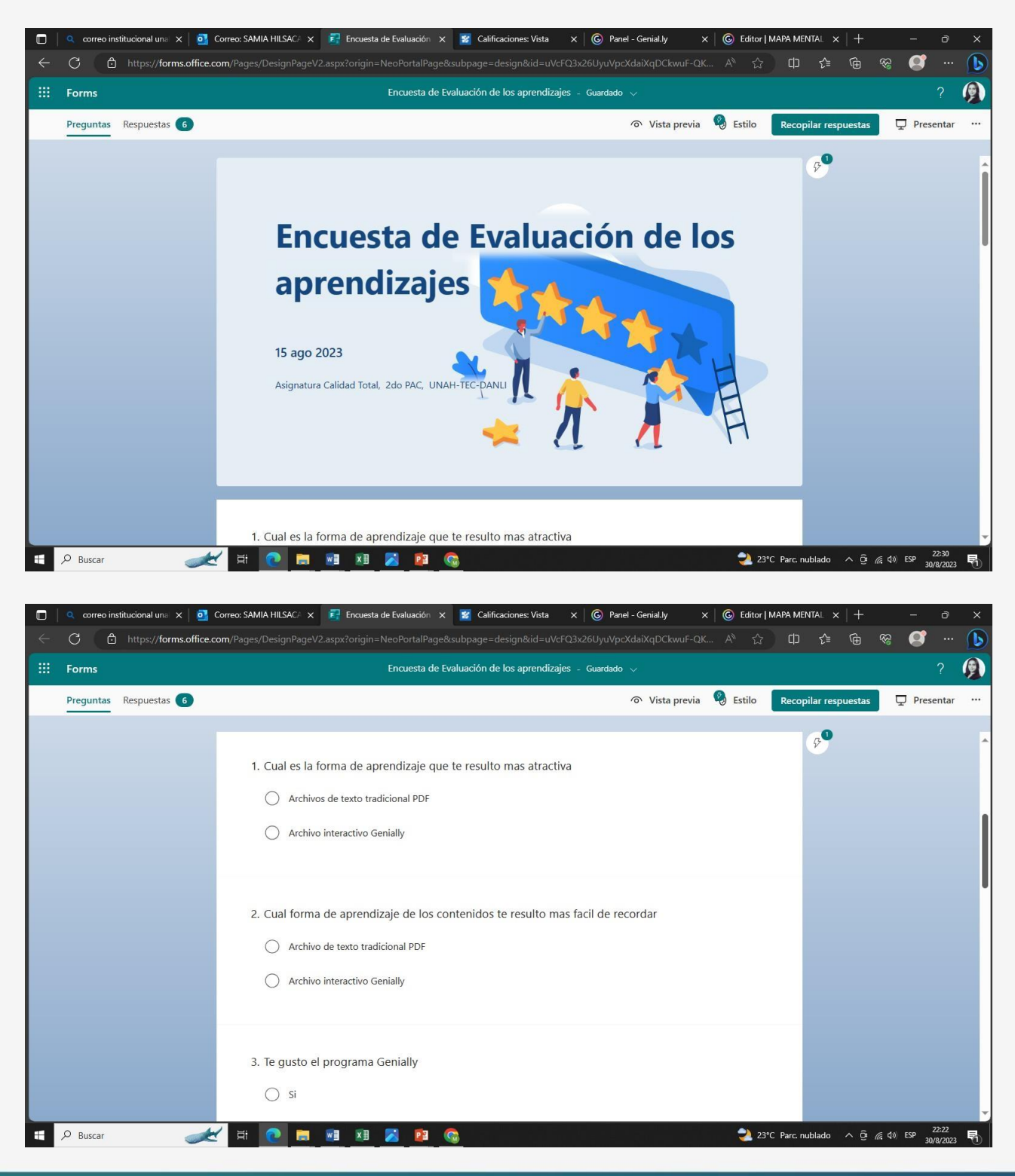

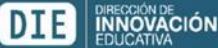

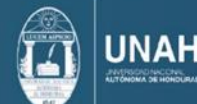

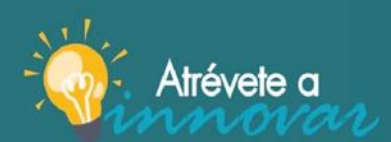

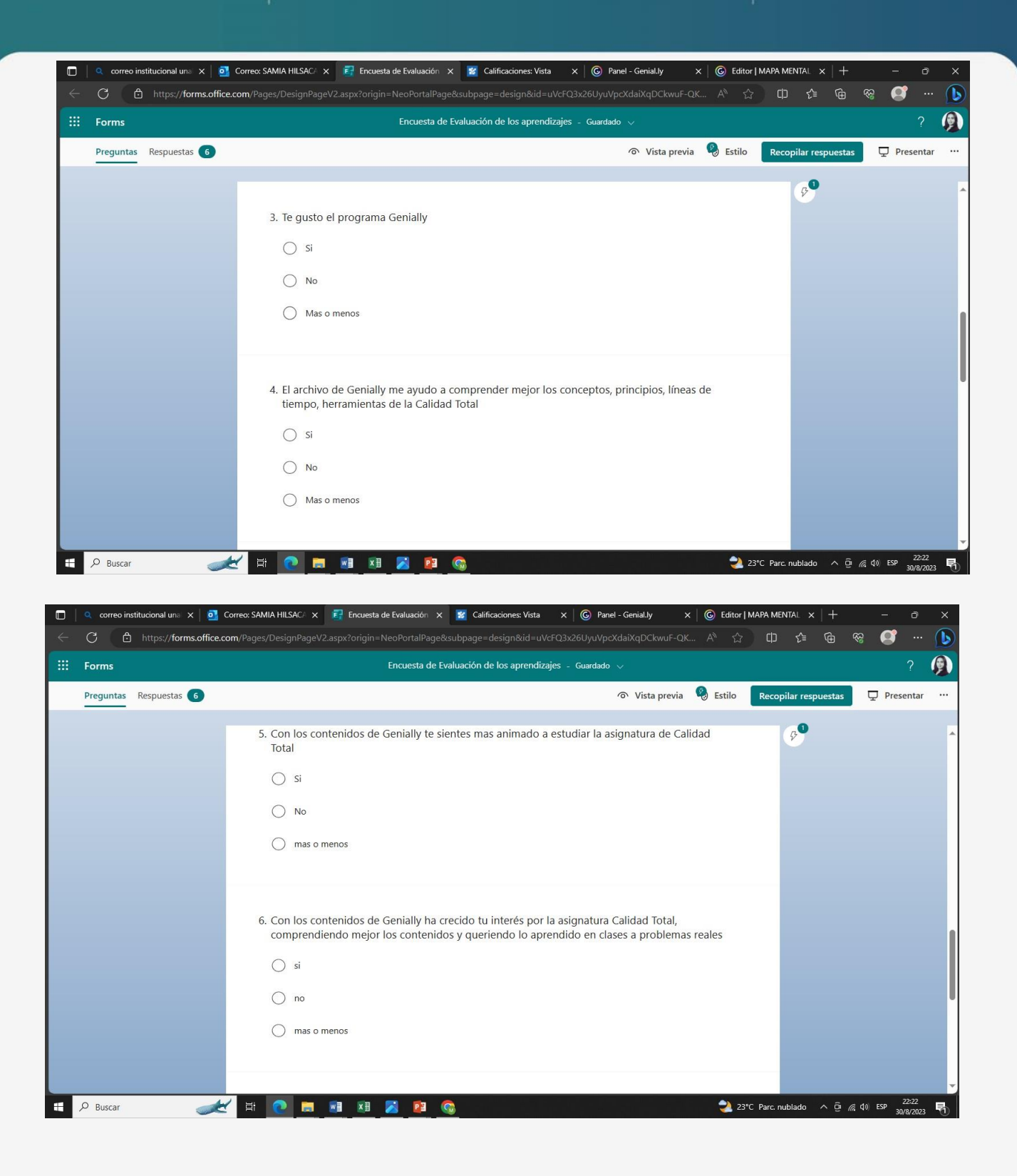

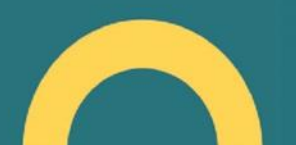

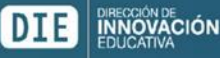

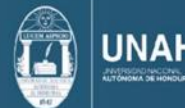

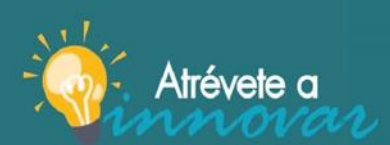

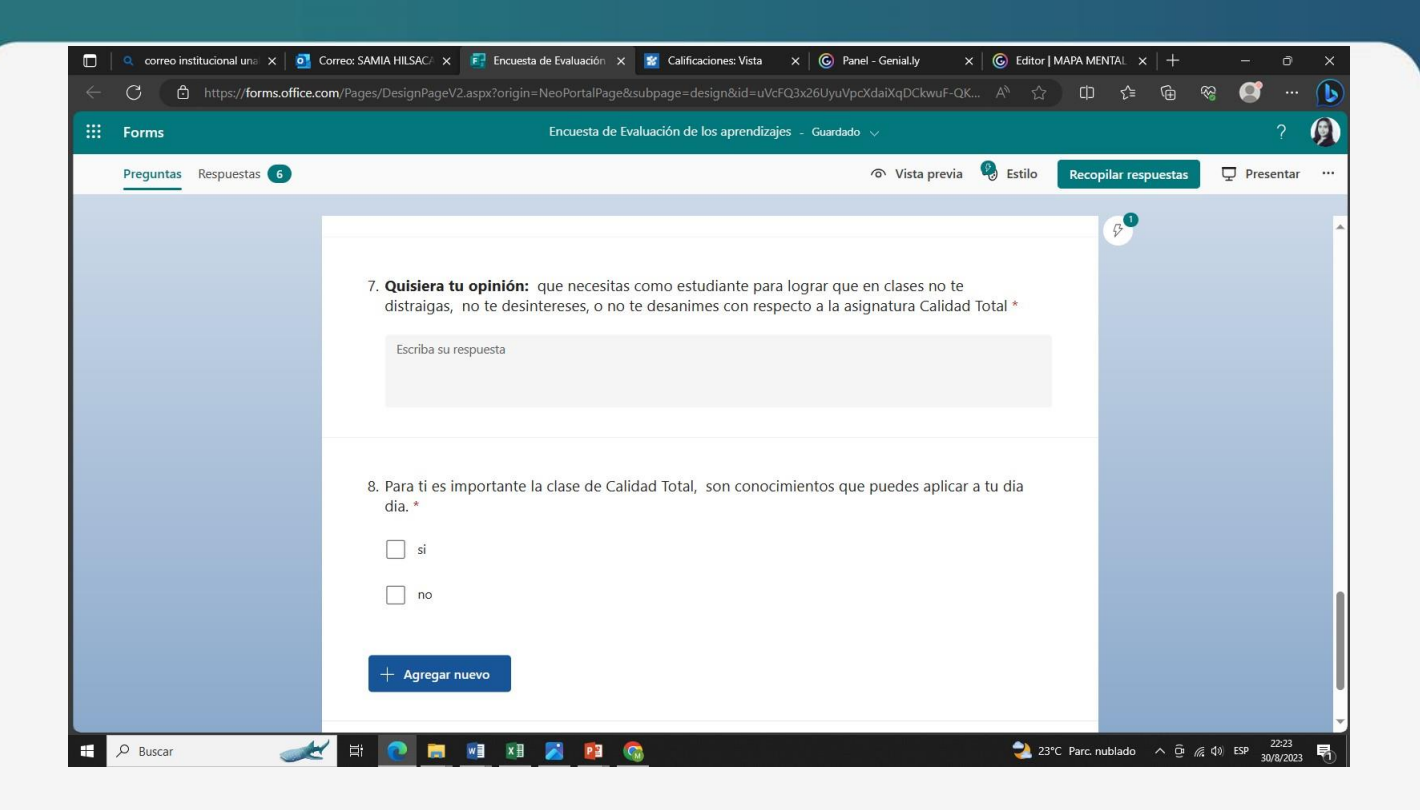

<span id="page-36-0"></span>13.Respuestas de Encuesta evaluación de los aprendizajes y satisfacción Genially

(El total de los alumnos fueron 7, pero un alumno solo paso su asignatura y abandono la asignatura el noparticipo en la encuesta de evaluación y satisfacción por eso se observan solo 6 respuestas en lugar de 7)

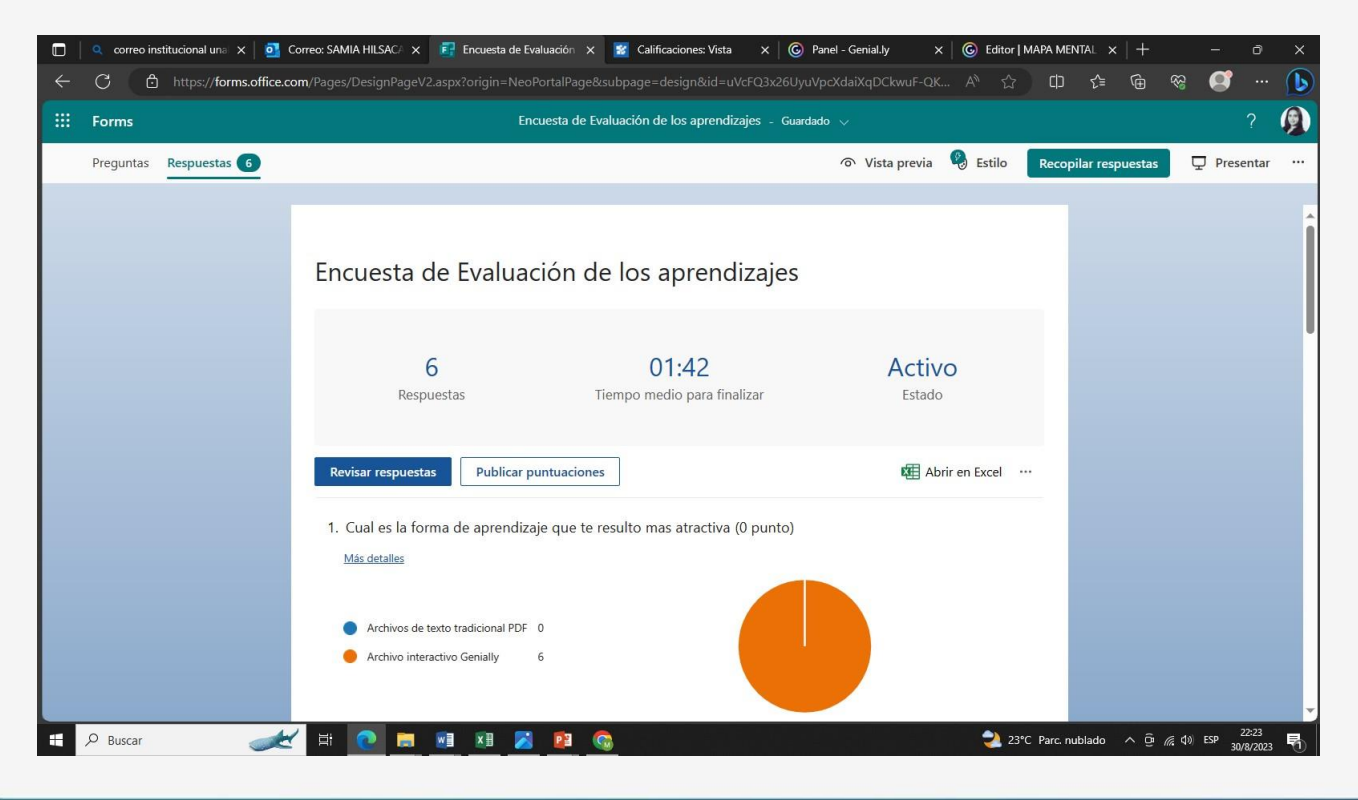

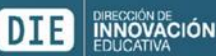

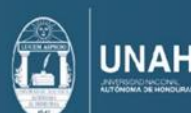

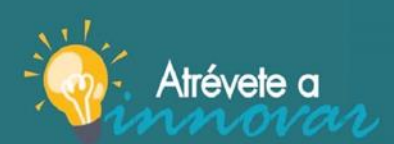

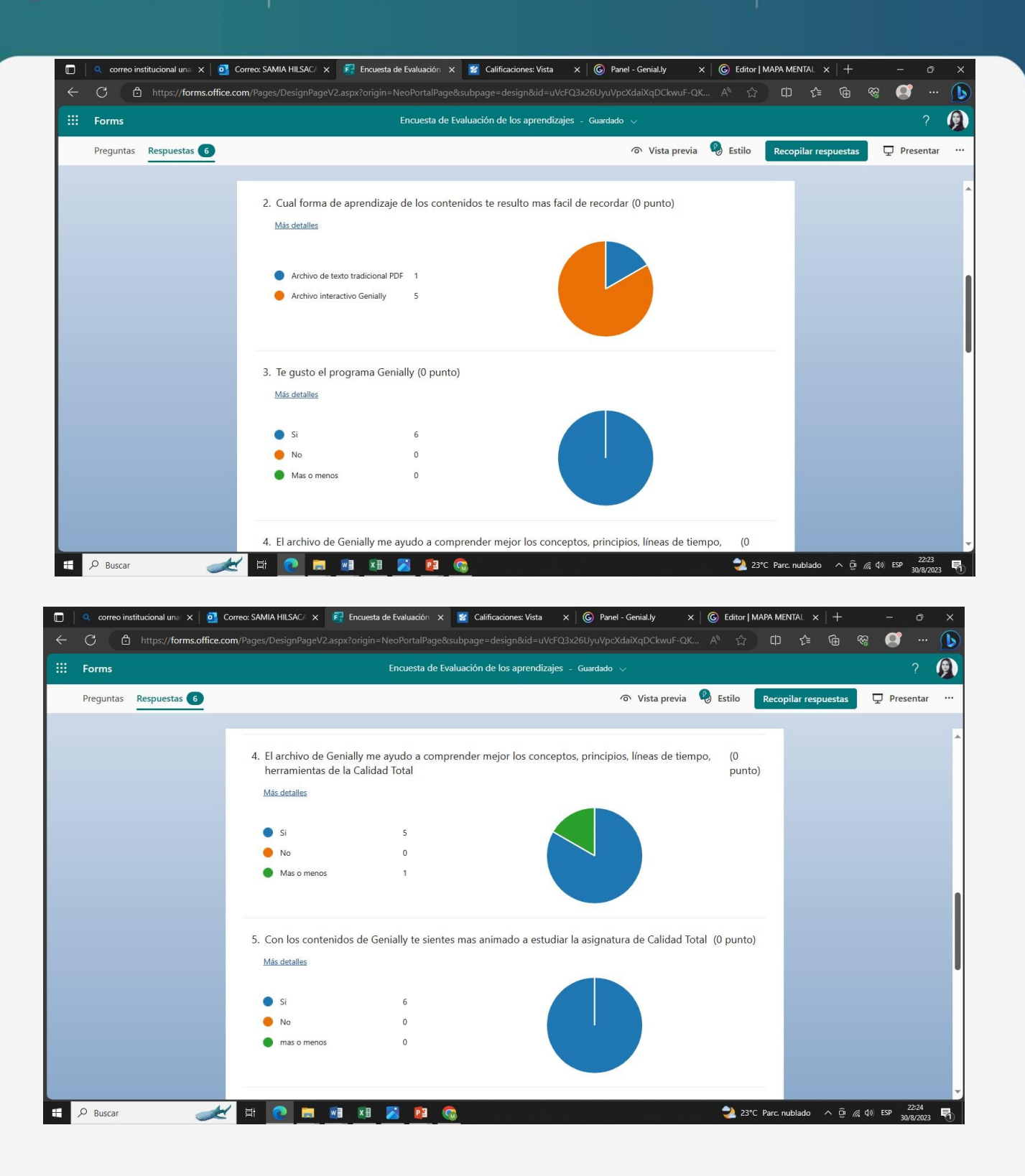

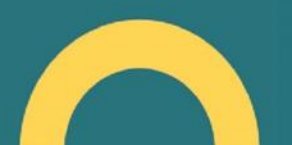

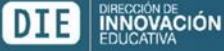

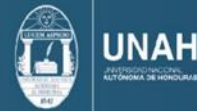

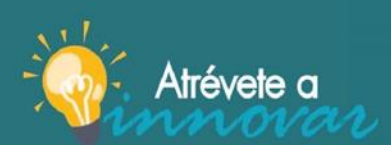

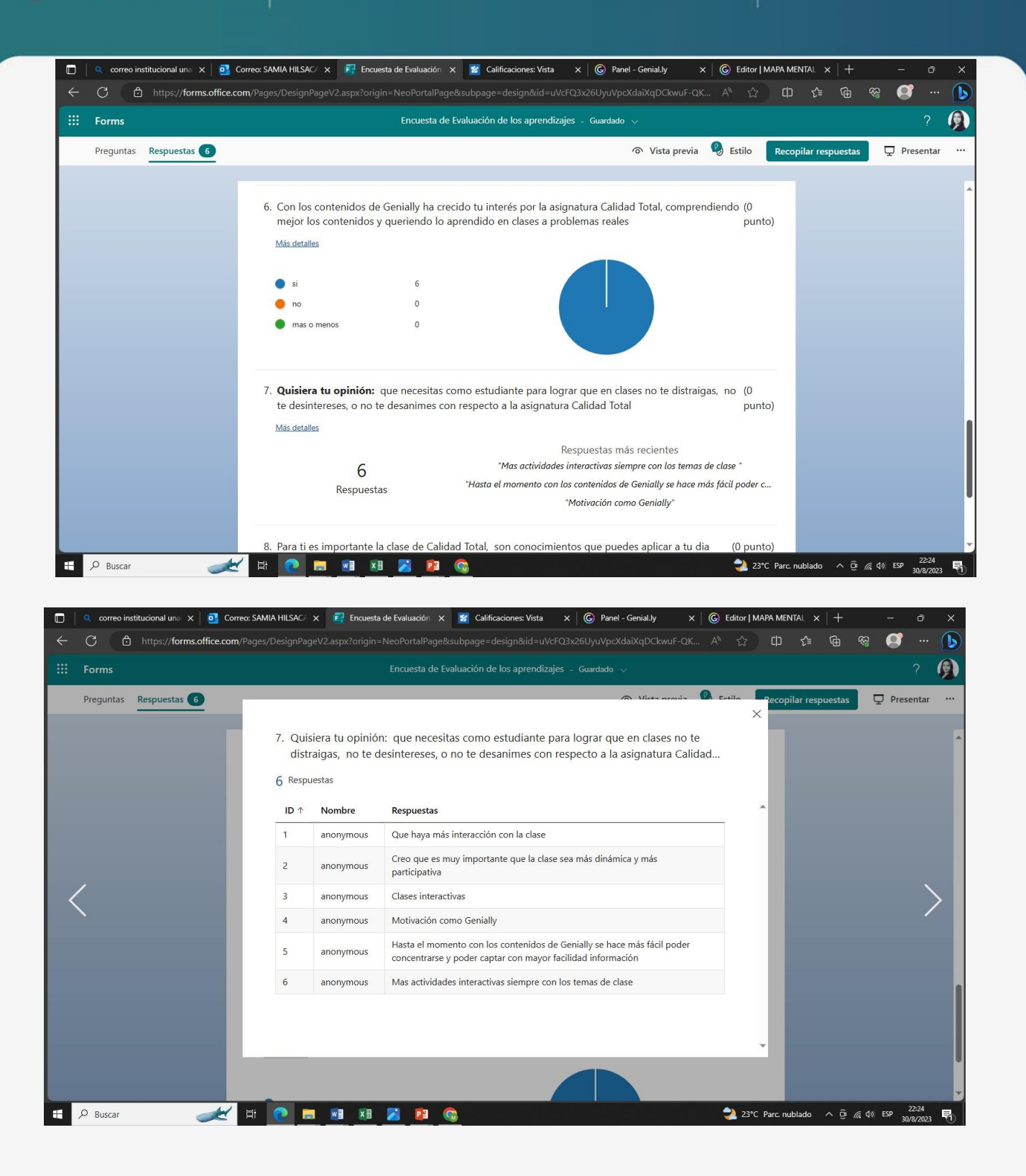

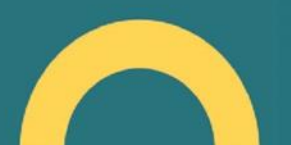

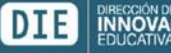

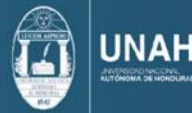

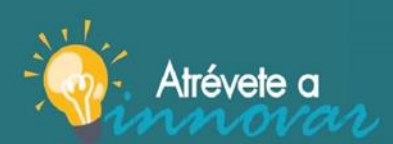

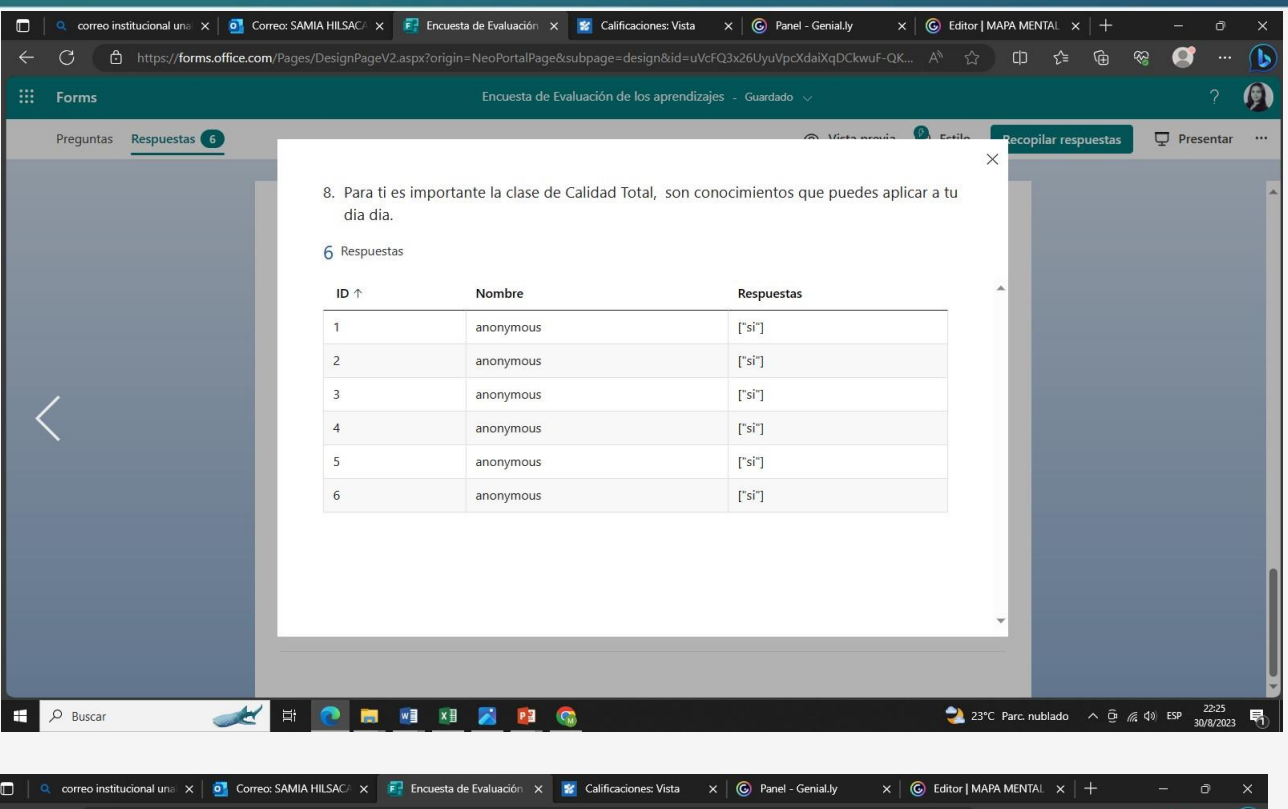

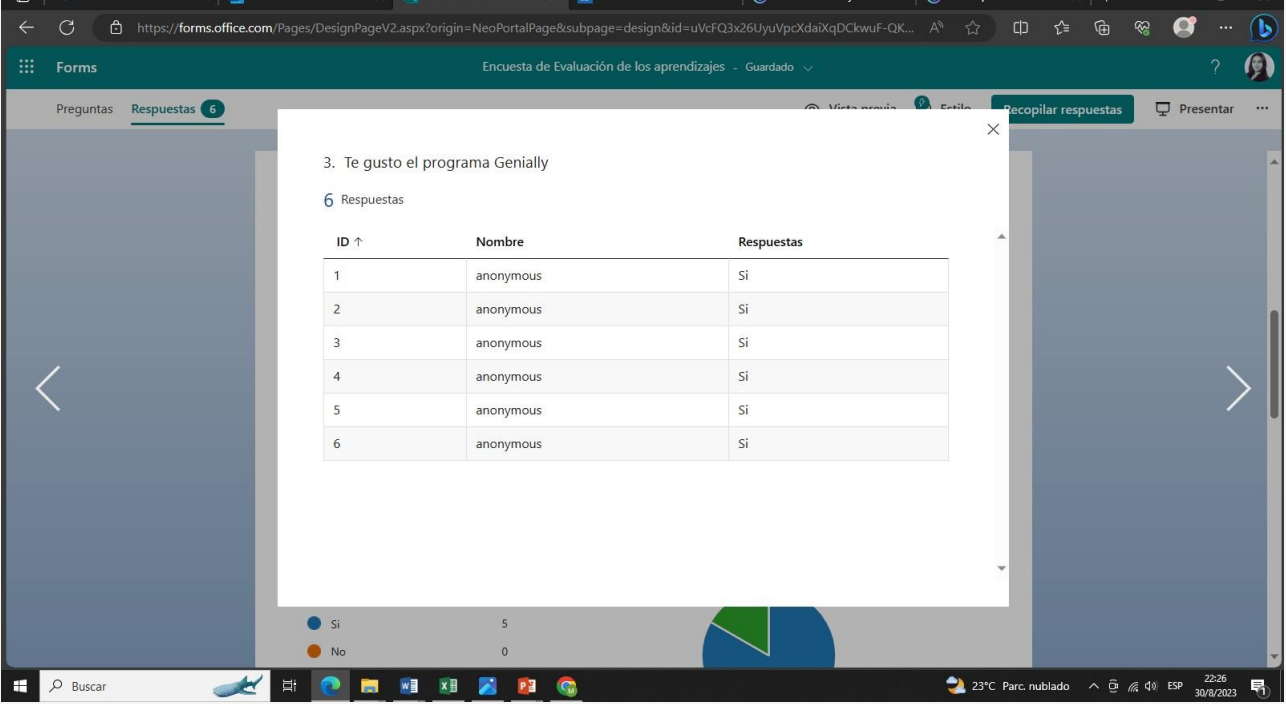

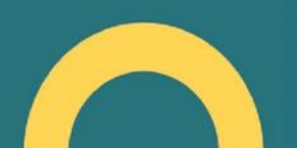

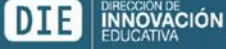

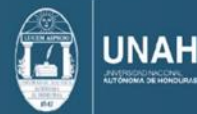

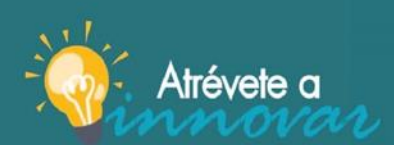

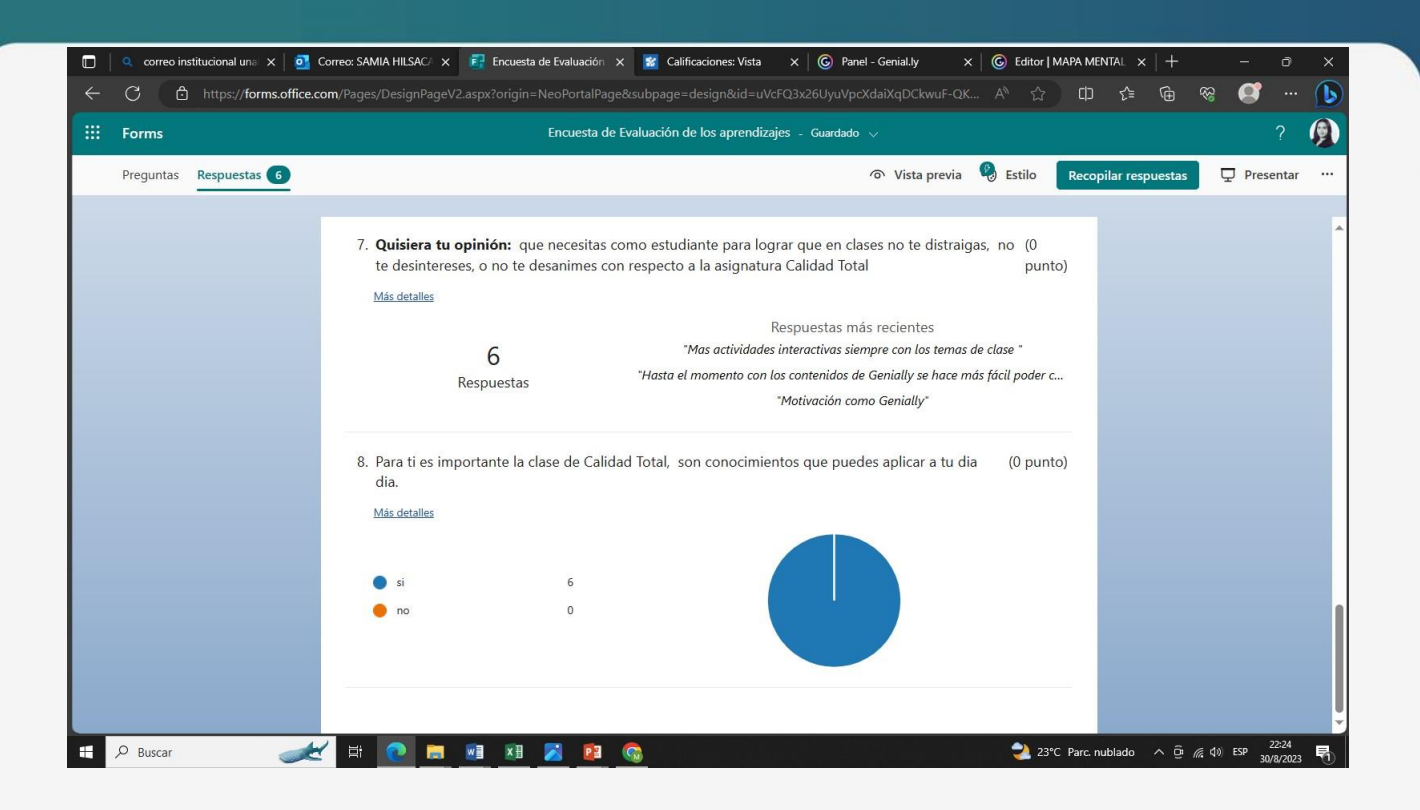

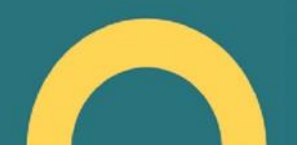

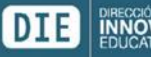

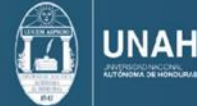

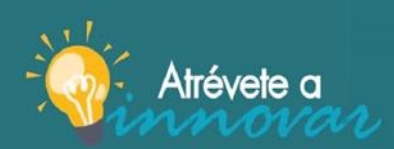

¡Atrévete a innovar y sé parte del cambio!

#### <span id="page-41-0"></span>14.Capturas de pantalla de WhatsApp opinión sobre Genially

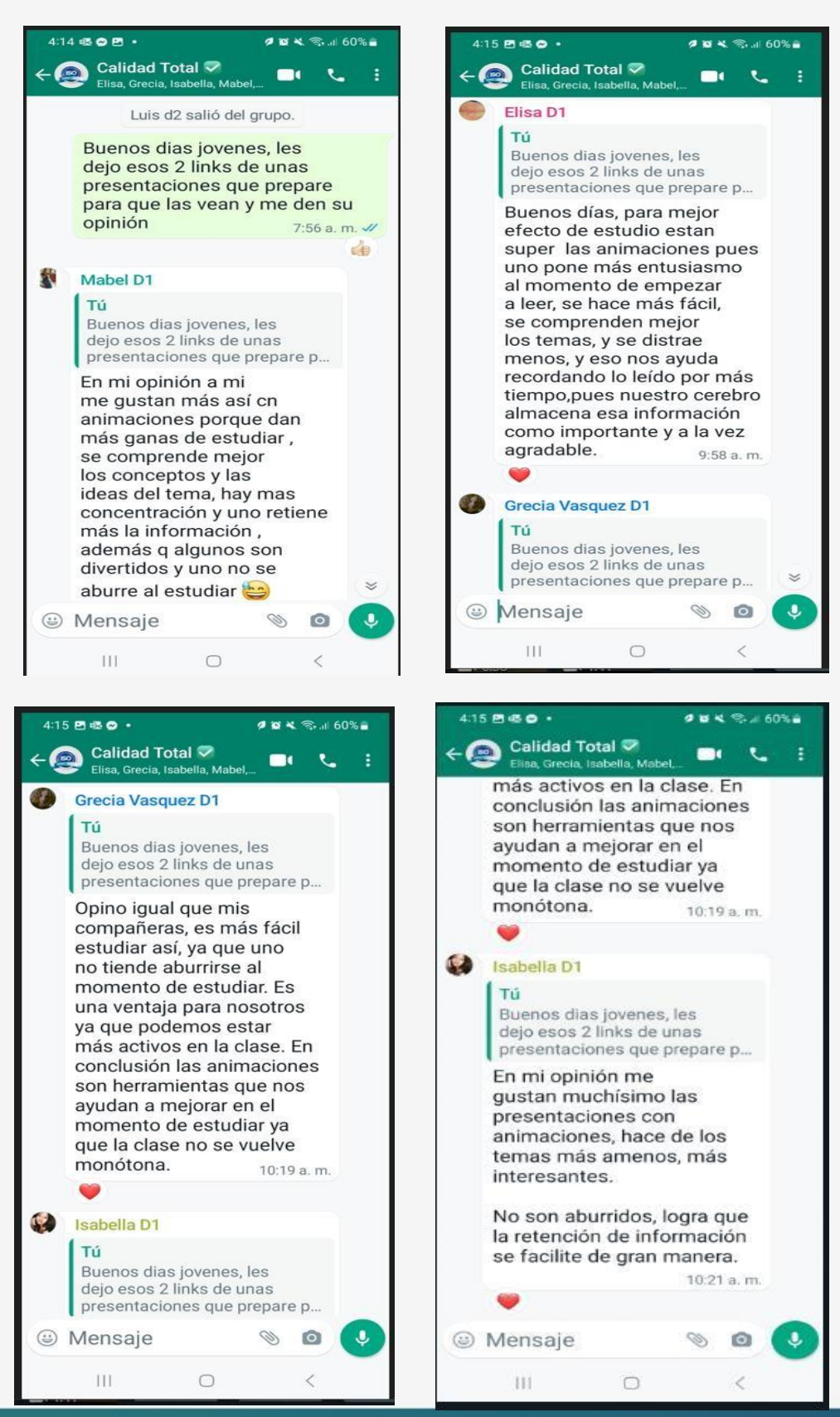

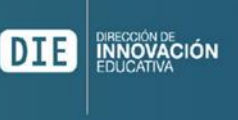

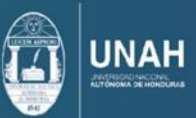